# **RESERVE BANK INFORMATION AND TRANSFER SYSTEM**

**RITS Low Value Feeder Project**

**Low Value Settlement Service**

**Test Program – Phase 1**

**November 2011**

## **Table of Contents**

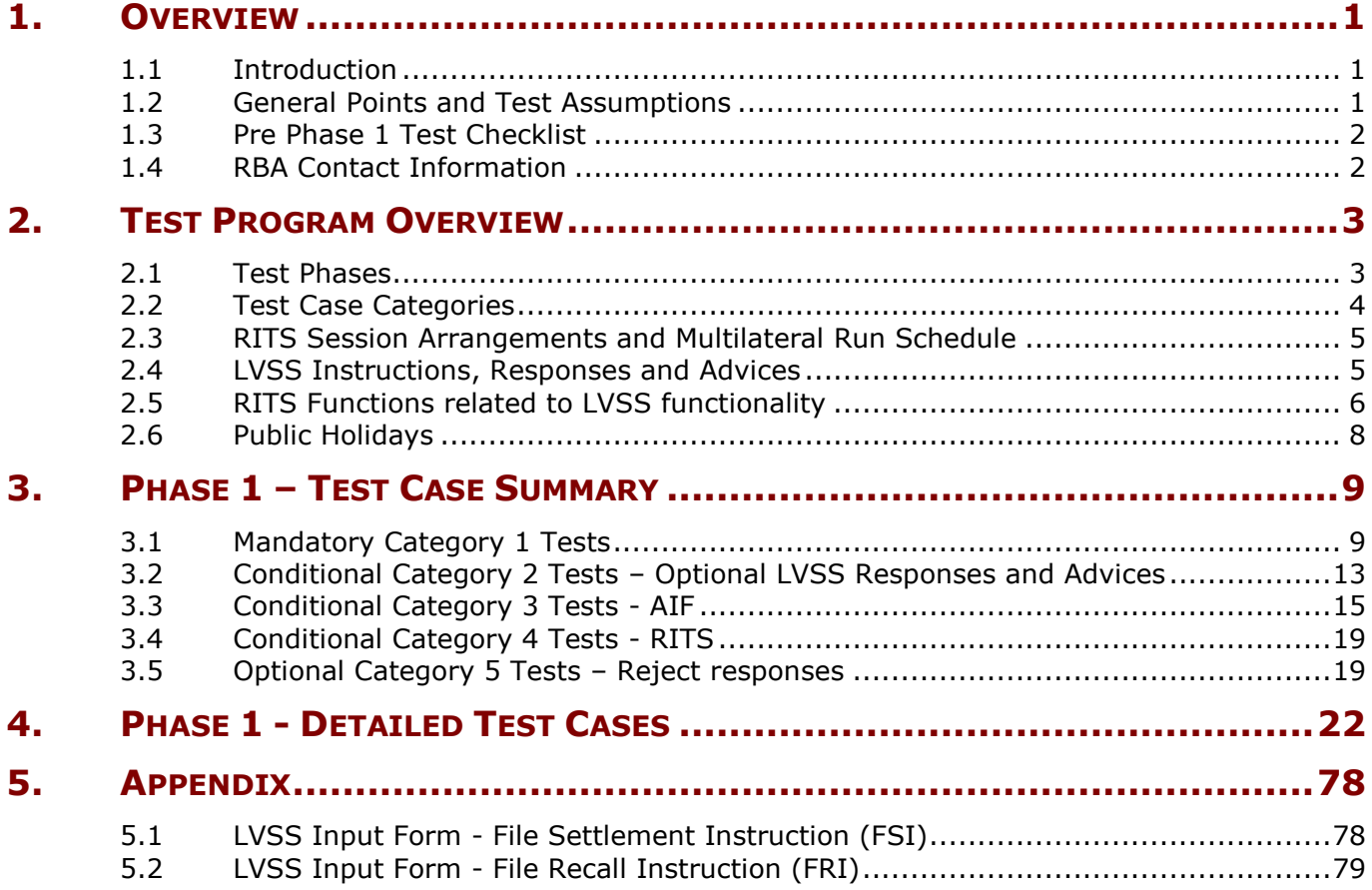

#### <span id="page-2-0"></span>**1. Overview**

#### <span id="page-2-1"></span>**1.1 Introduction**

The Reserve Bank released specifications for the RITS Low Value Settlement Service (LVSS) project in November 2010<sup>1</sup>. This initiative involves all institutions that currently participate in the RITS 9am settlement of low value clearings. Further information on the LVSS can be found on the [RITS Information Facility](http://www.rba.gov.au/rits/info/) under the Projects tab.

The primary purpose of this document is to provide Members<sup>2</sup> with test cases for Phase 1 (initial RBA testing) of the LVSS test program. Members are expected to complete the tests in this plan to verify their readiness for the introduction of the LVSS. This includes verification of internal applications interfacing with RITS, LVSS message processing and reconciliation, and familiarity with new RITS functionality. Members are also free to conduct additional testing if required.

This document should be read in conjunction with the [LVSS Testing Strategy,](http://www.rba.gov.au/rits/info/pdf/LVSS_Testing_Strategy_September_2011.pdf) the LVSS [Industry Test Framework,](http://www.rba.gov.au/rits/info/pdf/LVSS_Industry_Test_Framework.pdf) and the [LVSS Participant Set Up Guide](http://www.rba.gov.au/rits/info/pdf/Participant_Set-up_Guide_August_2011.pdf) available on the RITS Information Facility.

#### <span id="page-2-2"></span>**1.2 General Points and Test Assumptions**

Members should note the following general points and working assumptions for LVSS testing:

- All RITS testing will occur on the RITS Pre-Production environment.  $\bullet$
- The RITS Pre-Production environment will be open for settlement processing between 07:00 to 18:30 (winter) or 20:30 (summer) each business day.
- The RITS Help Desk will provide support during normal RITS Settlement hours.
- Members should aim to use the RITS settings they intend to use in the Production environment.
- The RBA test mnemonics of RBV1 and RBV2 are to be used (as Originator or  $\bullet$ Counterparty) for all Phase 1 tests.
- If required, Members may request the RBA to increase their ESA balance to assist  $\bullet$ with settlement of LVSS transactions.
- Unless otherwise specified in a test case, Members should ensure the content of their FSI and FRI files are valid.
- Actual FSI and FRI content is only specified if there is a specific requirement in a  $\bullet$ test case. Other fields not specified may be populated at the Member"s discretion.
- Member configuration is not specified unless there is a specific requirement in a test case.
- Members will be expected to complete some selected tests outside the "normal" RITS operational day. The RBA may adjust RITS session times to allow this testing to occur during normal business hours.

 $\mathbf{1}$ <sup>1</sup> Minor revisions to these specifications were released in June 2011.

<sup>2</sup> For the purpose of this document, any reference to a Member also refers to a Member's Agent, if applicable.

- It is expected that Member testing takes into account public holiday testing.  $\bullet$ Public holidays will be recorded in the RITS Pre-Production environment meaning that no settlement processing can occur on these days. The RBA can, if requested by Members, add additional "deemed" public holidays to the RITS Pre-Production environment.
- Members will only send FSIs for the Clearing Systems/Payment Services they  $\bullet$ participate in.
- Failover testing is not a requirement of this test program, however if a Member wishes to execute a "failover" test with the RBA they should contact the RITS Help Desk to make the necessary arrangements.

#### <span id="page-3-0"></span>**1.3 Pre Phase 1 Test Checklist**

Prior to the start of Phase 1 testing a Member must complete the following tasks:

- complete all steps detailed in [LVSS Participant Set Up Guide;](http://www.rba.gov.au/rits/info/pdf/Participant_Set-up_Guide_August_2011.pdf)  $\bullet$
- ensure test users are familiar with relevant RITS functionality; and
- confirm test users have valid a certificate, user logon and password for the RITS  $\bullet$ Pre-Production environment and that they have been allocated LVSS roles and linked to LVSS branches (as appropriate) by their RITS Password Administrator.

#### <span id="page-3-1"></span>**1.4 RBA Contact Information**

Members should contact the RITS Help Desk if they have any questions in relation to LVSS testing. A specific email address has also been setup for this purpose. Contact details are as follows:

Phone: 1800 659 360

Email: [lvsstesting@rba.gov.au](mailto:lvsstesting@rba.gov.au)

Business related LVSS enquiries can be directed to the following Reserve Bank staff:

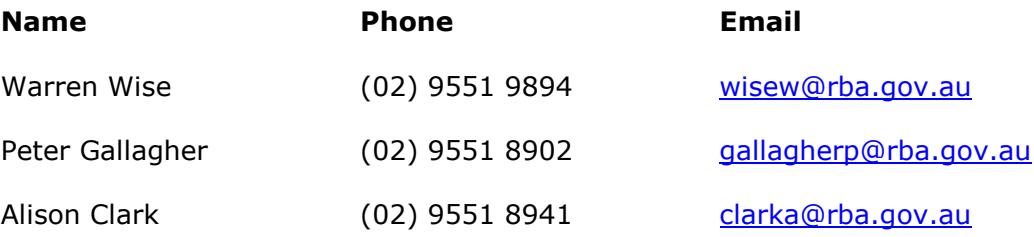

## <span id="page-4-0"></span>**2. Test Program Overview**

The section provides an overview of LVSS test phases, test case categories and general background information to assist with test planning.

#### <span id="page-4-1"></span>**2.1 Test Phases**

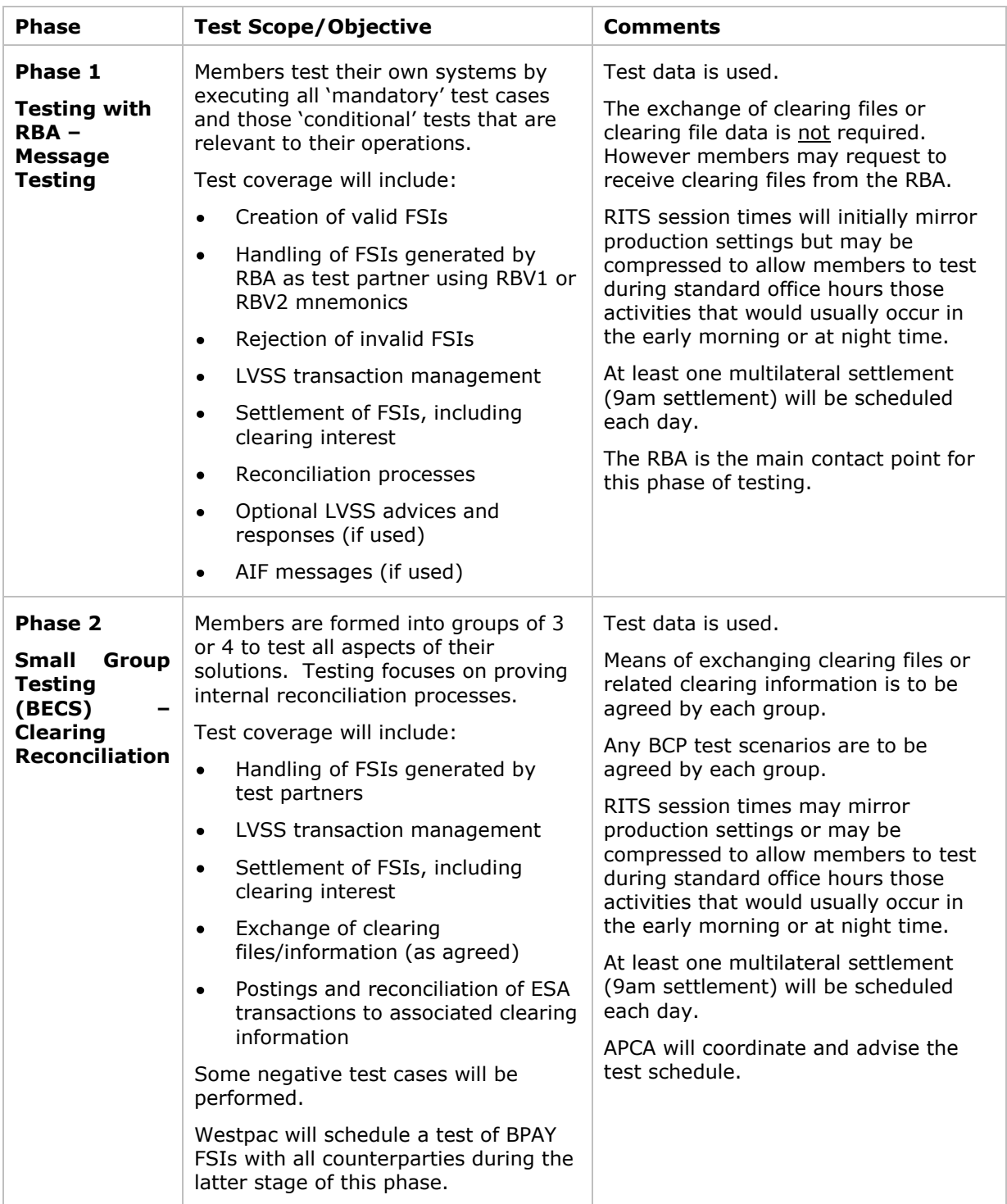

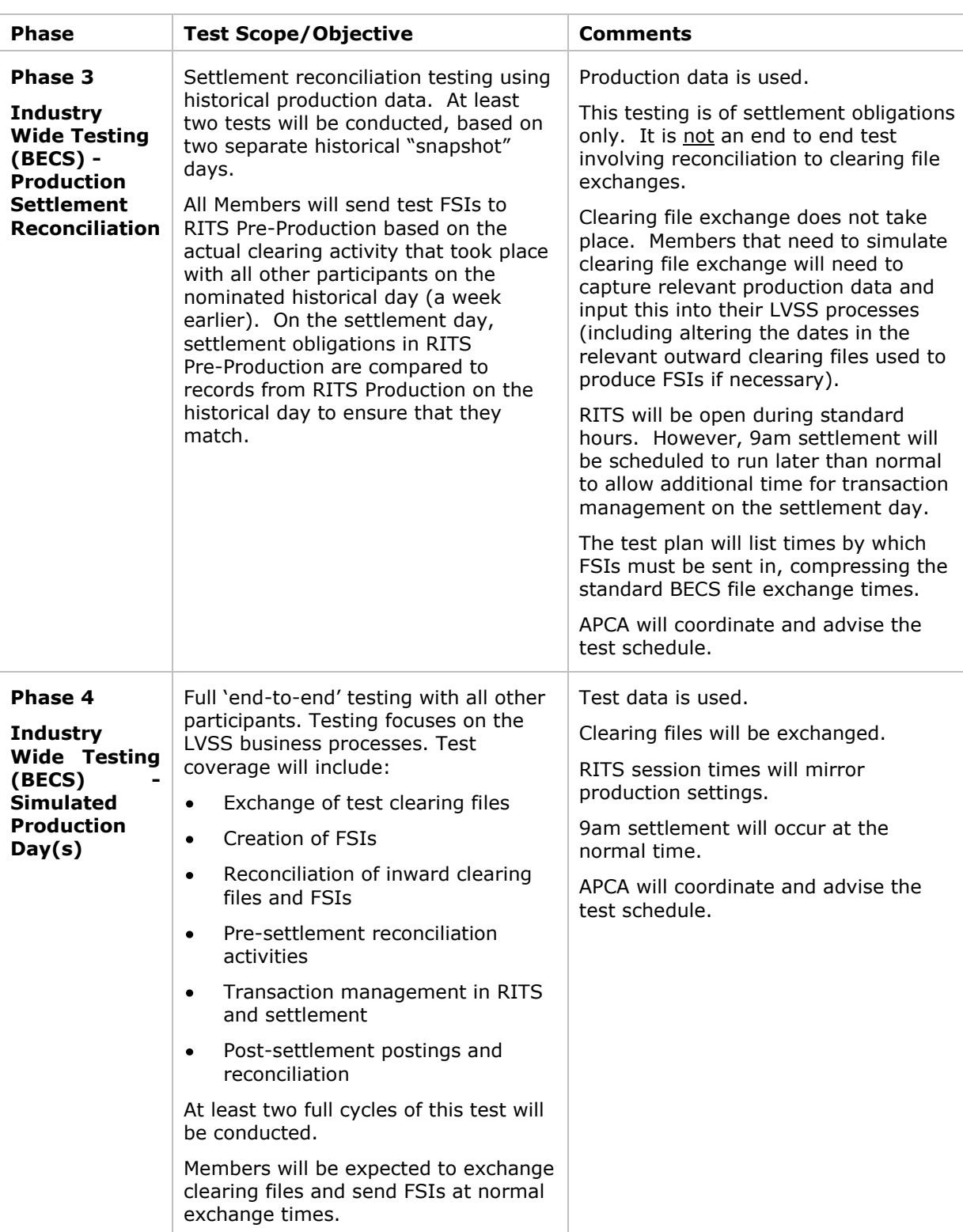

#### <span id="page-5-0"></span>**2.2 Test Case Categories**

Test cases in this program have been categorised as Mandatory, Conditional or Optional. Members may perform multiple iterations of any tests in the following categories:

- **Category 1 -** mandatory tests for all Members.  $\bullet$
- **Category 2 -** conditional response/advice tests (only mandatory if the relevant  $\bullet$ response or advice has been, or is intended to be, selected for use by the Member).
- **Category 3 -** conditional AIF tests (only mandatory if the relevant AIF message is  $\bullet$ to be used by the Member).
- **Category 4** conditional RITS functionality tests (only mandatory if the relevant  $\bullet$ RITS setting or functionality is to be used by the Member).
- **Category 5 –** optional tests that Members may choose to execute to test reject  $\bullet$ response processing.

#### <span id="page-6-0"></span>**2.3 RITS Session Arrangements and Multilateral Run Schedule**

The following arrangements will be in place for the duration of the test program:

- 9am settlement will occur daily and will include the creation of clearing interest transactions for eligible LVSS transactions
- Members will also be able to participate in other scheduled multilateral settlement runs per day. They are currently expected to occur at 09:30, 11:30, 13:30 and 15:30
- Additional multilateral settlement runs may be added if requested by Members

The following table lists proposed RITS session and Multilateral Run times (all times are Sydney times):

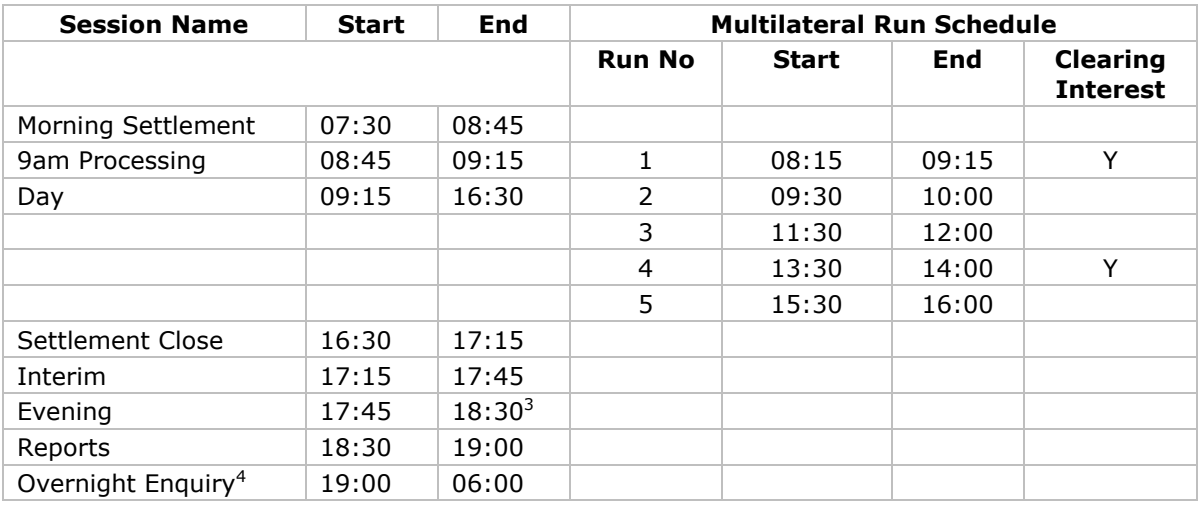

#### <span id="page-6-1"></span>**2.4 LVSS Instructions, Responses and Advices**

For ease of reference, the following table lists all LVSS instructions, responses and advices that are included in the test cases. The table also indicates if a message is mandatory or optional and who is eligible to receive the instruction, response or advice.

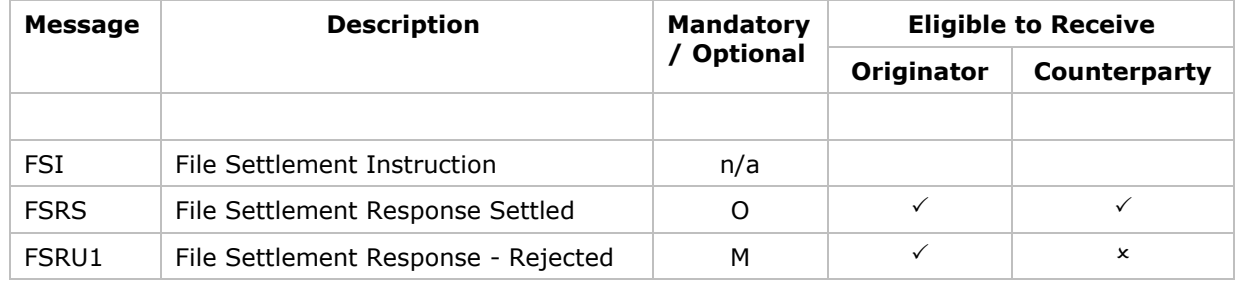

 3 Session end time changes to 20:30 in summer time with corresponding changes to other sessions.

<sup>4</sup> Members may request that an early start be scheduled for this session for selected dates.

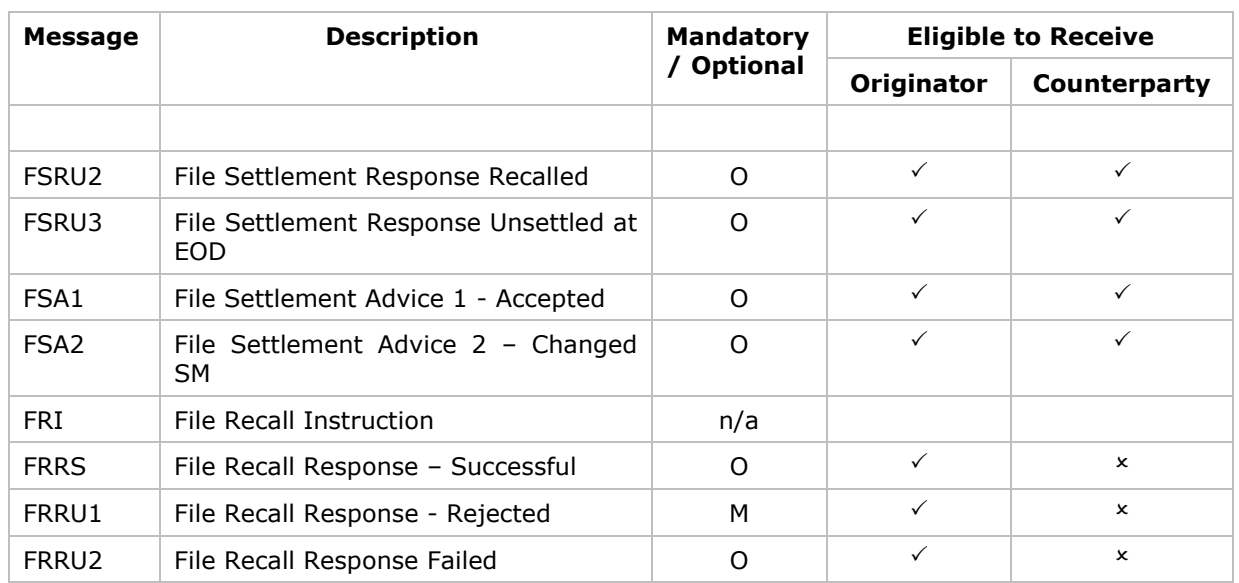

#### <span id="page-7-0"></span>**2.5 RITS Functions related to LVSS functionality**

The RITS functions detailed in the following table are relevant for the configuration, processing and management of LVSS transactions. A number of test cases require the verification of test results by using these functions. A brief description is provided below to assist Members with their LVSS test planning.

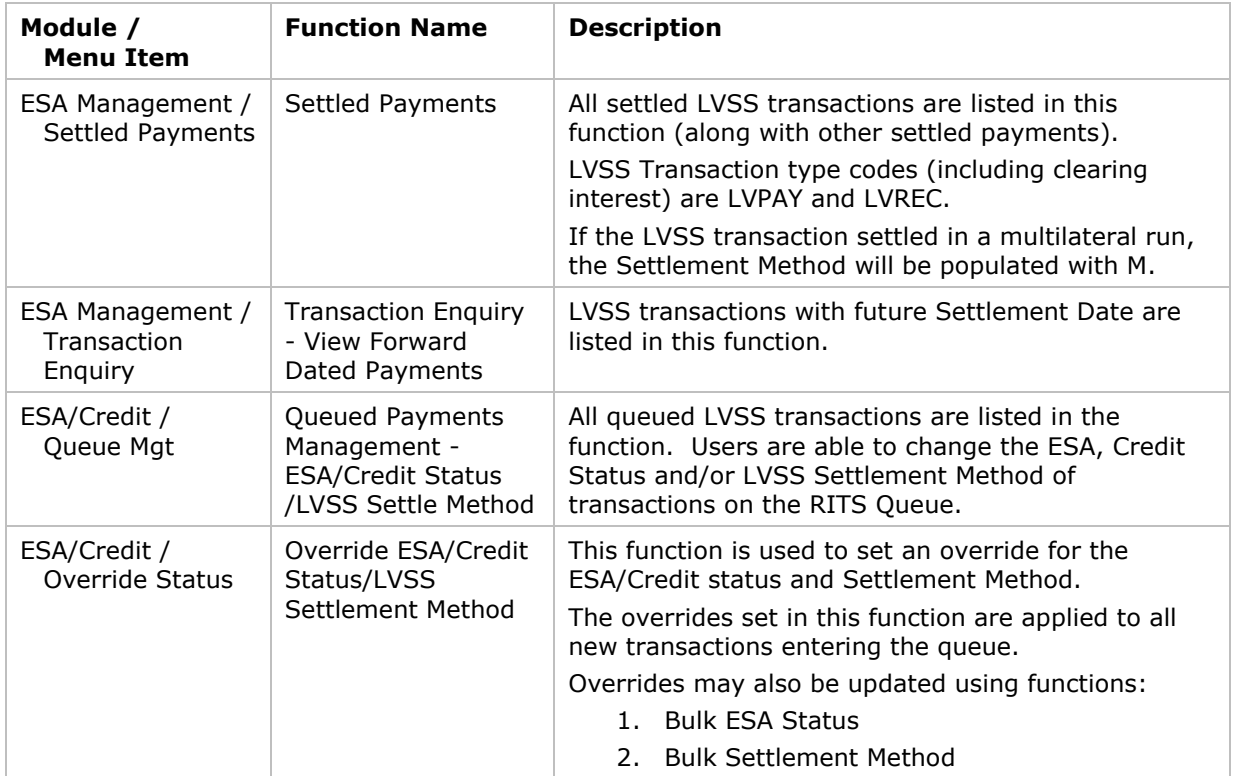

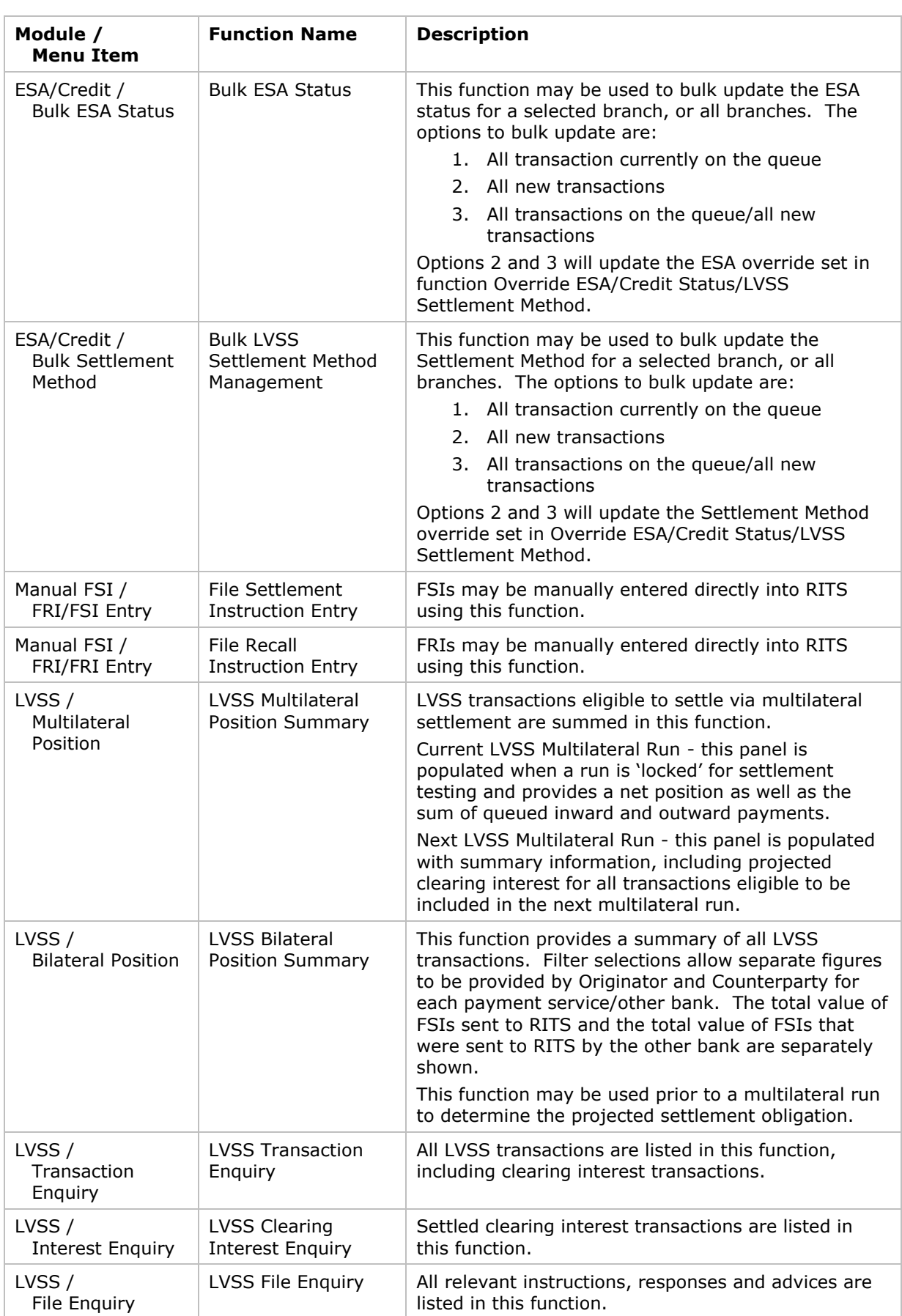

## <span id="page-9-0"></span>**2.6 Public Holidays**

The following table provides a list of proclaimed public holidays: These will be recorded in the RITS Pre-Production environment meaning that no settlement processing can occur on these dates.

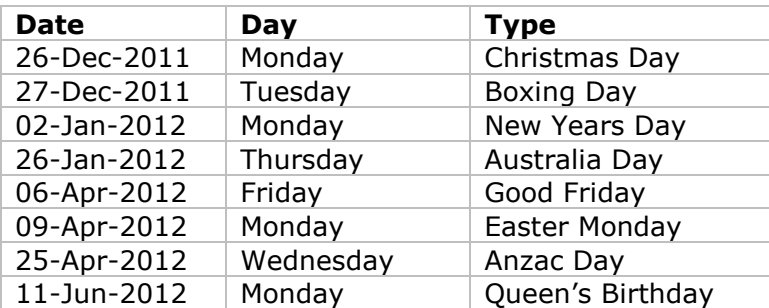

## **3. Phase 1 – Test Case Summary**

This section provides a summary of Phase 1 tests. The next section provides the actual test cases.

## **3.1 Mandatory Category 1 Tests**

<span id="page-10-1"></span><span id="page-10-0"></span>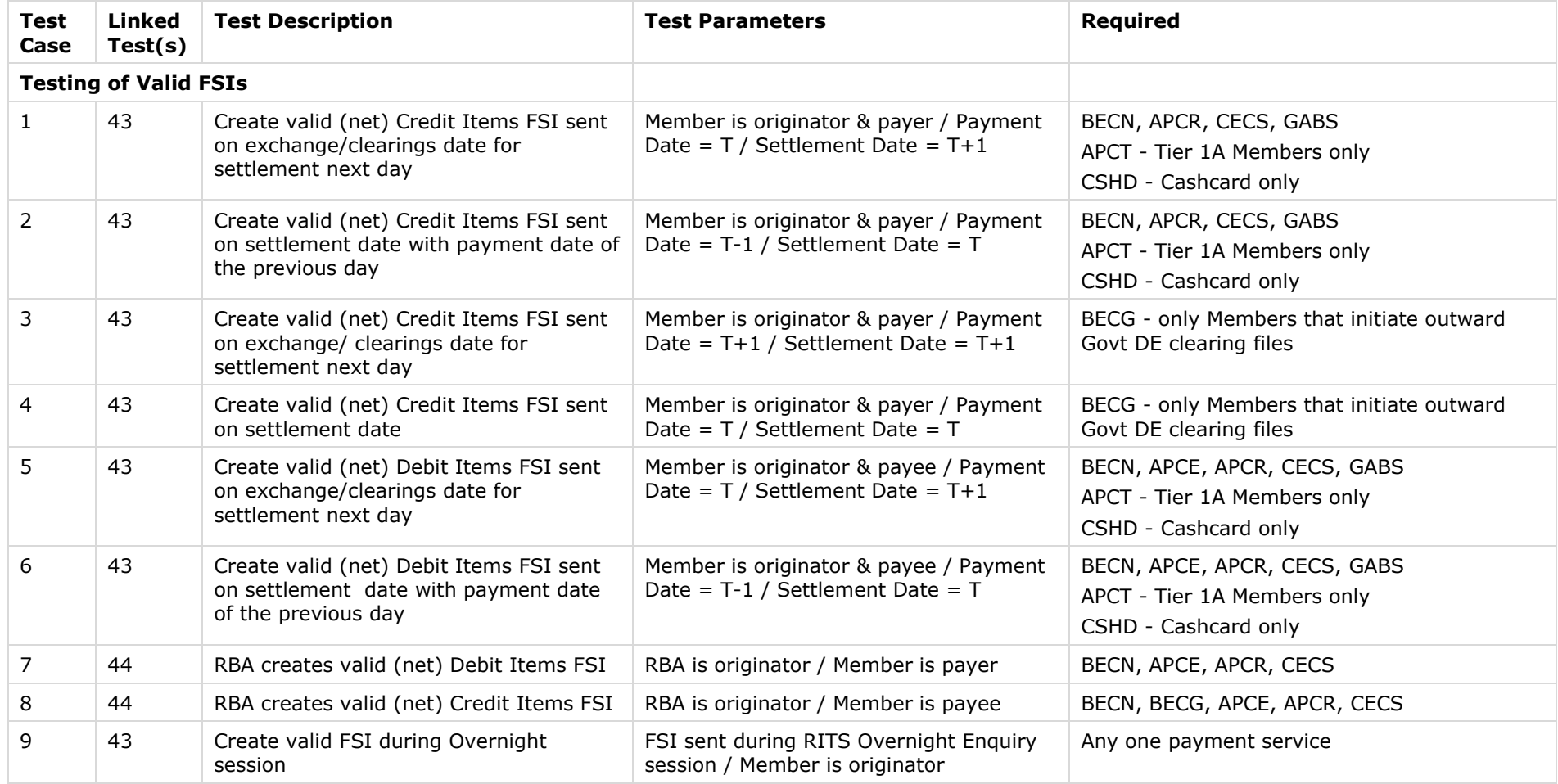

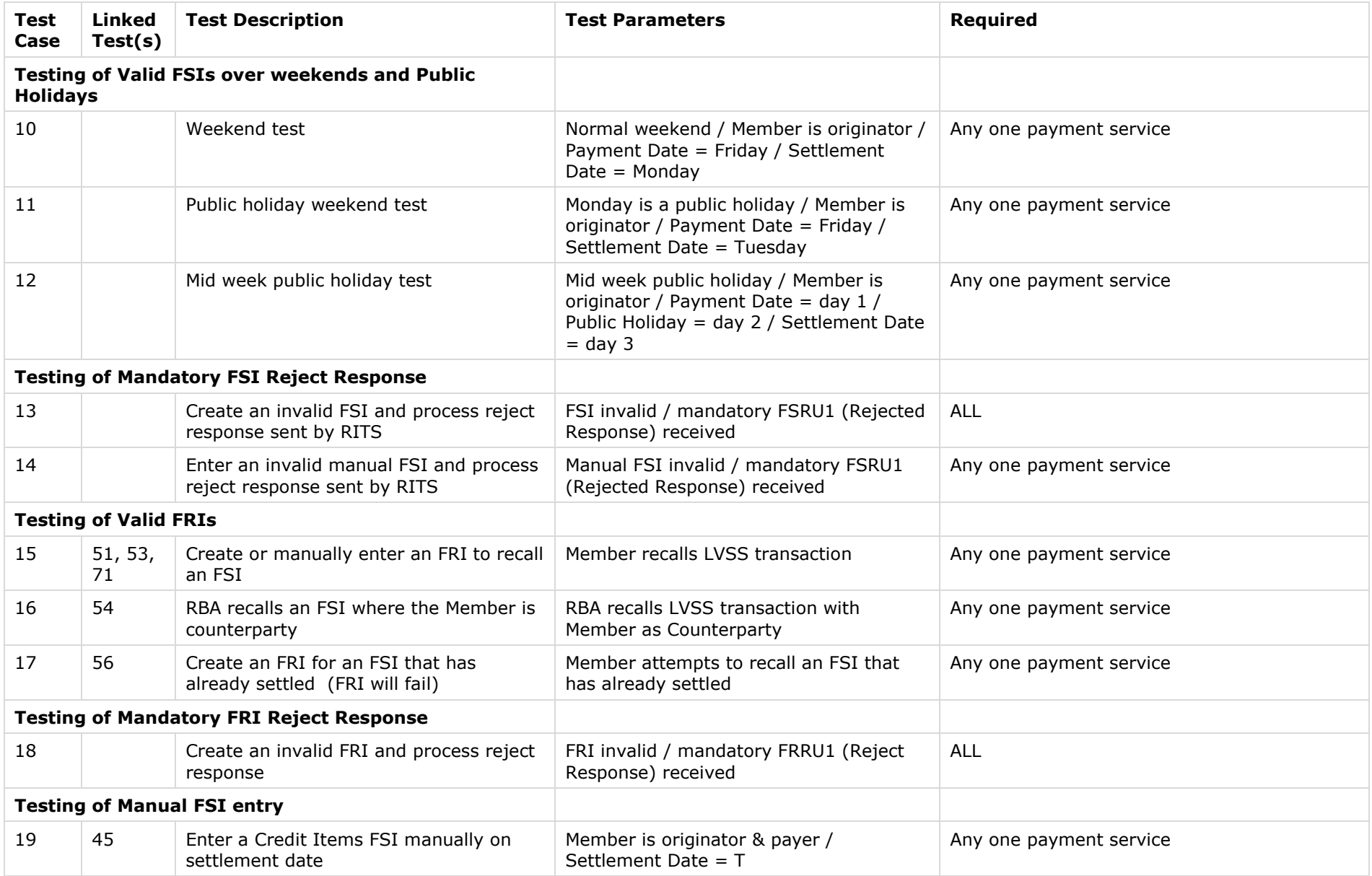

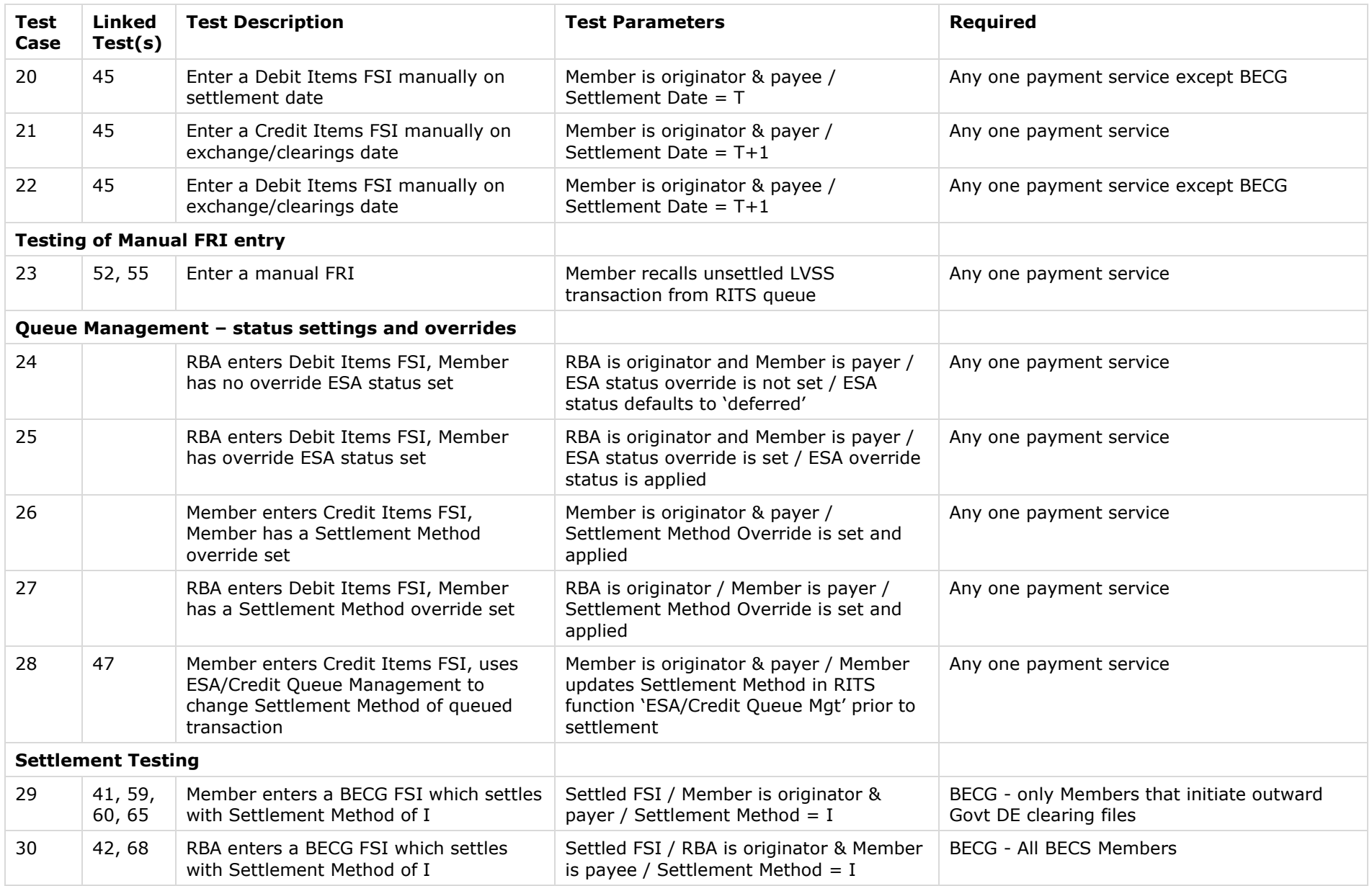

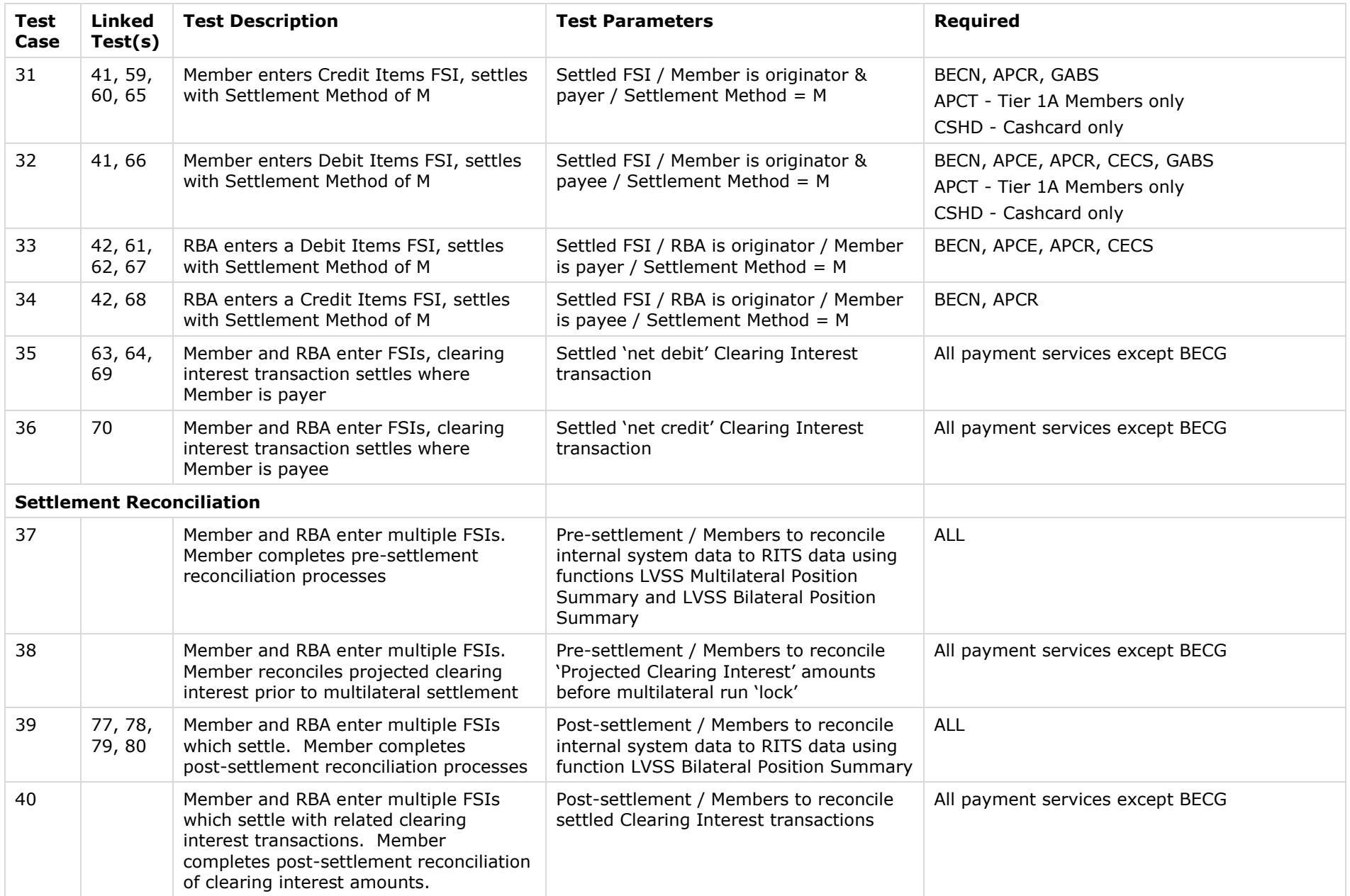

## **3.2 Conditional Category 2 Tests – Optional LVSS Responses and Advices**

<span id="page-14-0"></span>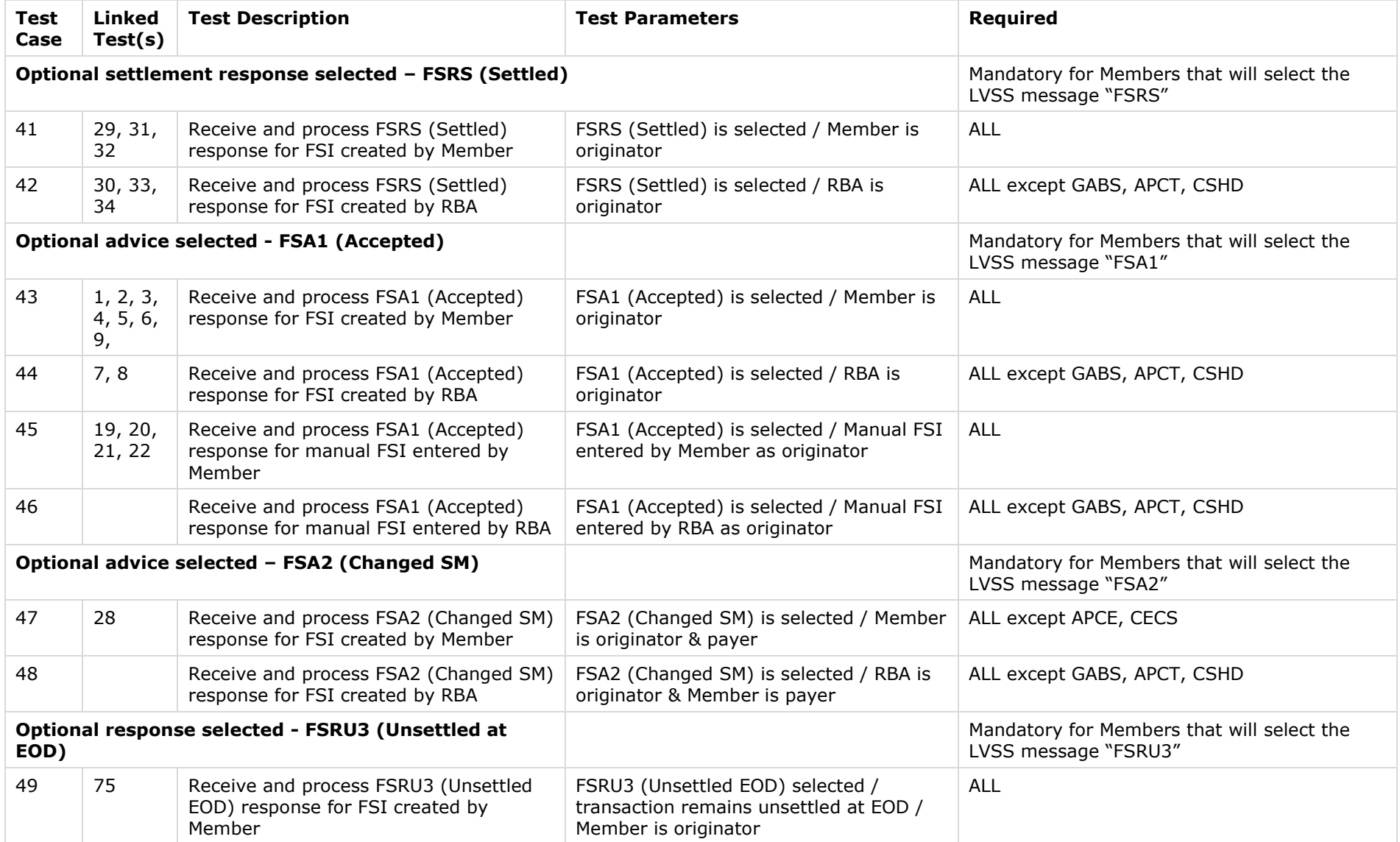

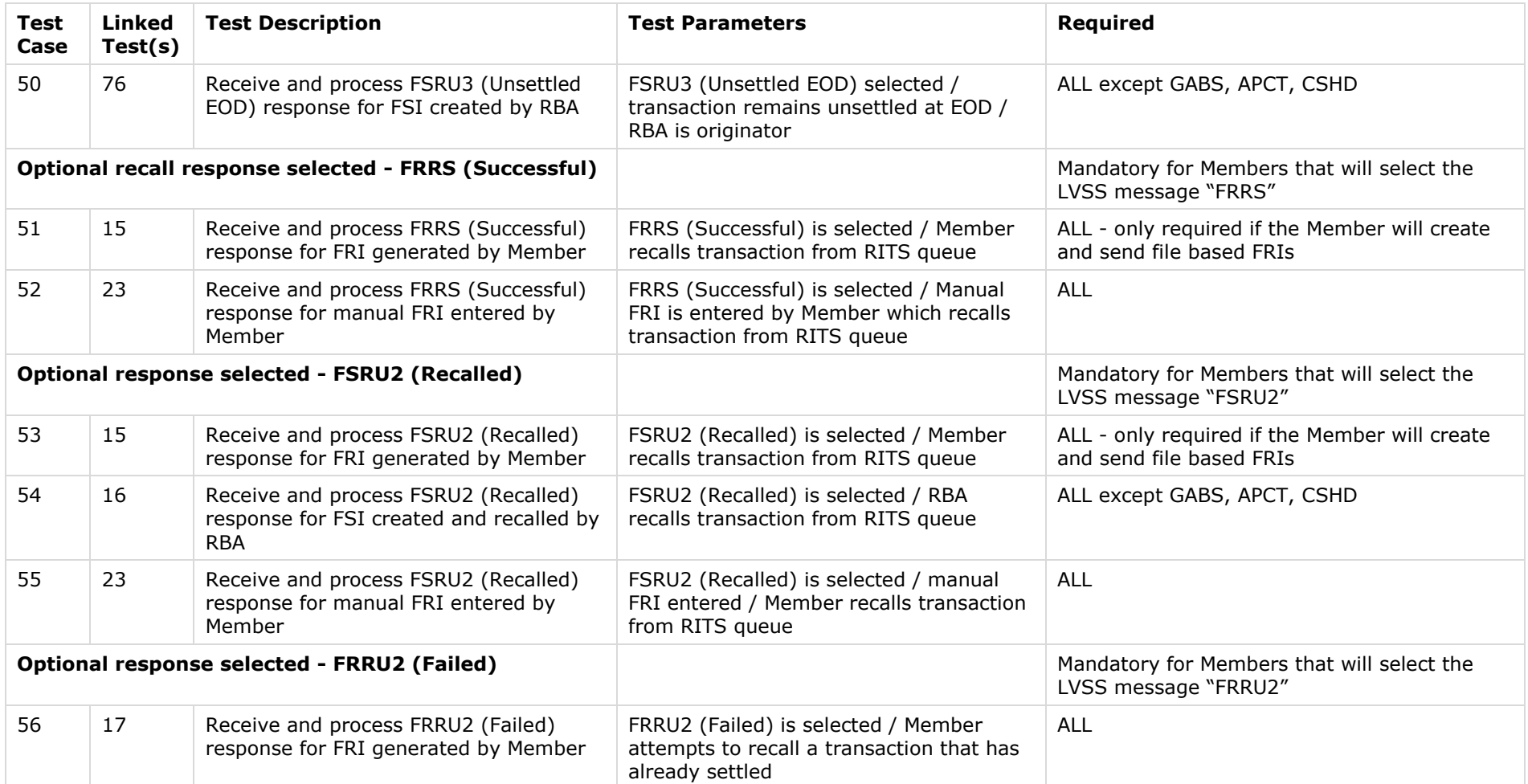

## **3.3 Conditional Category 3 Tests - AIF**

<span id="page-16-0"></span>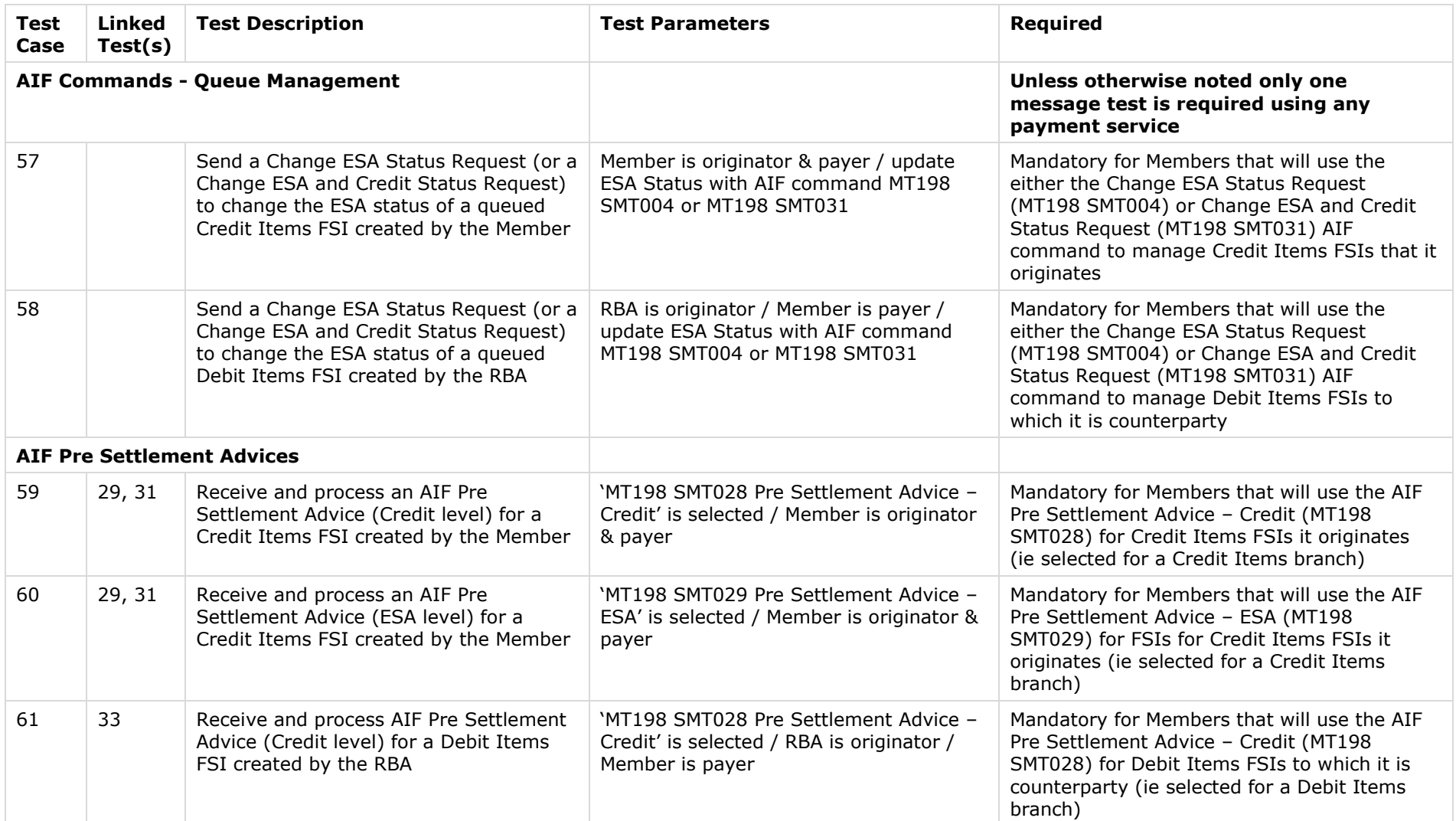

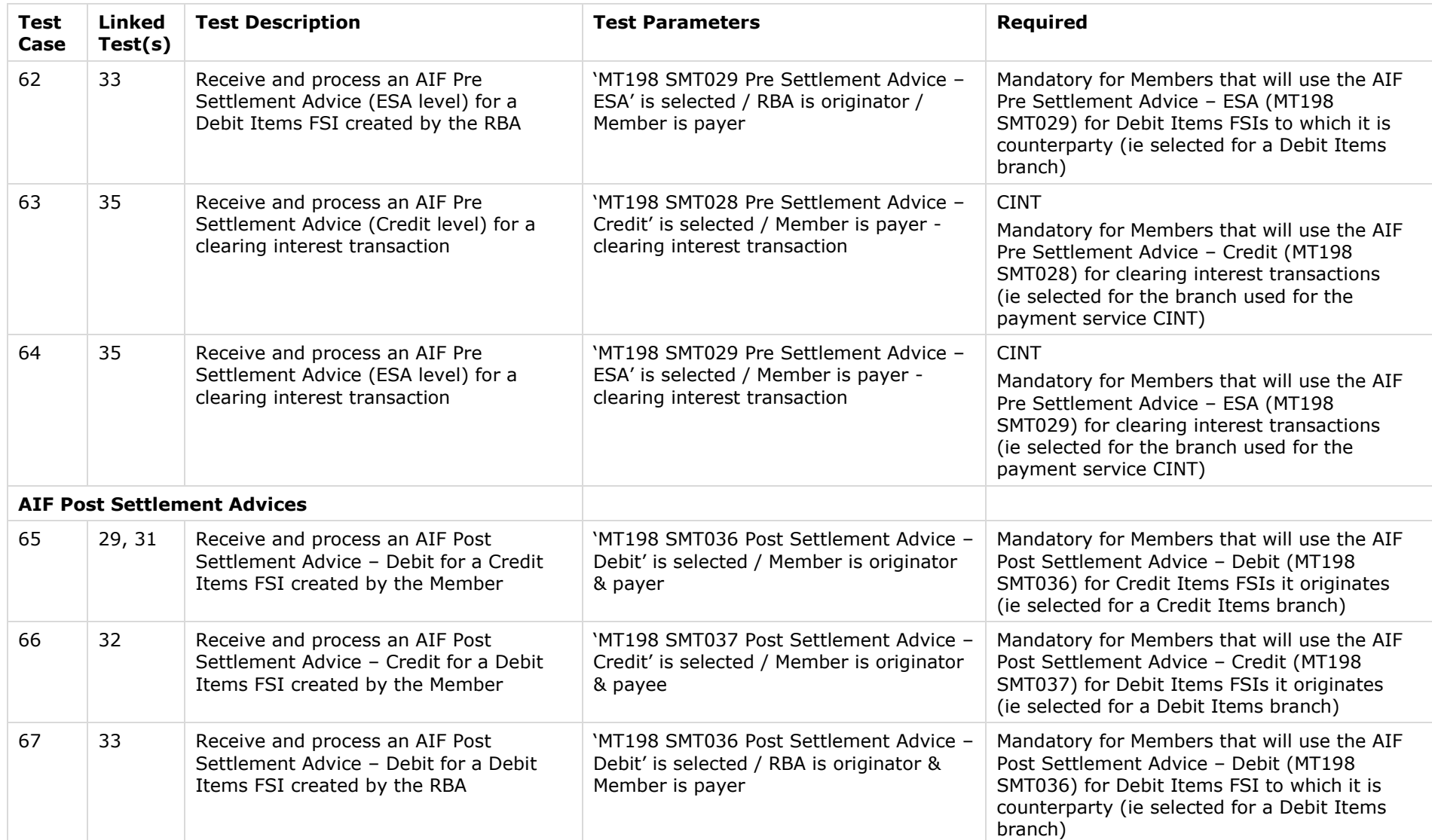

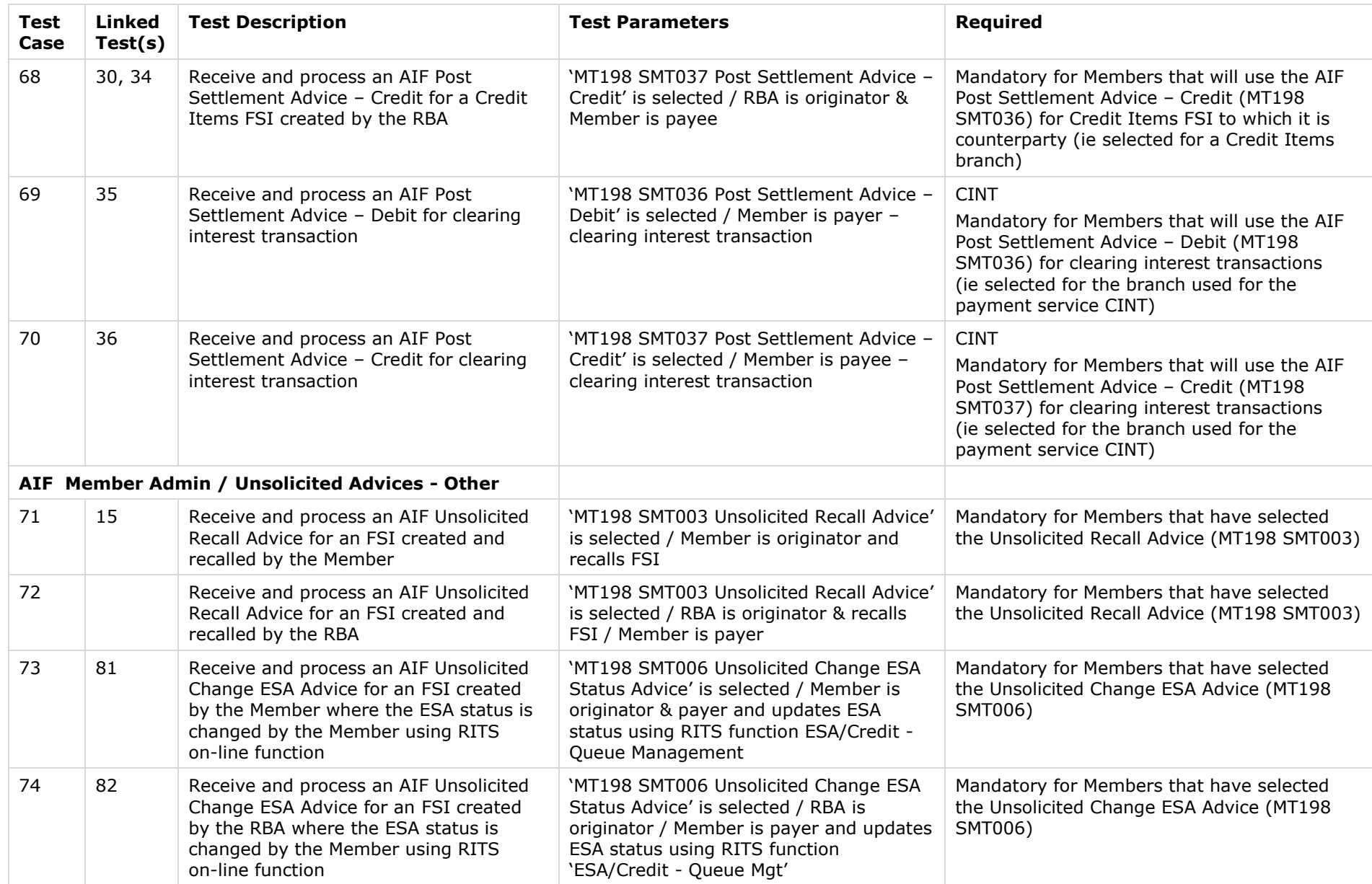

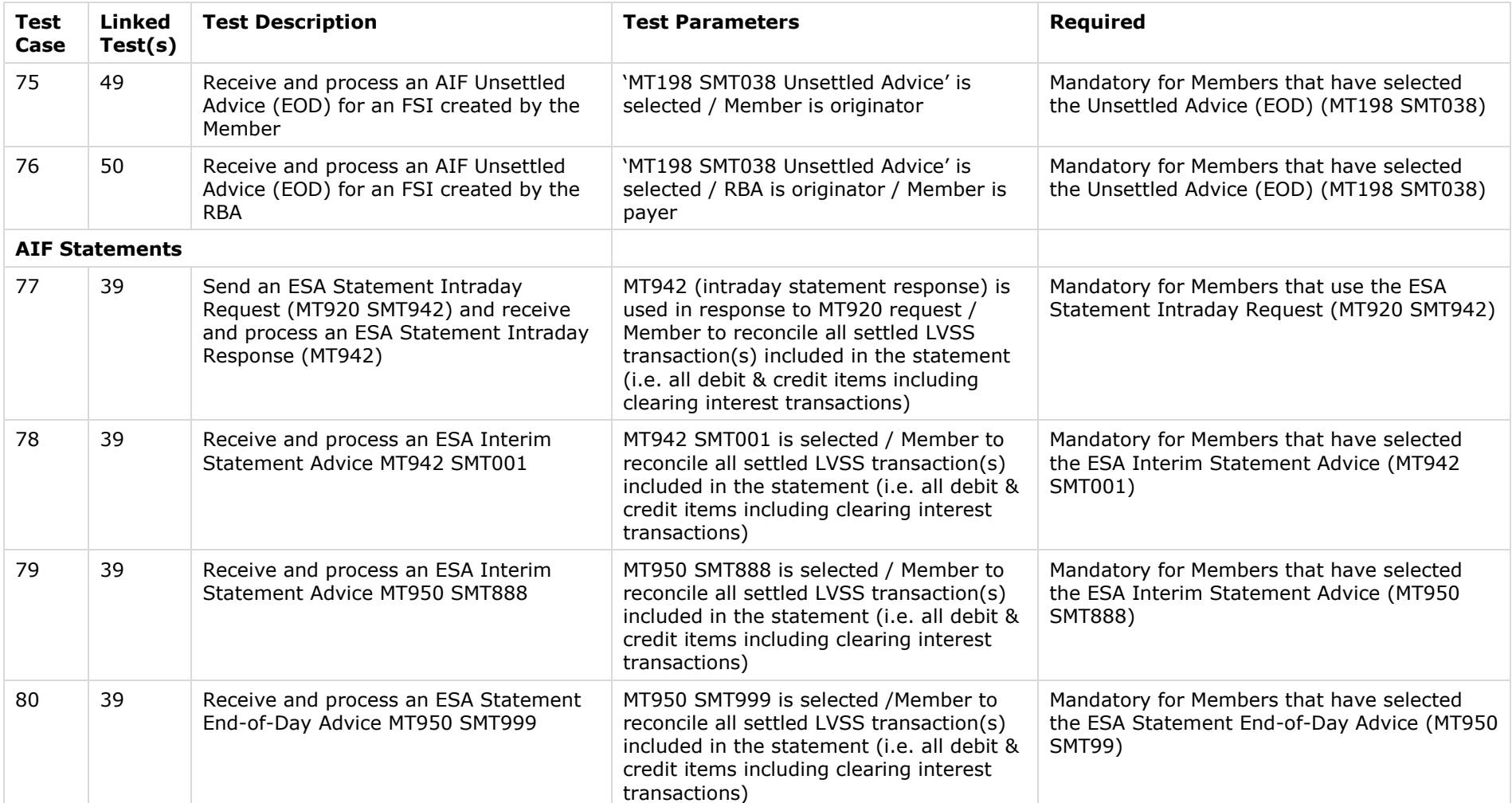

## **3.4 Conditional Category 4 Tests - RITS**

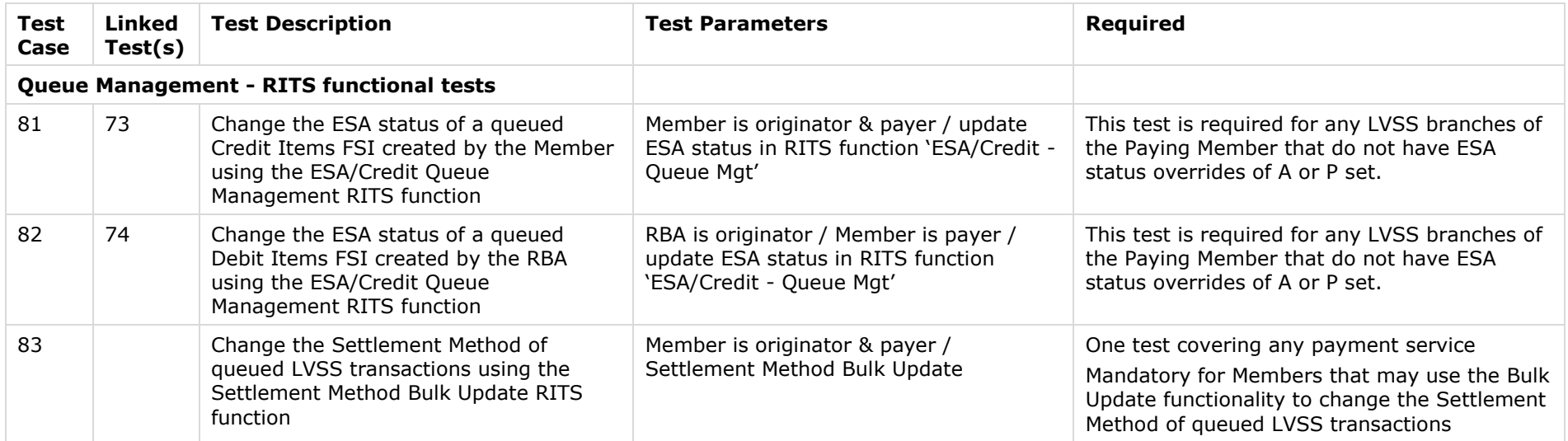

## <span id="page-20-0"></span>**3.5 Optional Category 5 Tests – Reject responses**

<span id="page-20-1"></span>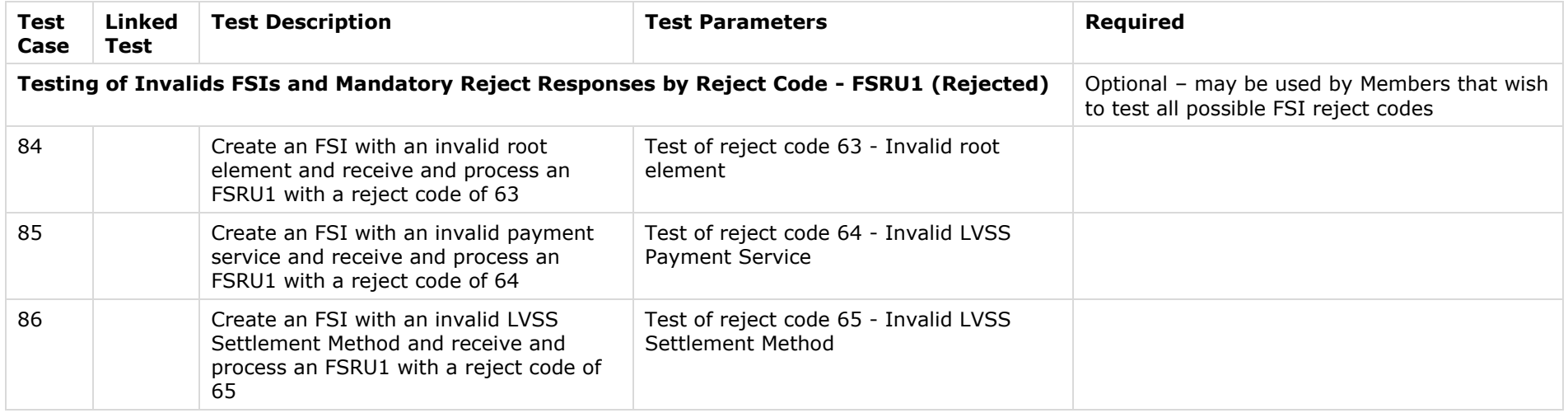

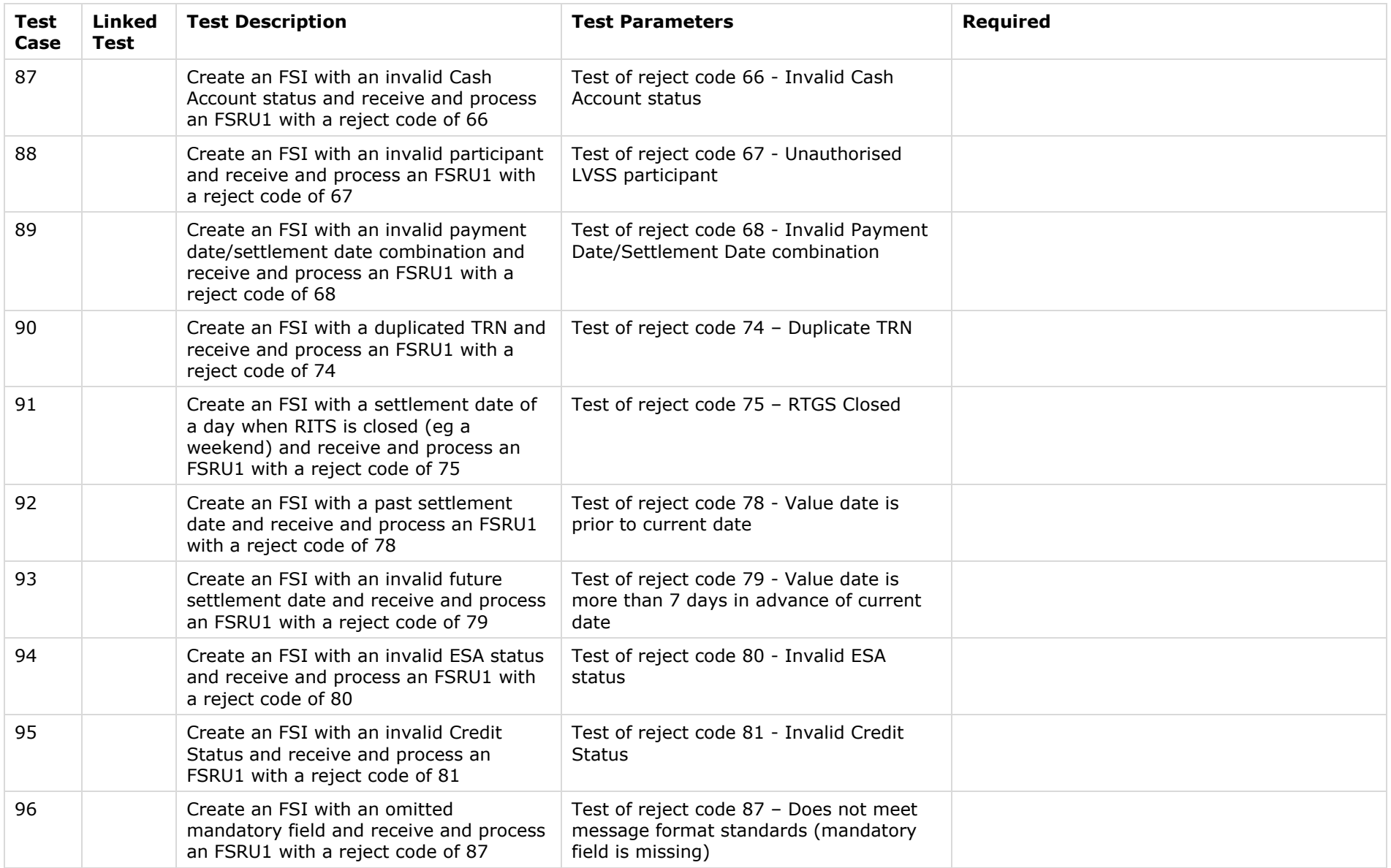

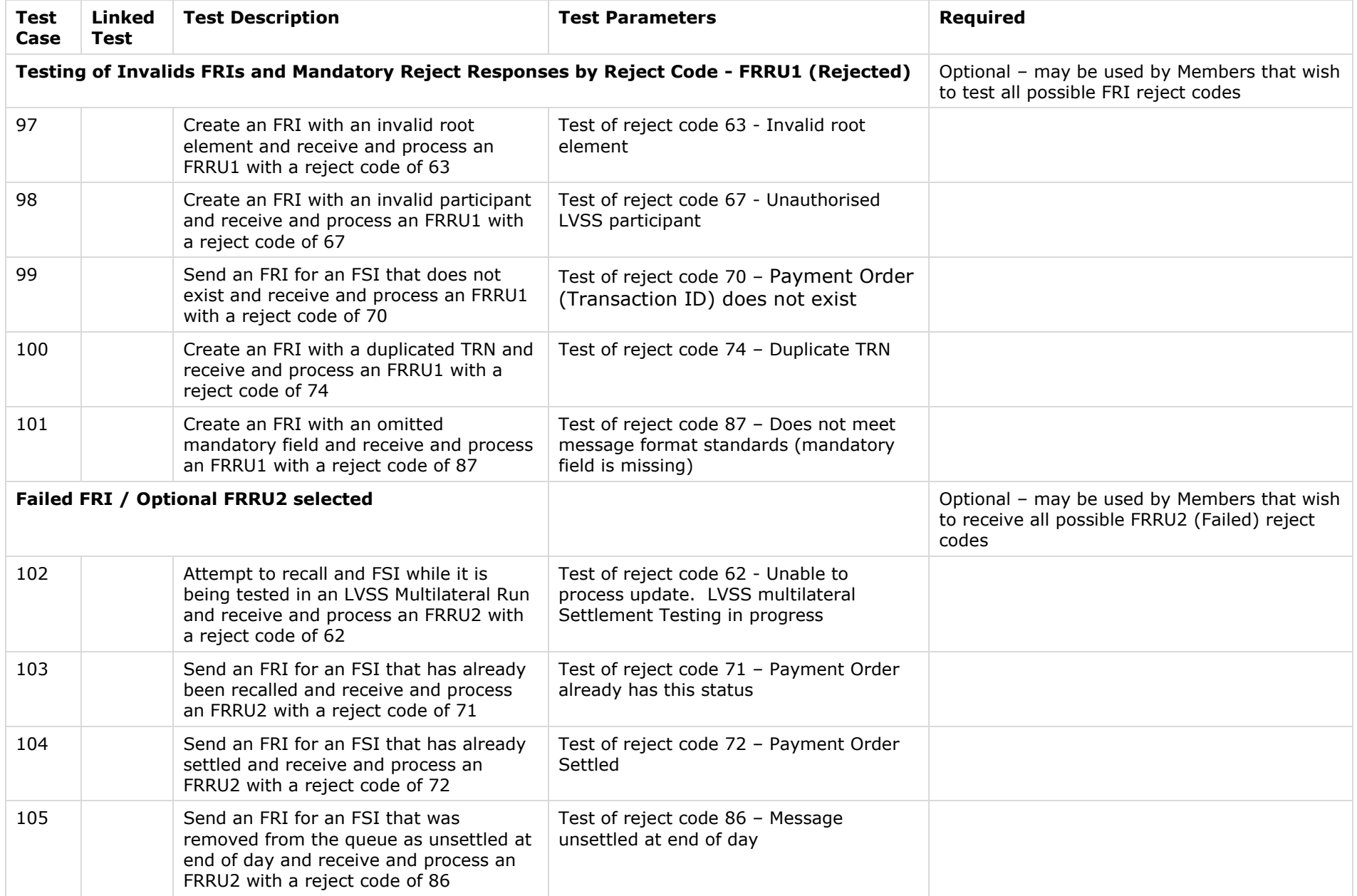

## **4. Phase 1 - Detailed Test Cases**

This section provides details of each test case to be completed as part of Phase 1 testing with the RBA. For consistency, the term T is used generally to signify the current value date. This would generally equate to the Payment Date in the FSI. The term T+1 is used to signify the next business day which is usually the Settlement Date in the FSI. Members should note that actual FSI/FRI content is only specified if there is a specific requirement in a test case. Other fields not specified may be populated at the Member's discretion.

For each clearing system migration, the associated payment service(s) for that clearing system will need to be tested at the same time (e.g. for the BECS migration, test cases for both BECN and BECG will need to be performed). Members should also note that each test case listed in this section is only mandatory if it is listed as applicable for that payment service. The RBA member mnemonics to be used for this testing can be either RBV1 or RBV2.

There are a number of test cases which require the Member to request the RBA to enter FSIs and FRIs to help complete the test. Members may have a desired set of test data that they would like the RBA to specifically enter for each such test case. Two input forms are provided in the Appendix for this purpose. Members may complete and send these forms via email to lysstesting@rba.gov.au. A spreadsheet containing this information is also acceptable. At least two days advance notice is required to allow the RBA to construct the FSIs/FRIs for the tests. Members are also reminded to refer to the [LVSS FSI Message Usage Standards](http://www.rba.gov.au/rits/info/pdf/Low_Value_Settlement_Service_FSI_Message_Usage_Standards.pdf) document.

<span id="page-23-0"></span>

| Test<br>Case                 | Test<br><b>Type</b> | <b>Test Description</b>                                                                                 | <b>Applicable Payment</b><br>Service(s)                                                                                               | <b>Instructions</b>                                                                                                    | <b>Expected Result/Success</b><br><b>Criteria</b>                                                                                                    |  |  |  |  |
|------------------------------|---------------------|----------------------------------------------------------------------------------------------------|----------------------------------------------------------------------------------------------------|----------------------------------------------------------------------------------------------------|----------------------------------------------------------------------------------------------------|--|--|--|--|
| <b>Testing of Valid FSIs</b> |                     |                                                                                                    |                                                                                                    |                                                                                                    |                                                                                                    |  |  |  |  |
| 1.                           | M                   | Create valid (net)<br>Credit Items FSI sent<br>on exchange/clearings<br>date for settlement<br>next day | <b>BECN</b><br><b>APCR</b><br>CECS (lead banks<br>only $)^5$<br><b>GABS</b><br>APCT - Tier 1A<br>Members only<br>CSHD - Cashcard only | Member:<br>Prepare and send FSI on T:<br>Payer = Member<br>Payment Date $= T$<br>Settlement Date = $T+1$<br>Settlement Method = M | In RITS:<br><b>LVSS - Transaction Enquiry -</b><br>LVSS transaction listed with status<br>'Accepted' and Own Branch = Credit<br>Items Branch<br><b>ESA Management - Transaction</b><br><b>Enquiry/View Forward Dated</b><br>Payments - select Settlement Date<br>T+1/LVSS transaction listed with<br>Status 'Entered' |  |  |  |  |

 5 Lead banks are ANZ (for Visa) and CBA (for MasterCard)

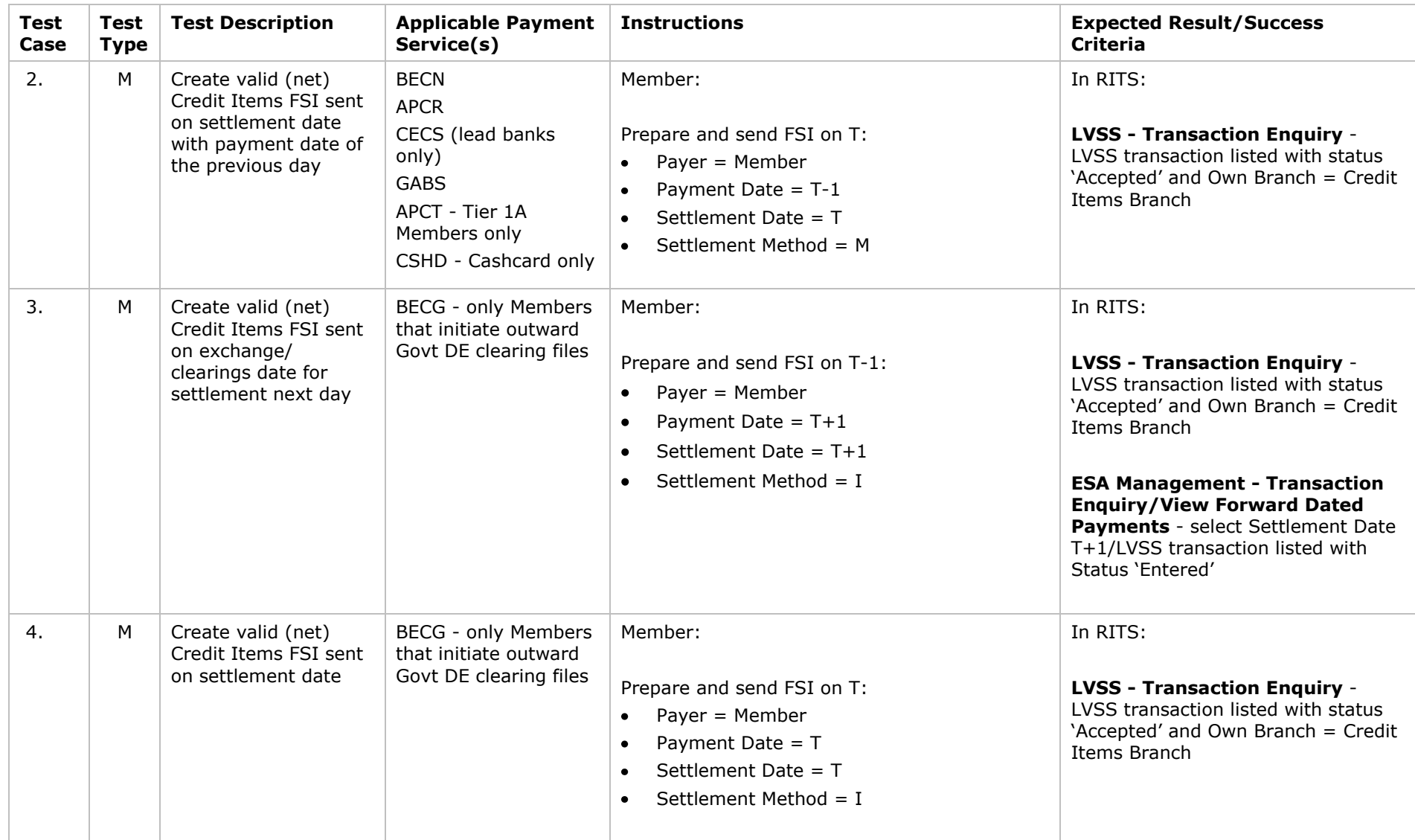

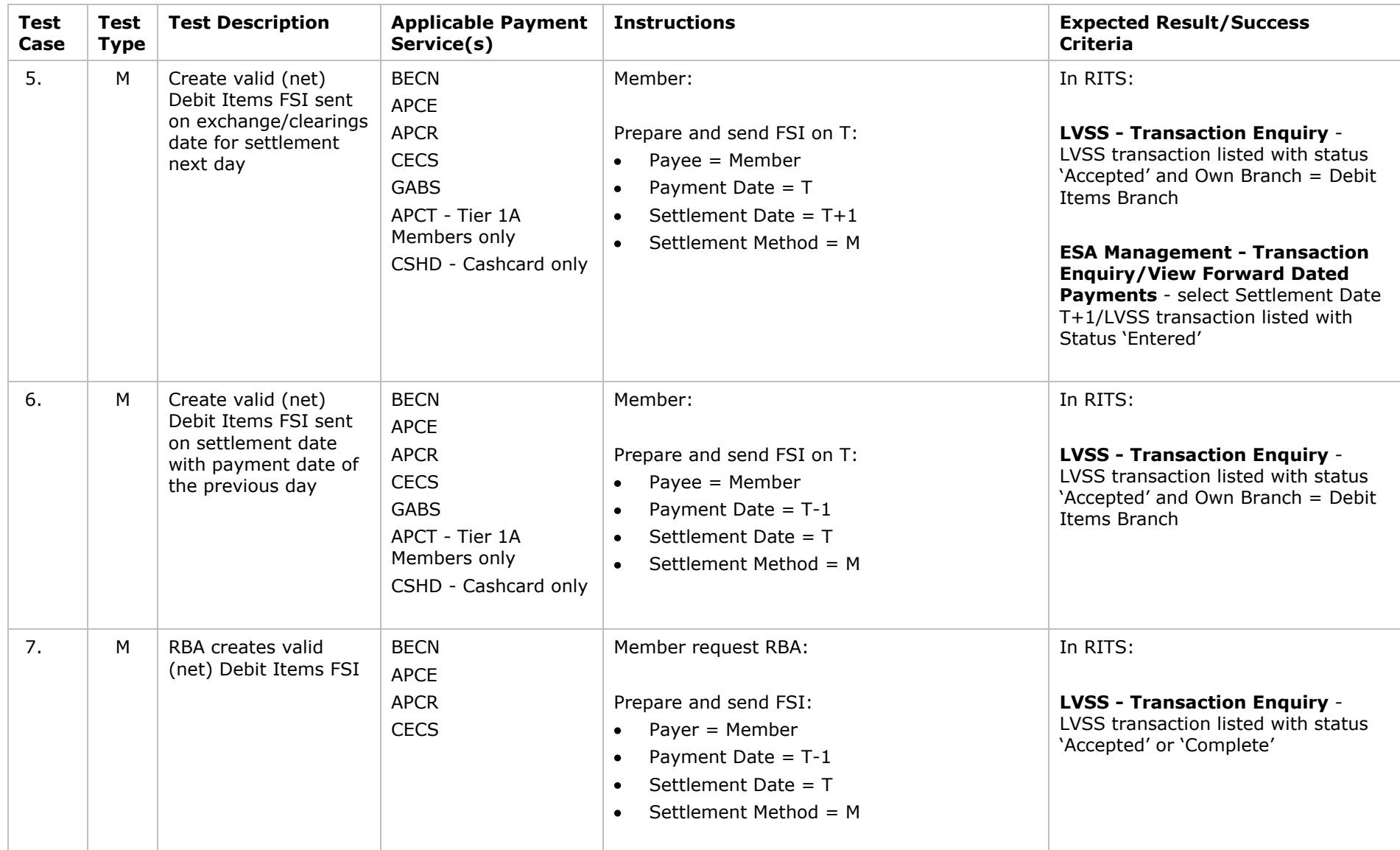

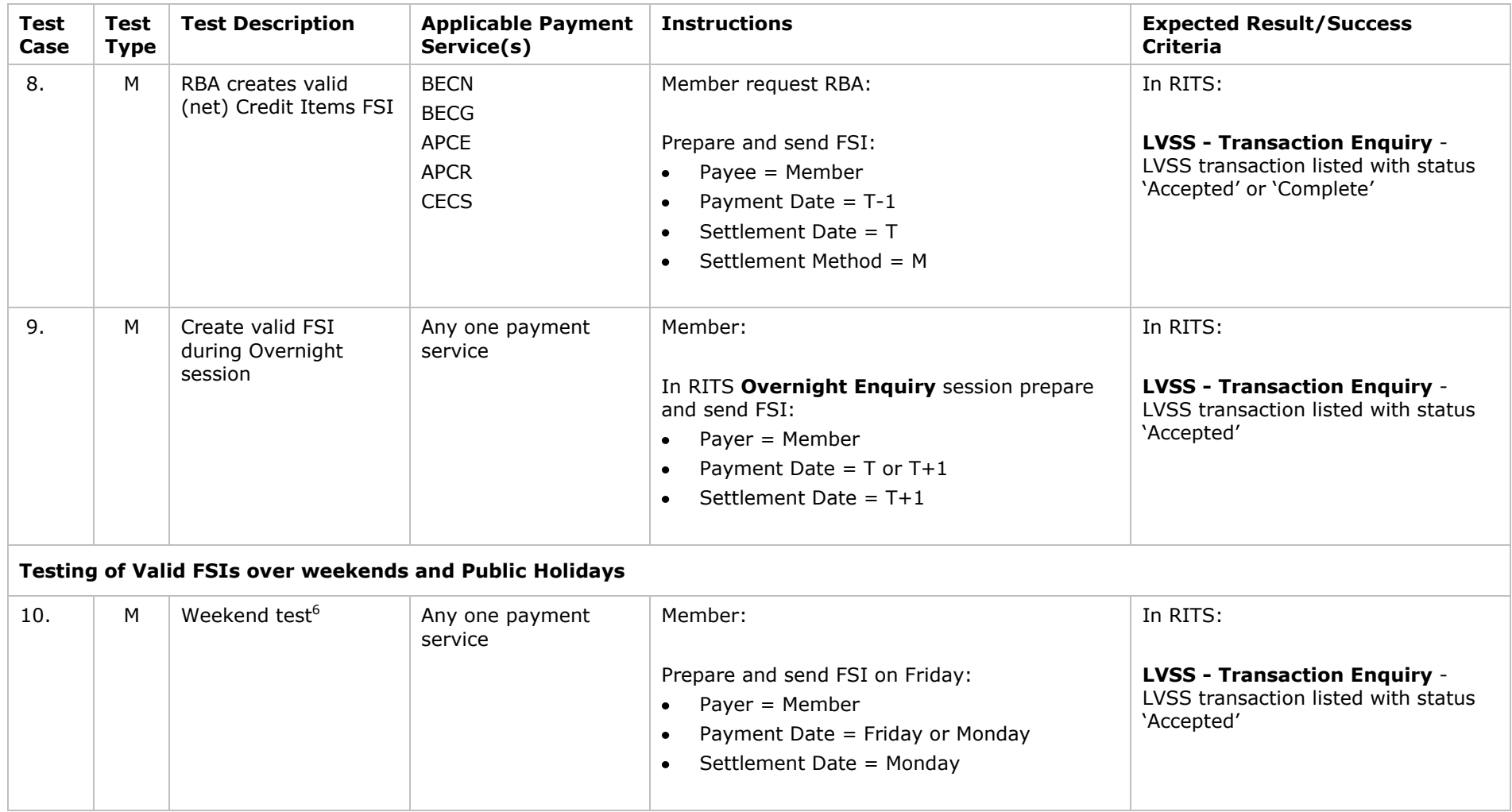

 6 The capability to perform Tests 11 and 12 will be subject to available public holiday dates during the test period.

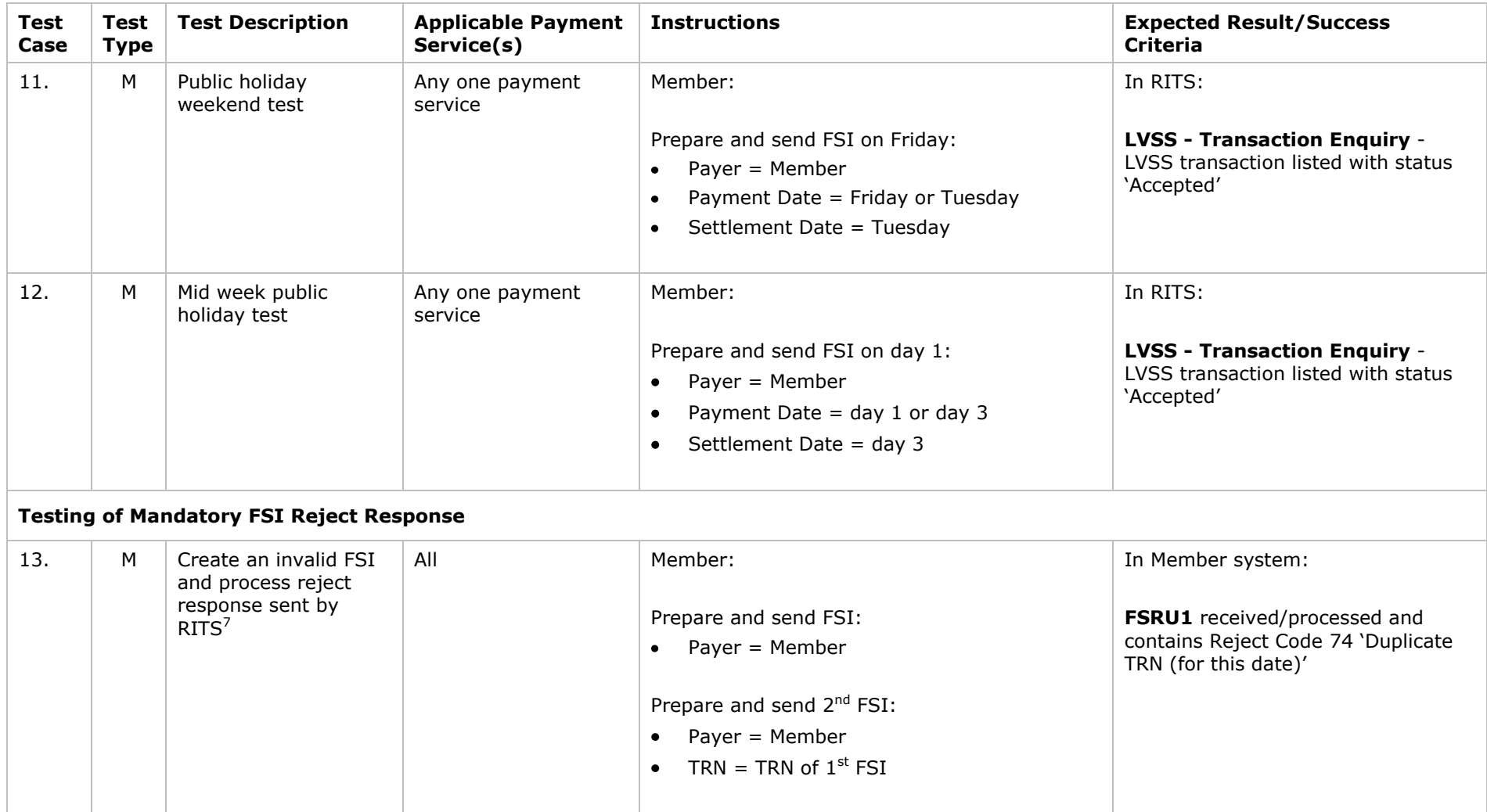

 $\overline{7}$ <sup>7</sup> Members should note this test is also listed in the optional tests of specific reject codes as Test Case 90.

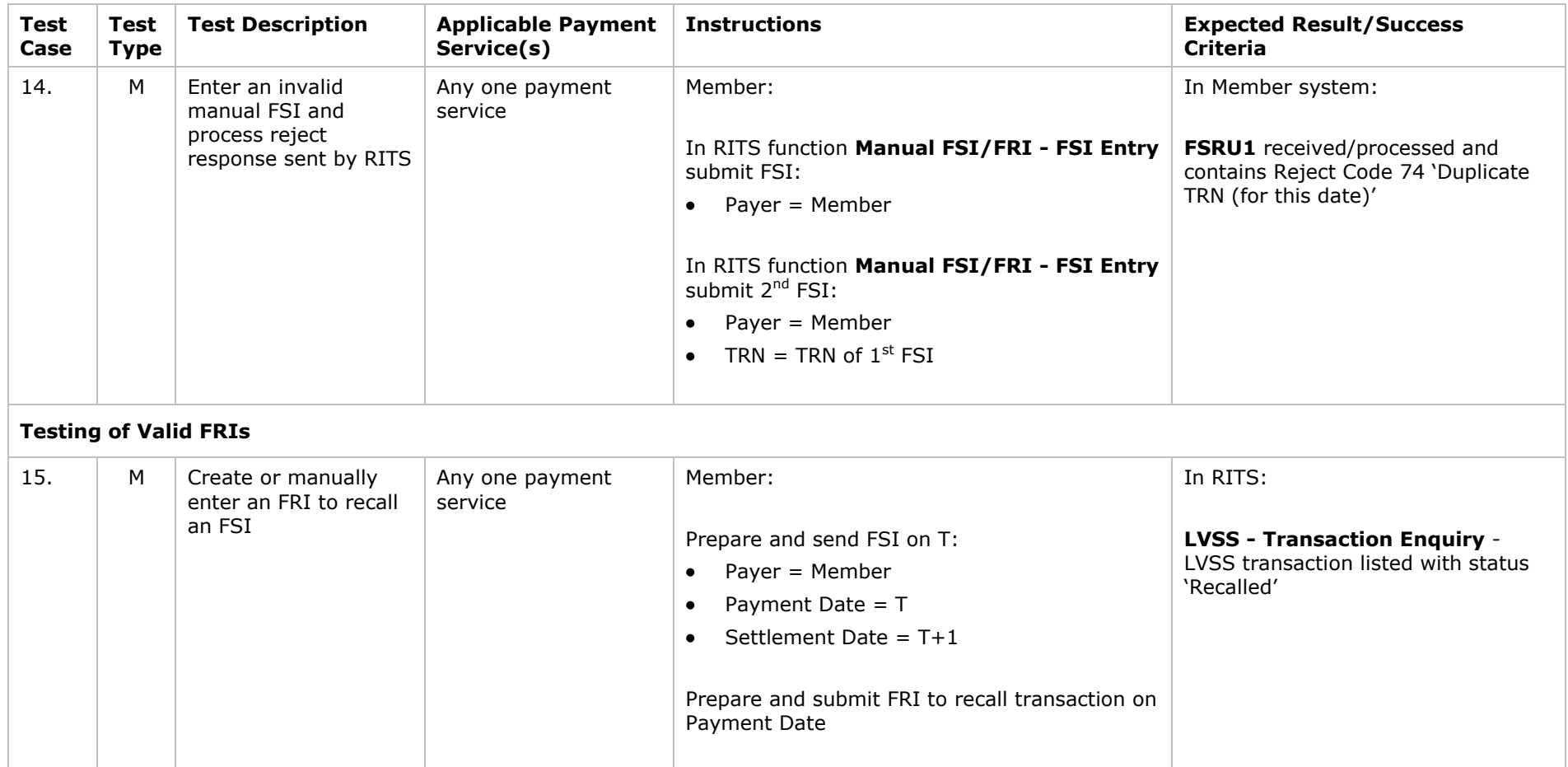

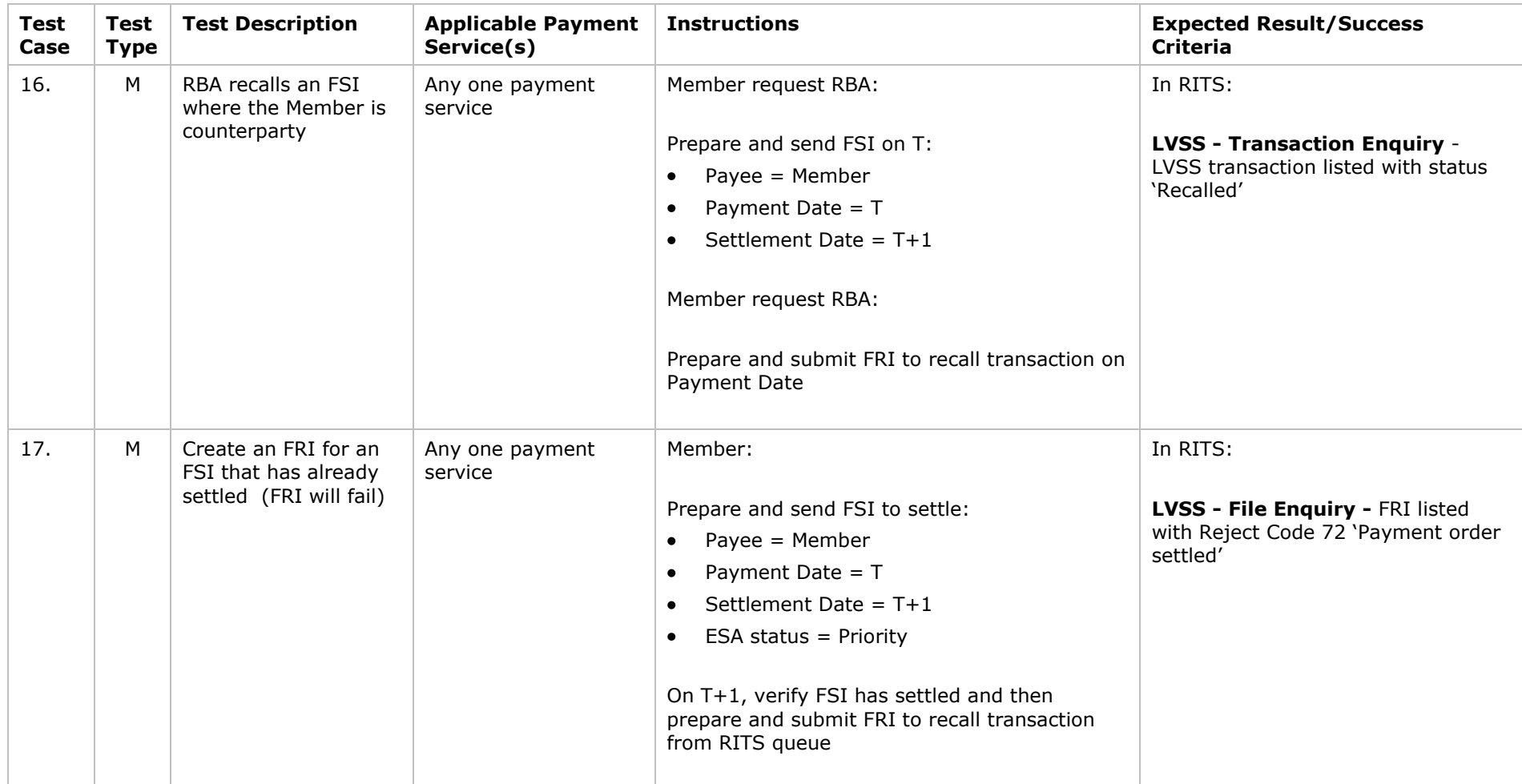

| <b>Test</b><br>Case                             | Test<br><b>Type</b> | <b>Test Description</b>                                              | <b>Applicable Payment</b><br>Service(s) | <b>Instructions</b>                                                                                                    | <b>Expected Result/Success</b><br><b>Criteria</b>                                                                  |  |  |  |  |
|-------------------------------------------------|---------------------|----------------------------------------------------------------------|-----------------------------------------|----------------------------------------------------------------------------------------------------|----------------------------------------------------------------------------------------------------|--|--|--|--|
| <b>Testing of Mandatory FRI Reject Response</b> |                     |                                                                      |                                         |                                                                                                    |                                                                                                    |  |  |  |  |
| 18.                                             | М                   | Create an invalid FRI<br>and process reject<br>response <sup>8</sup> | <b>ALL</b>                              | Member:<br>Prepare and send FSI on T:<br>Payee = $M$ ember<br>$\bullet$<br>Payment Date $= T$<br>٠<br>Settlement Date = $T+1$<br>٠<br>Prepare and submit FRI to recall transaction.<br>Prepare and send FRI reusing TRN of 1 <sup>st</sup> FRI | In Member system:<br>FRRU1 received/processed and<br>contains Reject Code 74 'Duplicate<br>TRN (for this date)'    |  |  |  |  |
| <b>Testing of Manual FSI entry</b>              |                     |                                                                      |                                         |                                                                                                    |                                                                                                    |  |  |  |  |
| 19.                                             | M                   | Enter a Credit Items<br>FSI manually on<br>settlement date           | Any one payment<br>service              | Member:<br>In RITS function Manual FSI/FRI - FSI Entry<br>submit FSI on T:<br>Payer = Member<br>٠<br>Payment Date = $T-1$ or $T$<br>٠<br>Settlement Date = T                                                                                   | In RITS:<br><b>LVSS - Transaction Enquiry -</b><br>LVSS transaction listed with status<br>'Accepted' or 'Complete' |  |  |  |  |
| 20.                                             | M                   | Enter a Debit Items<br>FSI manually on<br>settlement date            | Any one payment<br>service except BECG  | Member:<br>In RITS function Manual FSI/FRI - FSI Entry<br>submit FSI on T:<br>Payee = Member<br>٠<br>Payment Date = $T-1$<br>٠<br>Settlement Date = T                                                                                          | In RITS:<br><b>LVSS - Transaction Enquiry -</b><br>LVSS transaction listed with status<br>'Accepted' or 'Complete' |  |  |  |  |

 $\boldsymbol{8}$ <sup>8</sup> Members should note this test is also listed in the optional tests of specific reject codes as Test Case 100.

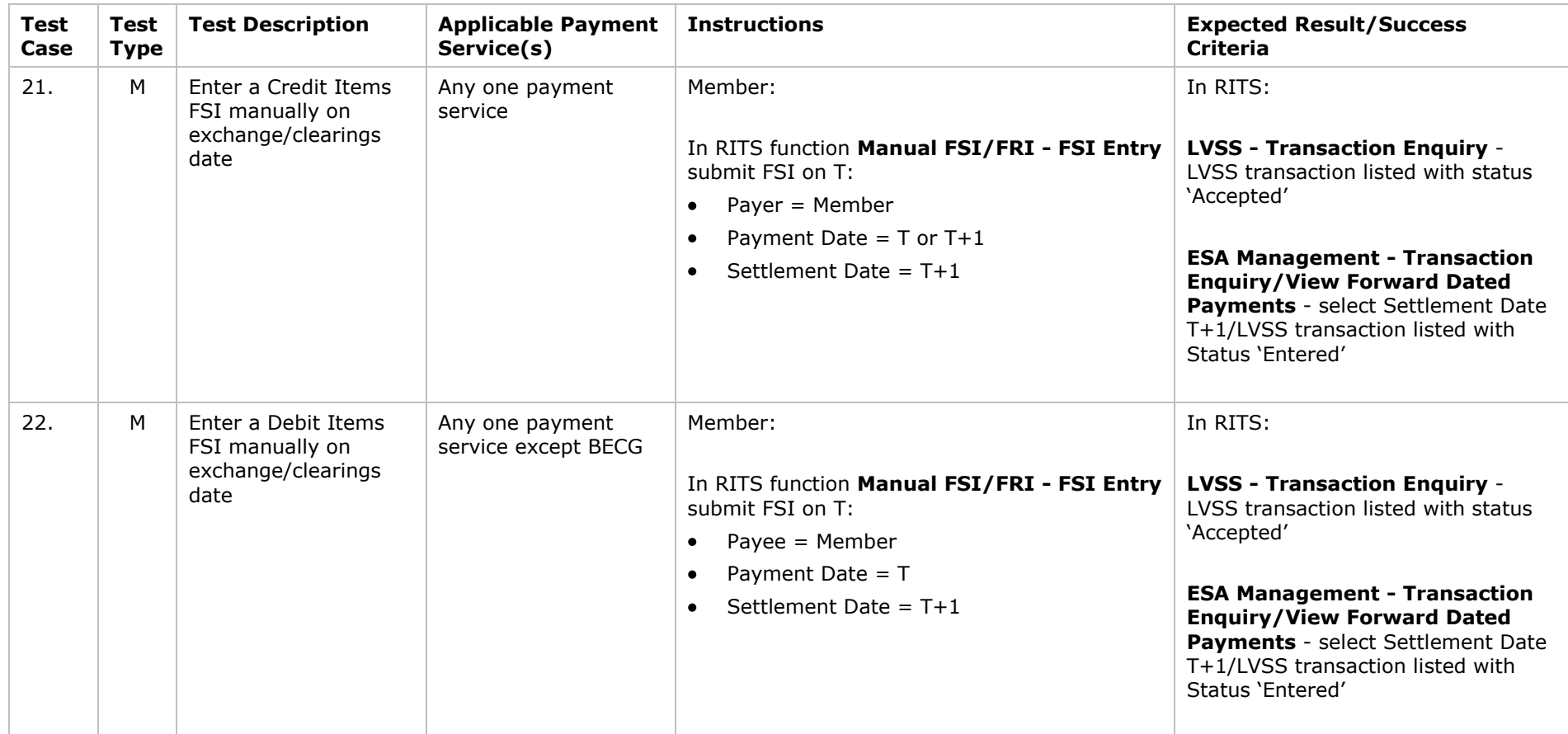

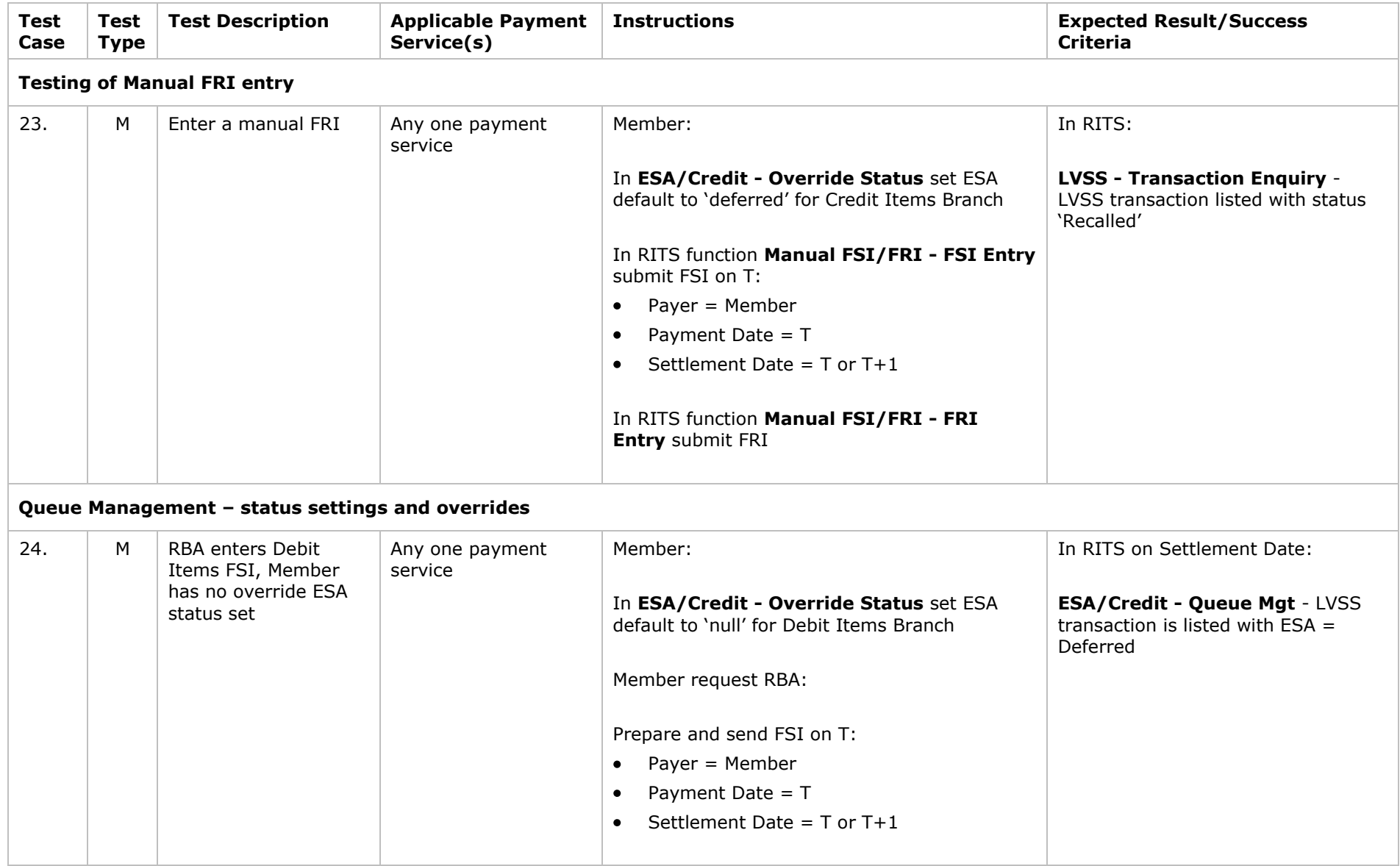

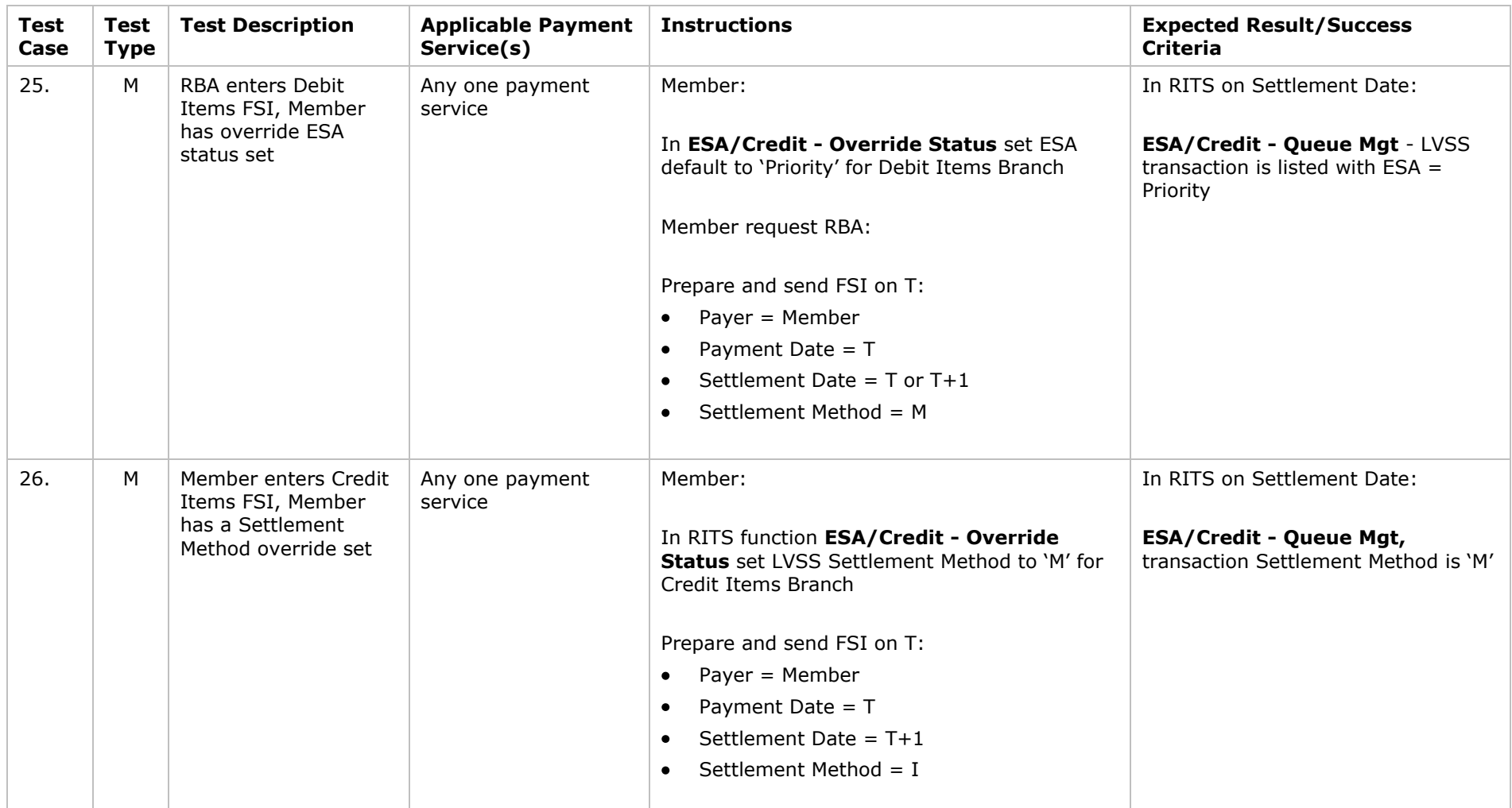

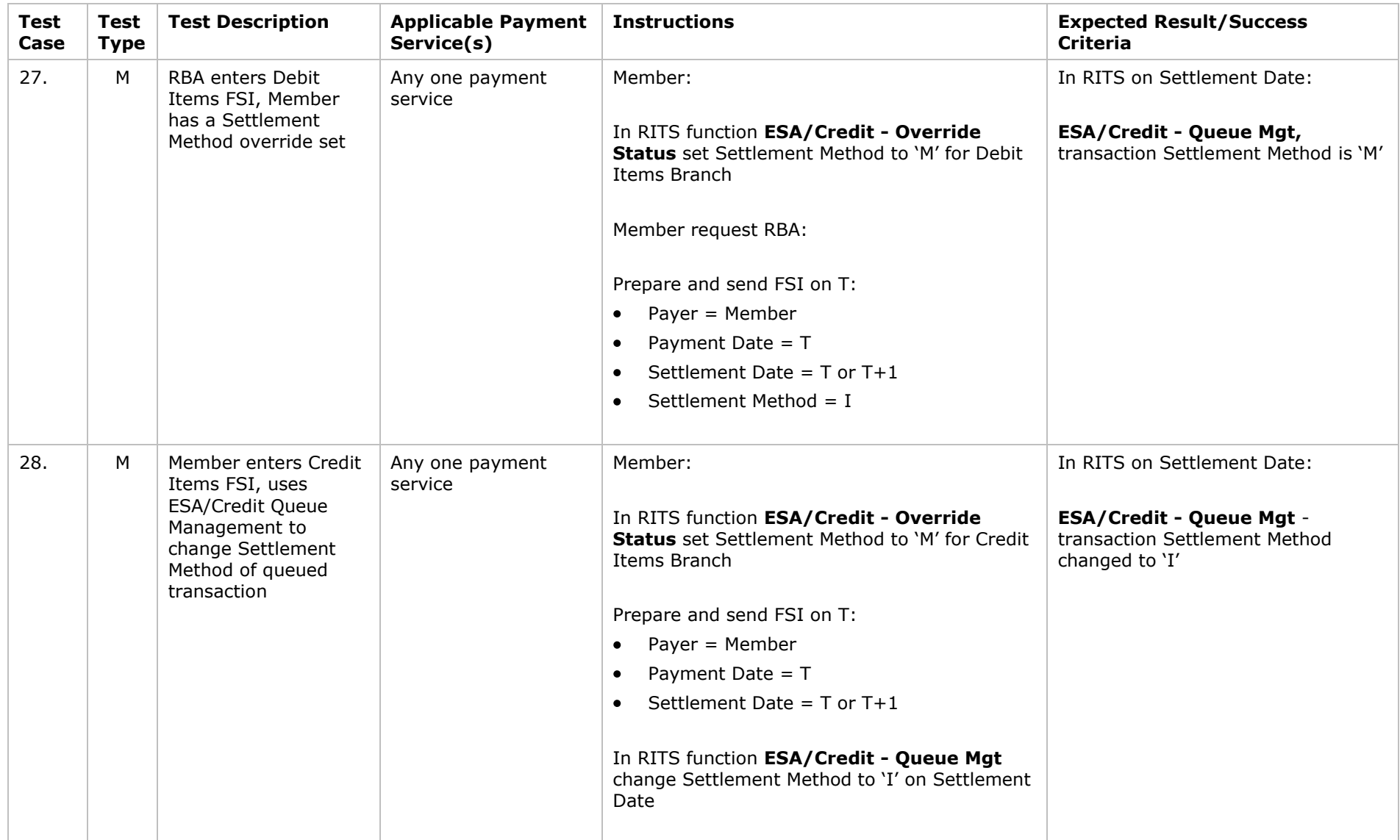

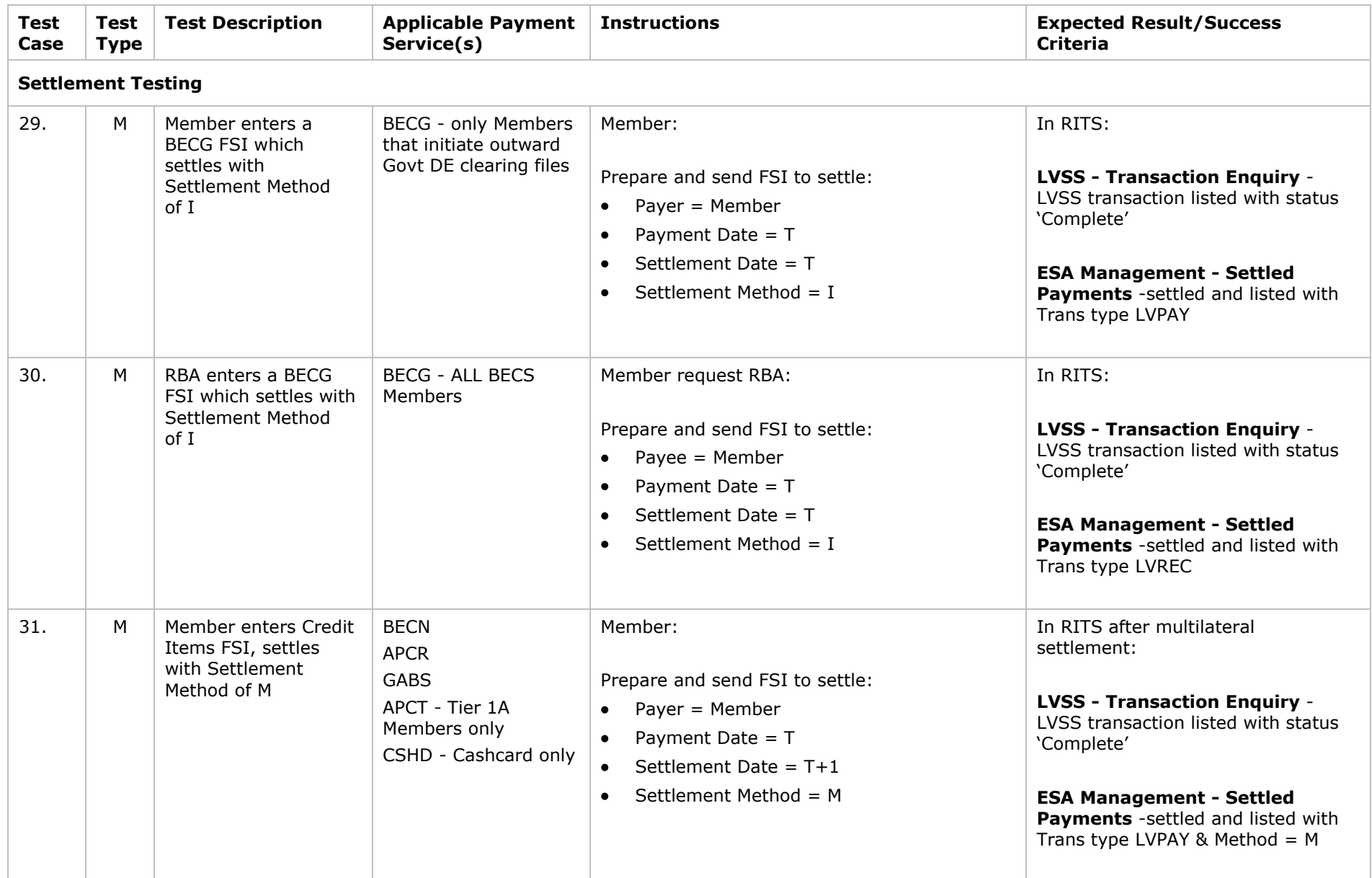
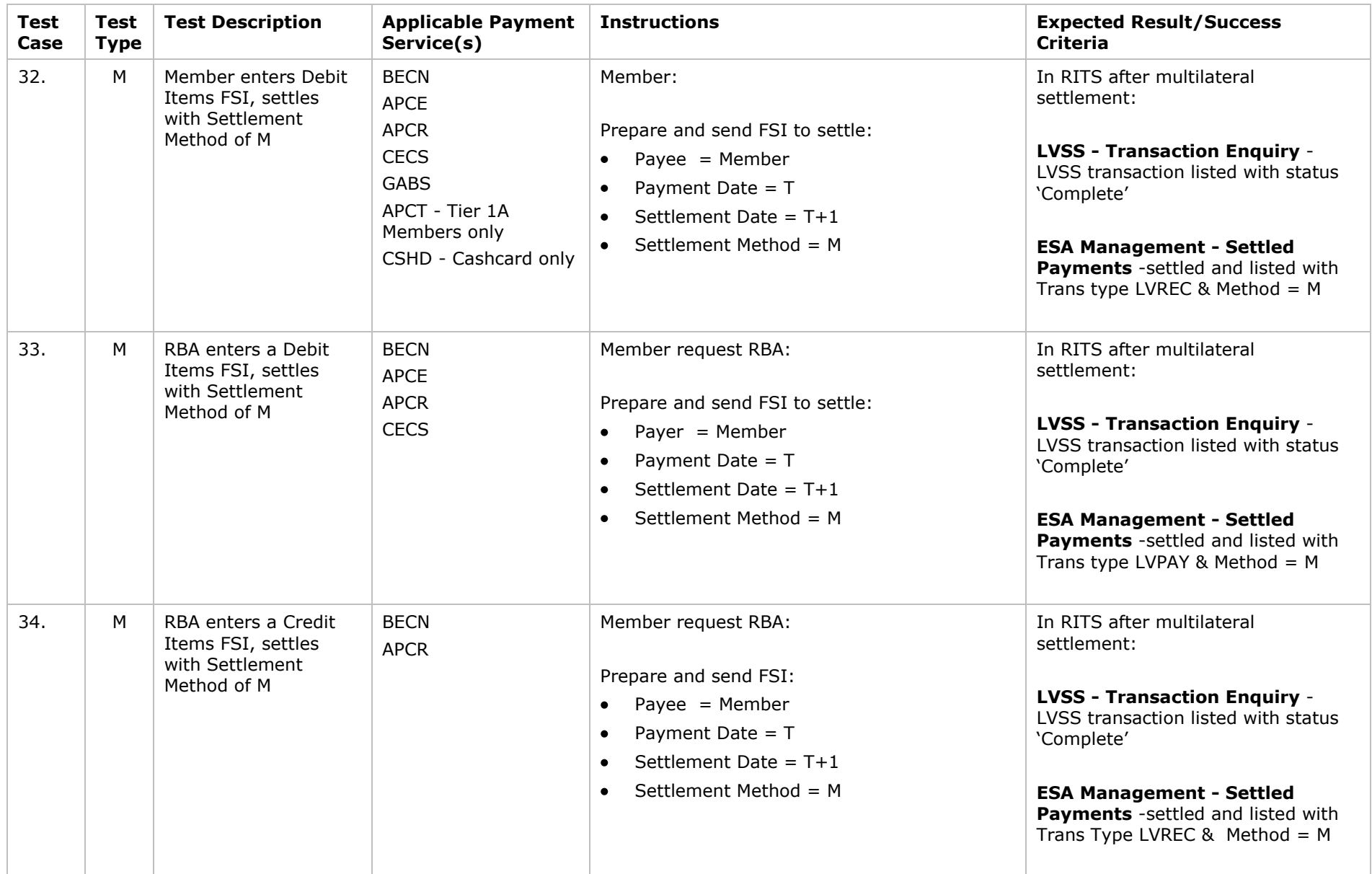

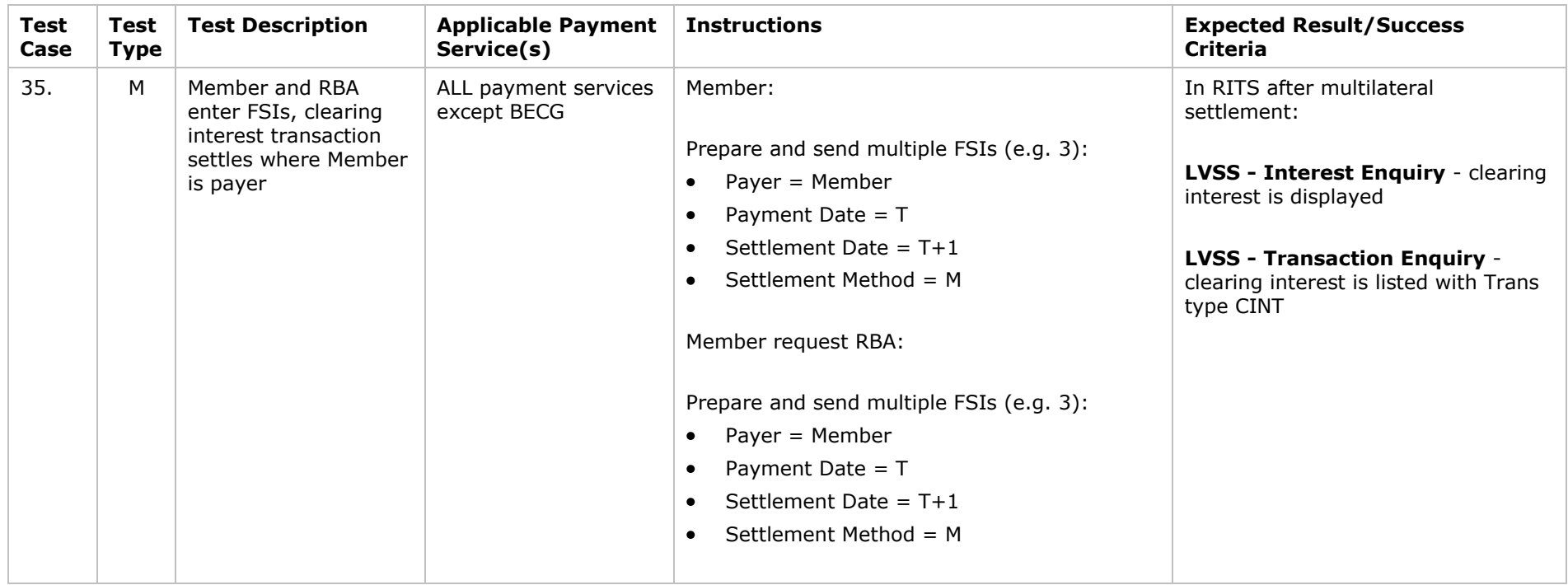

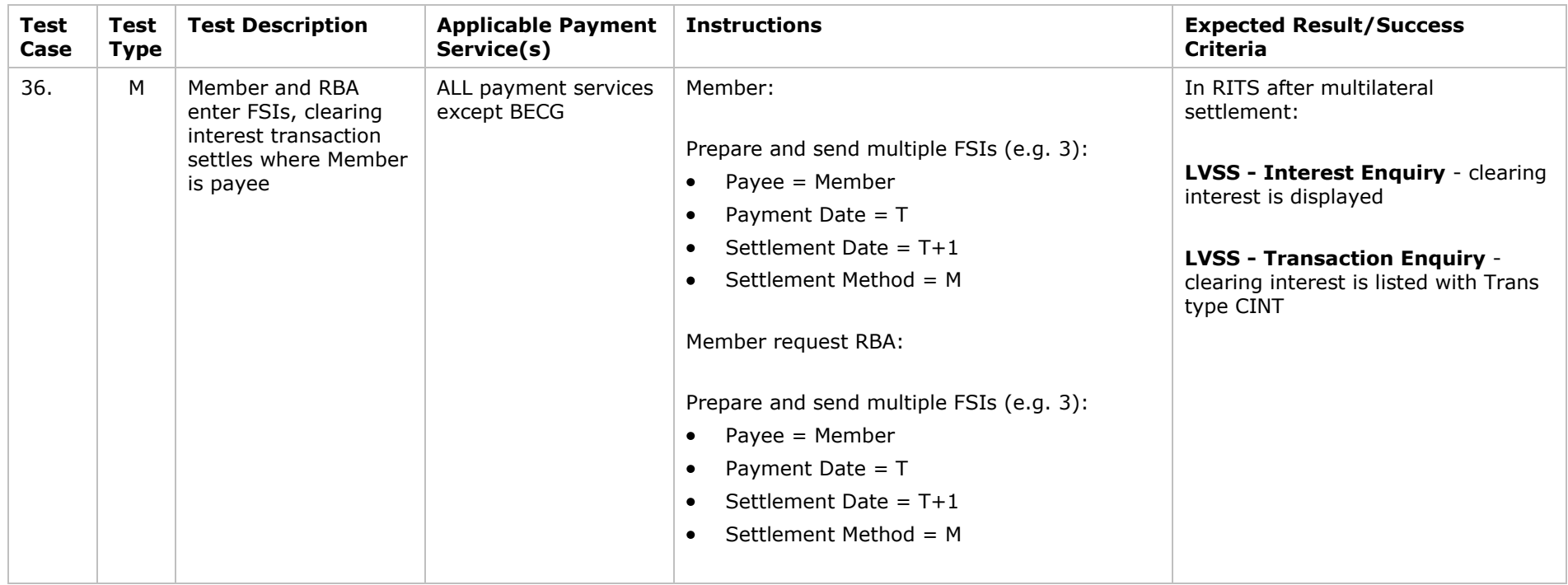

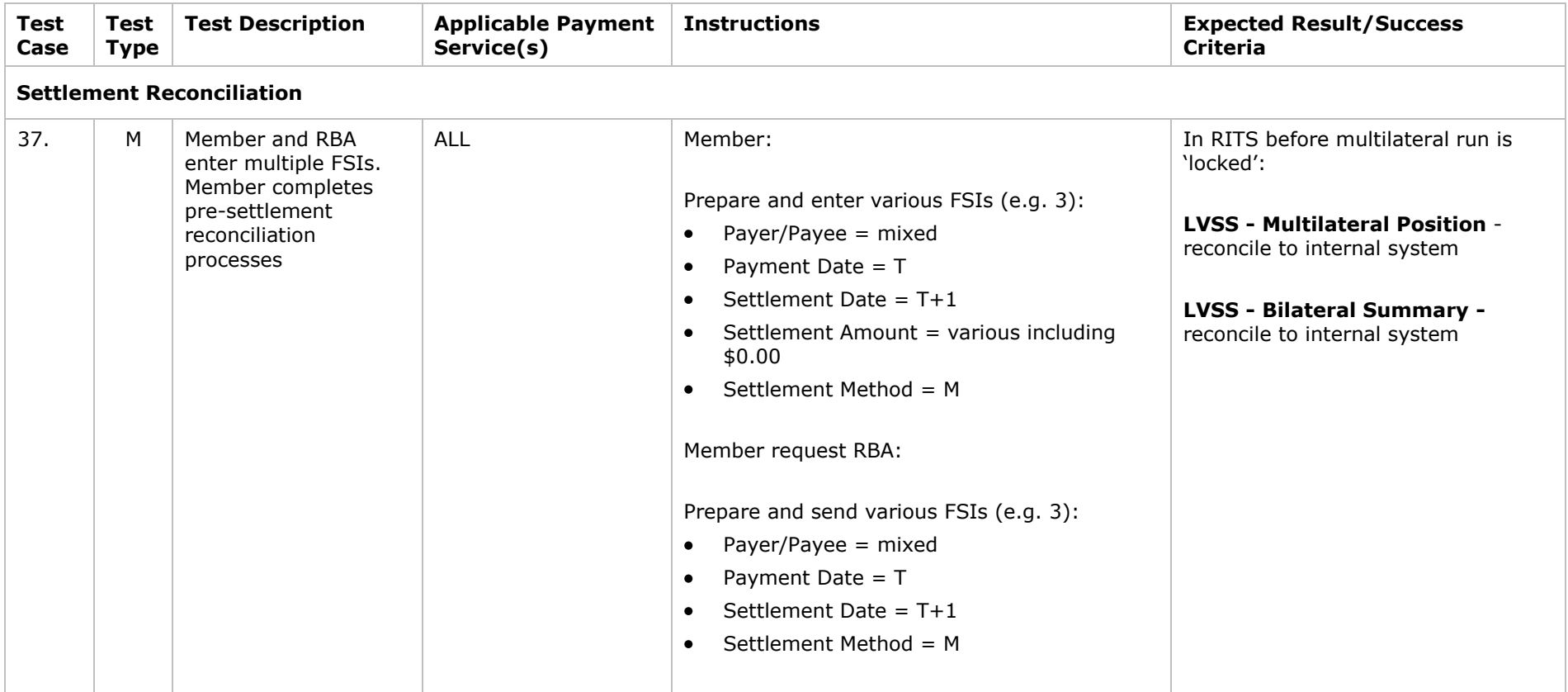

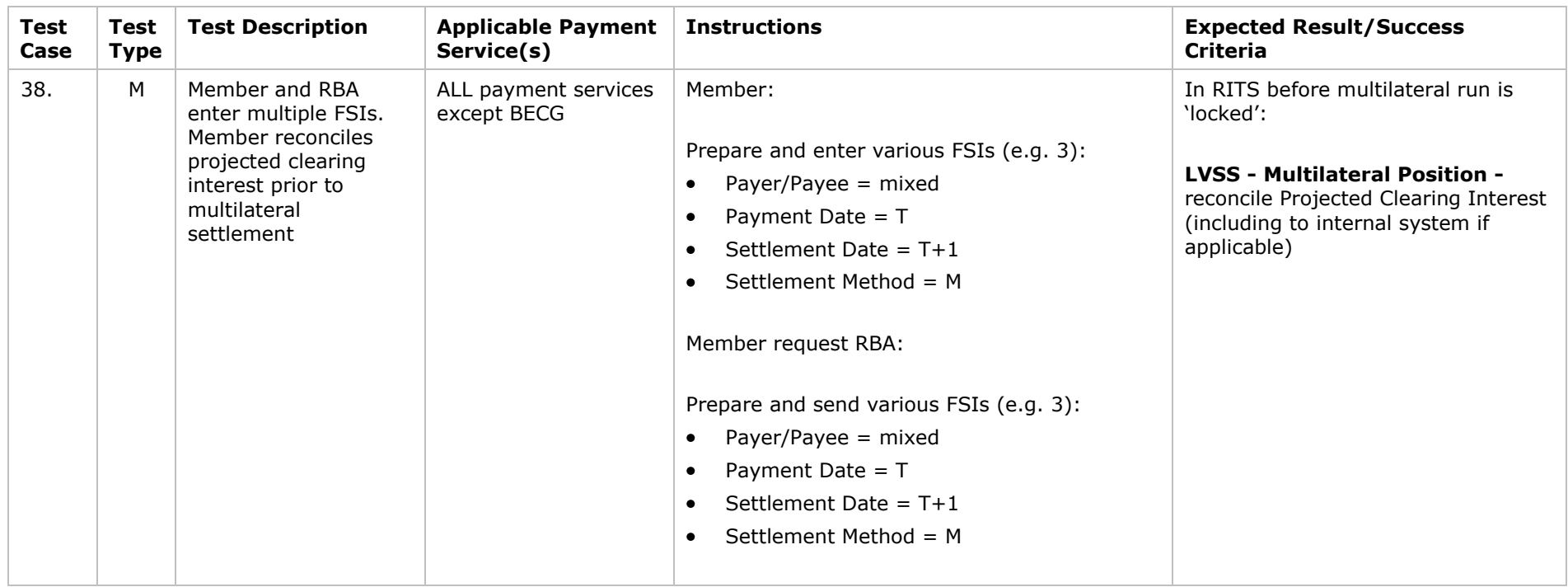

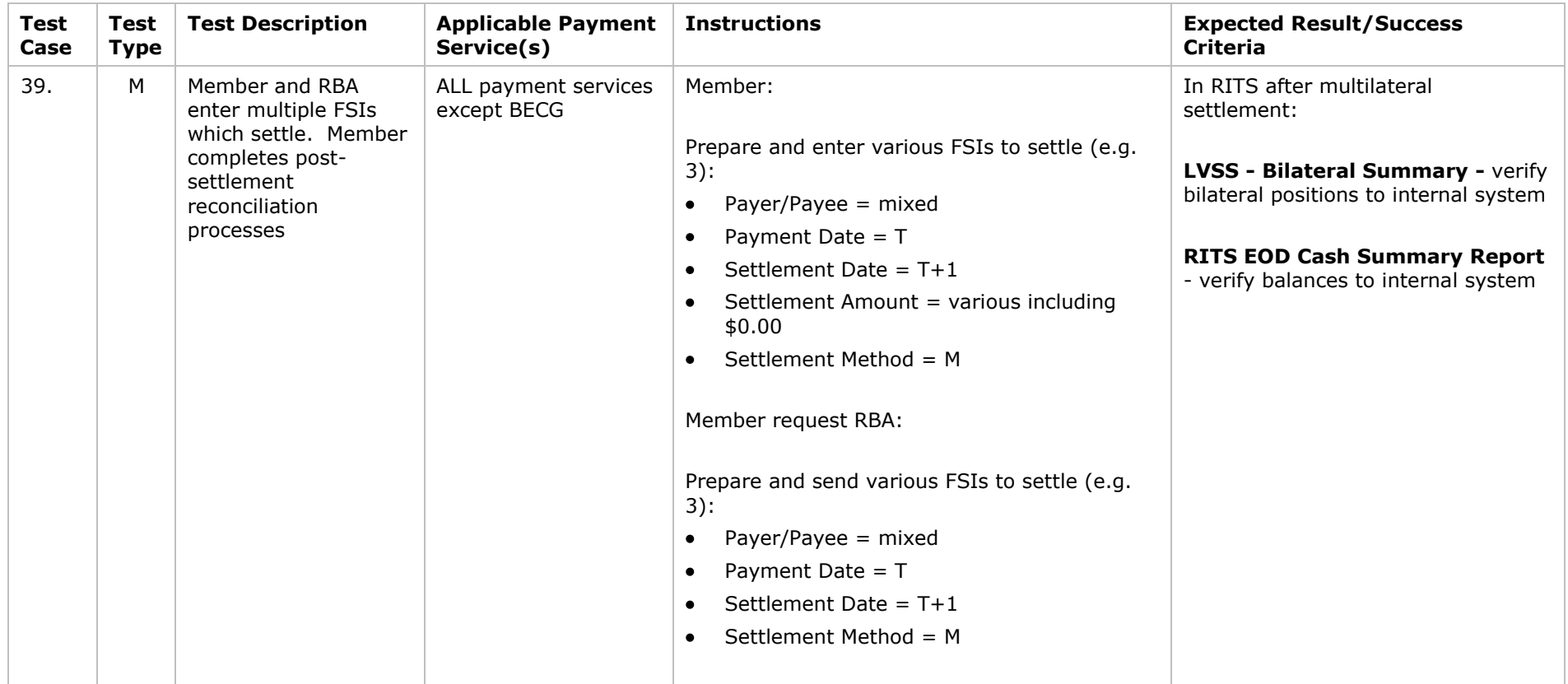

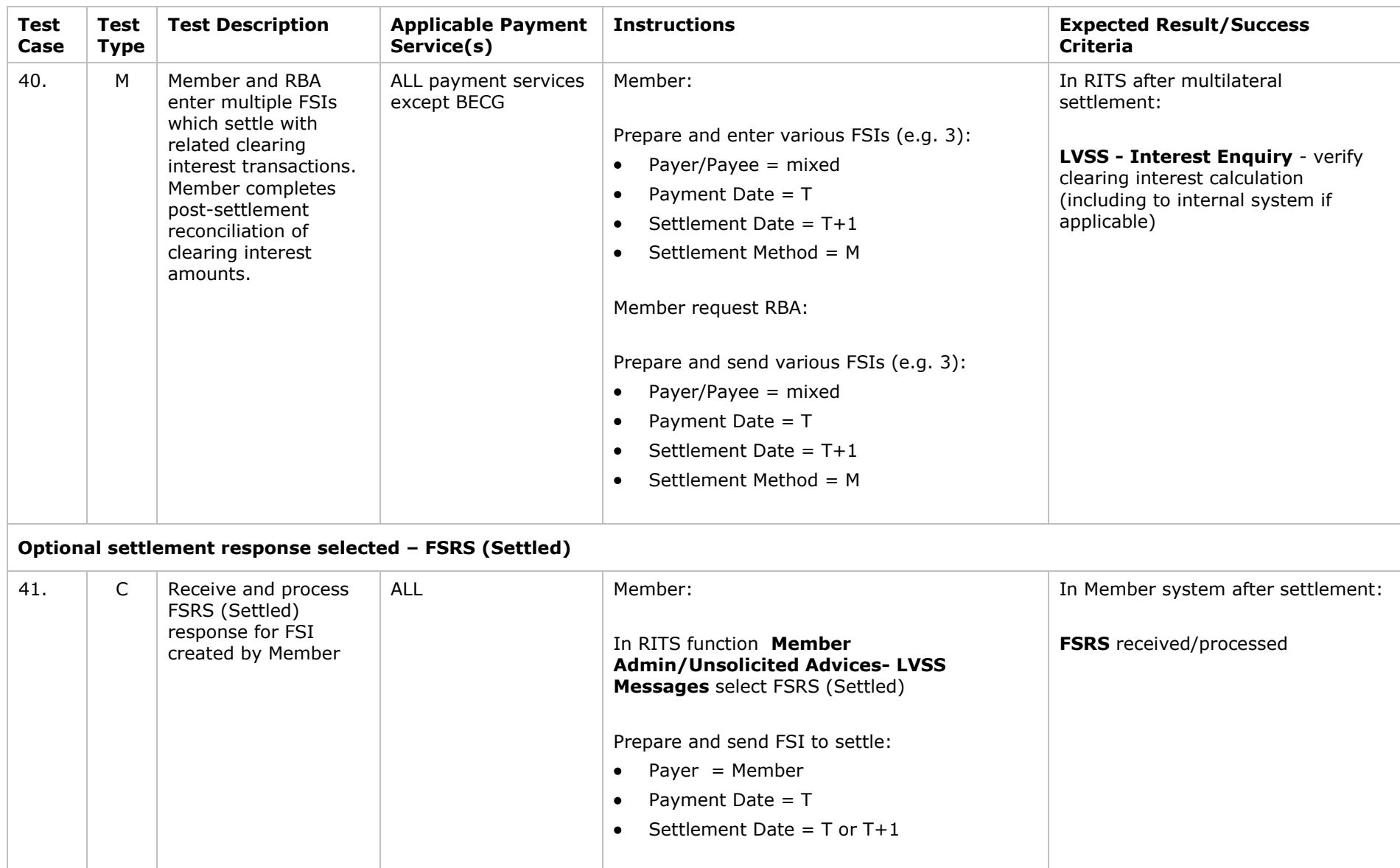

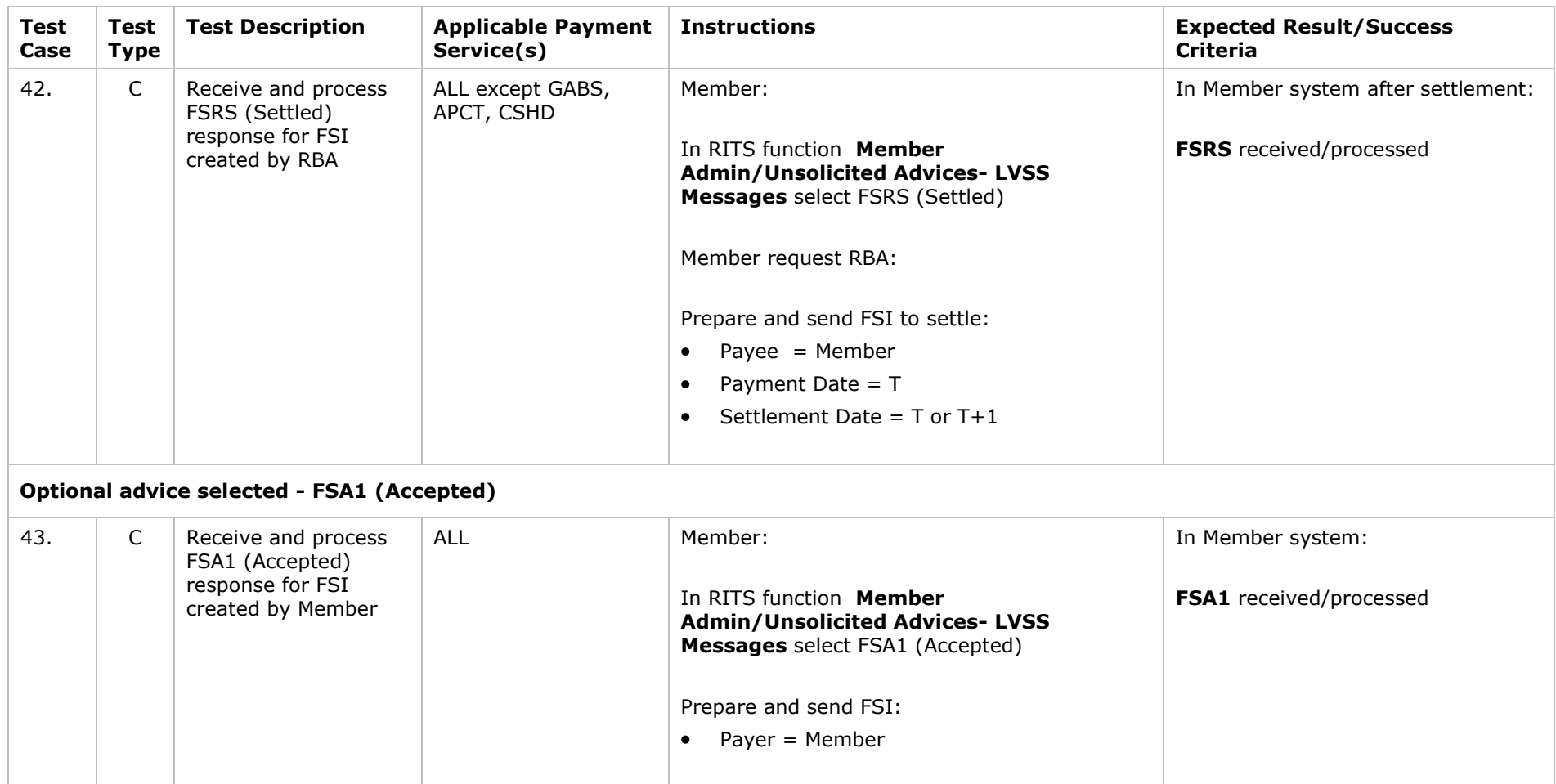

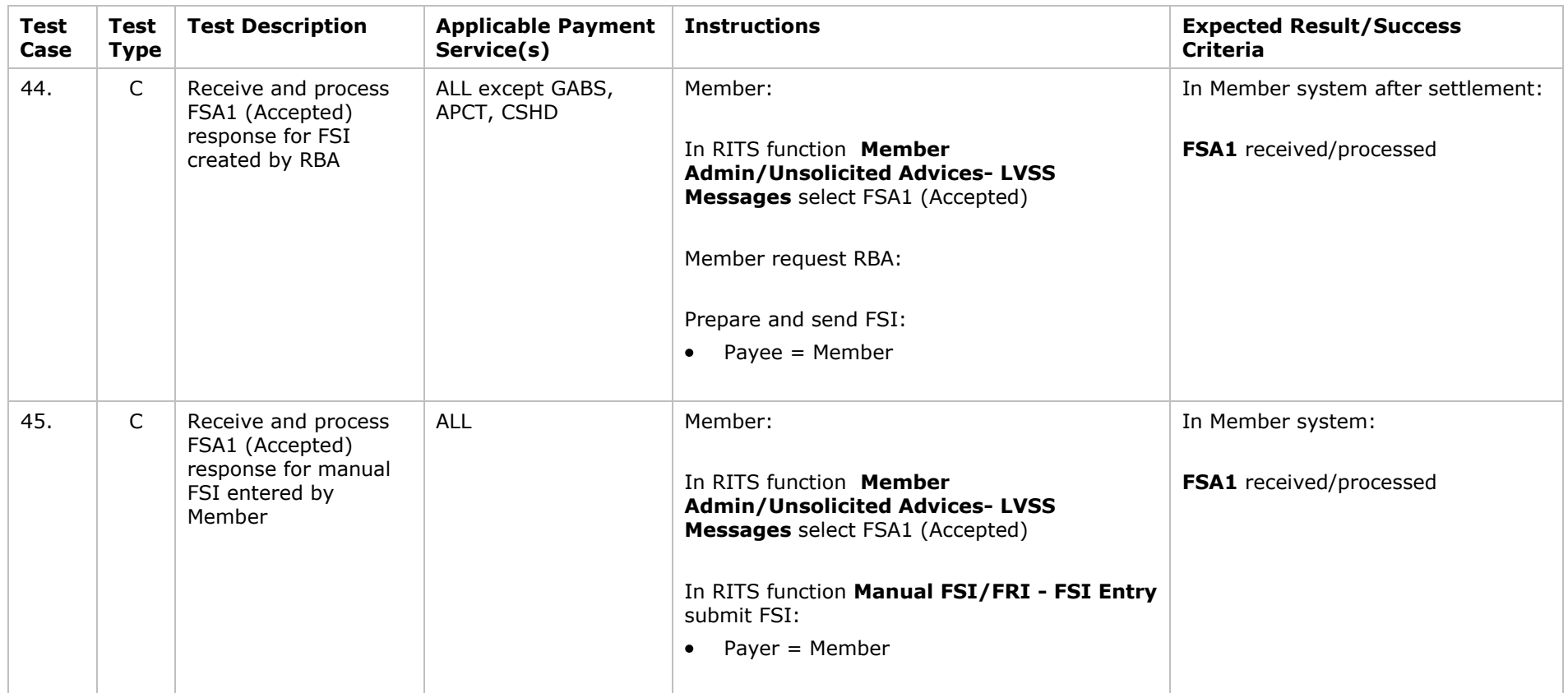

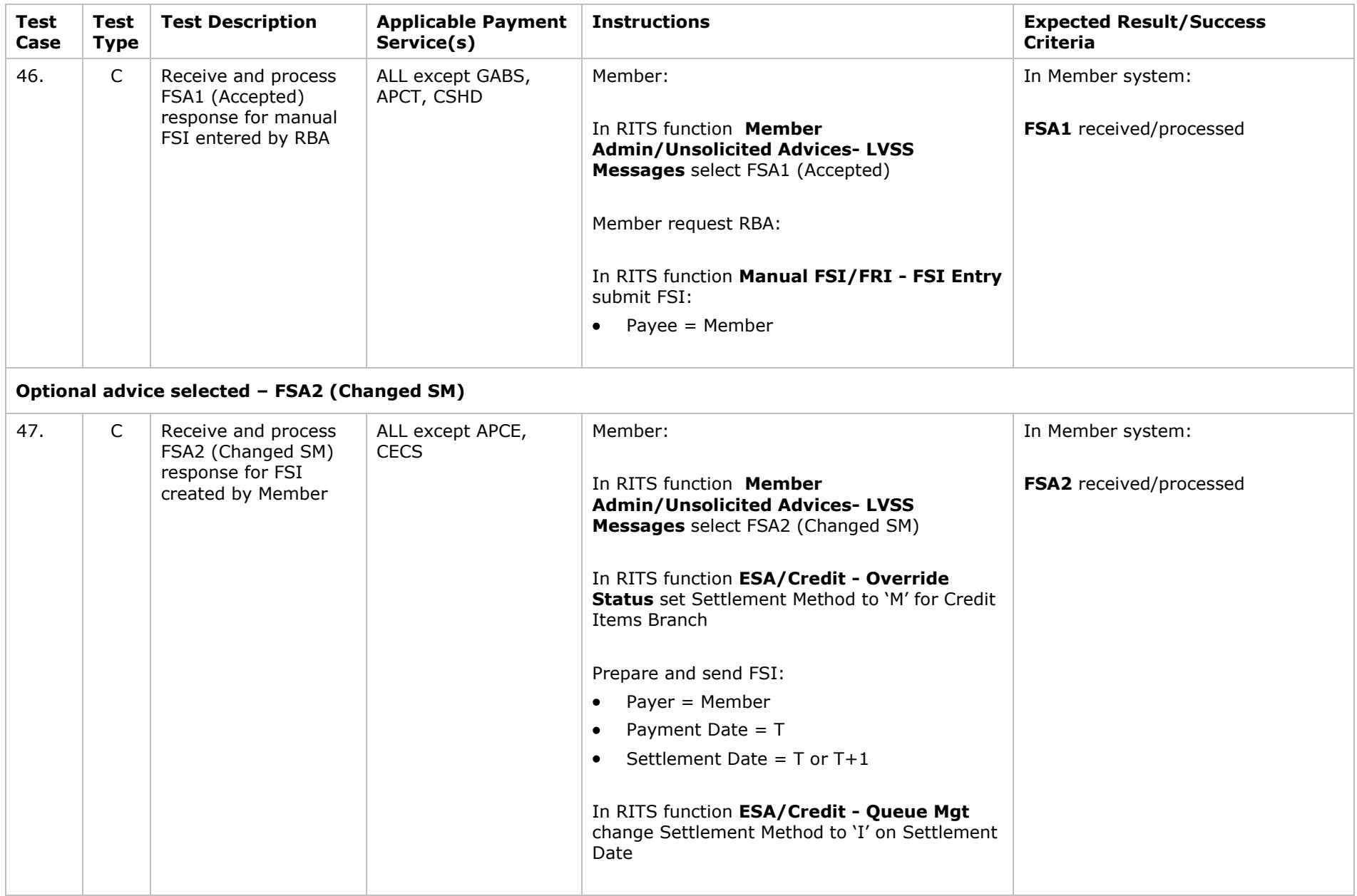

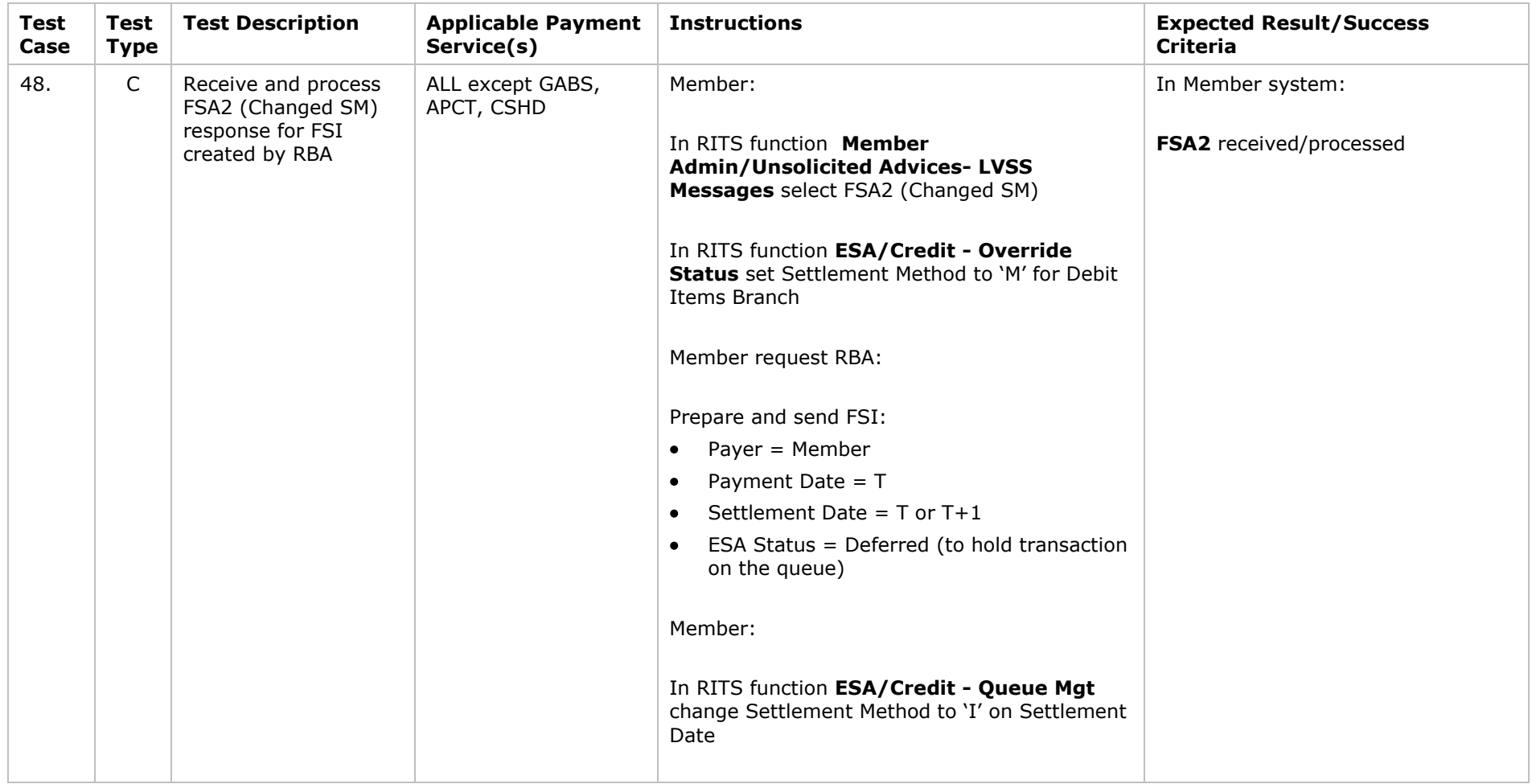

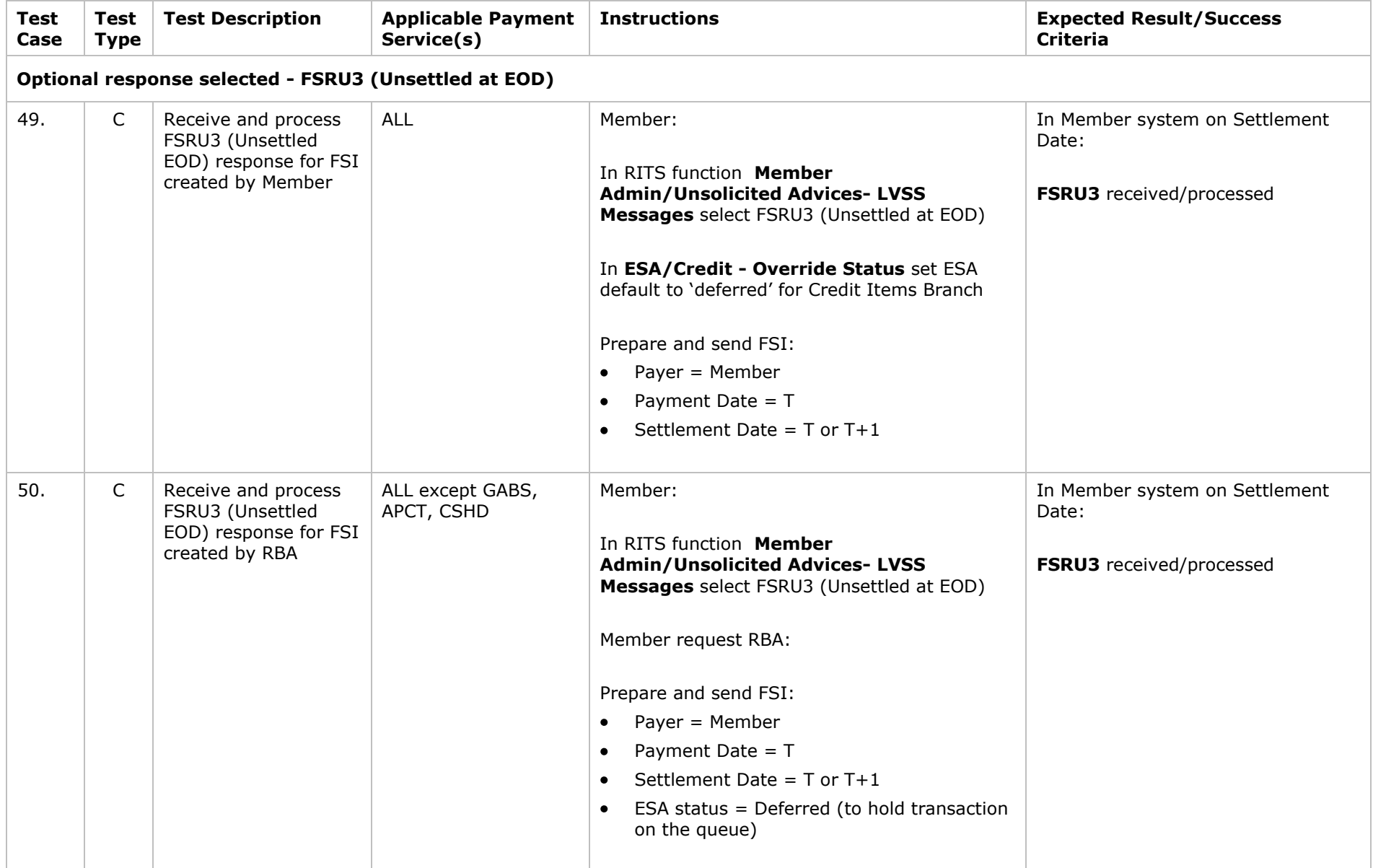

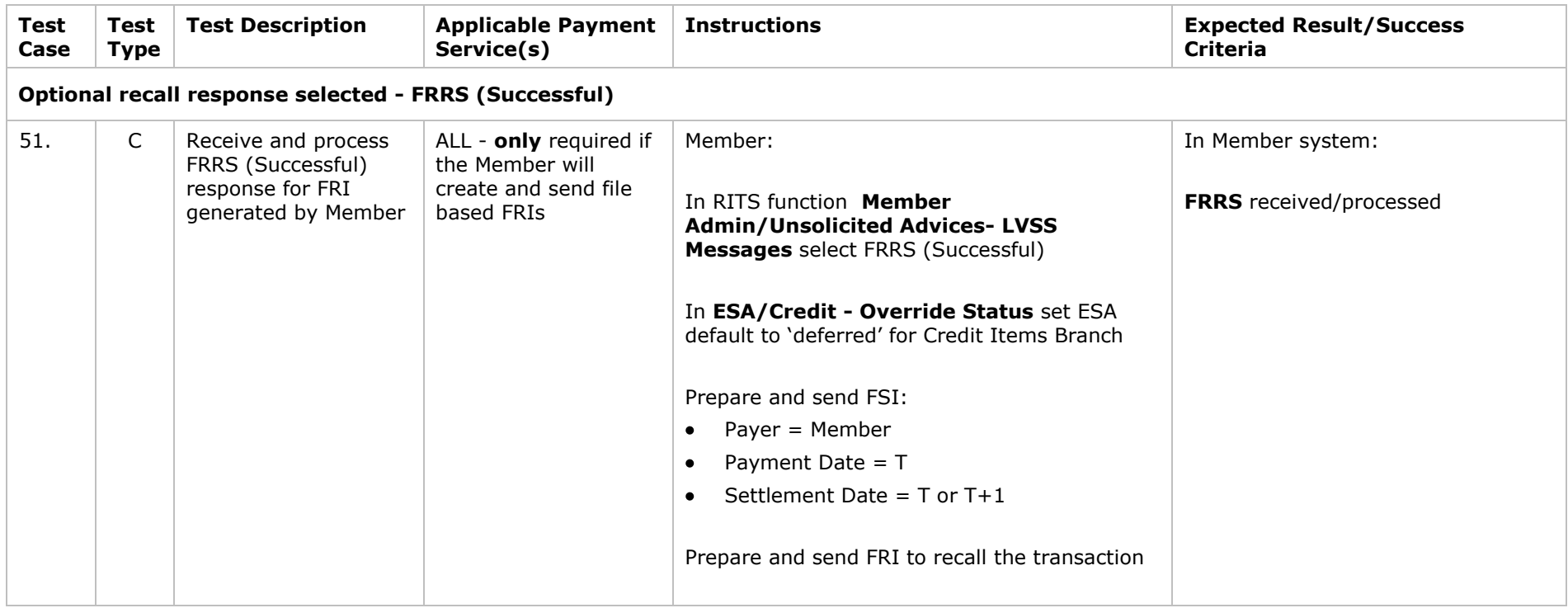

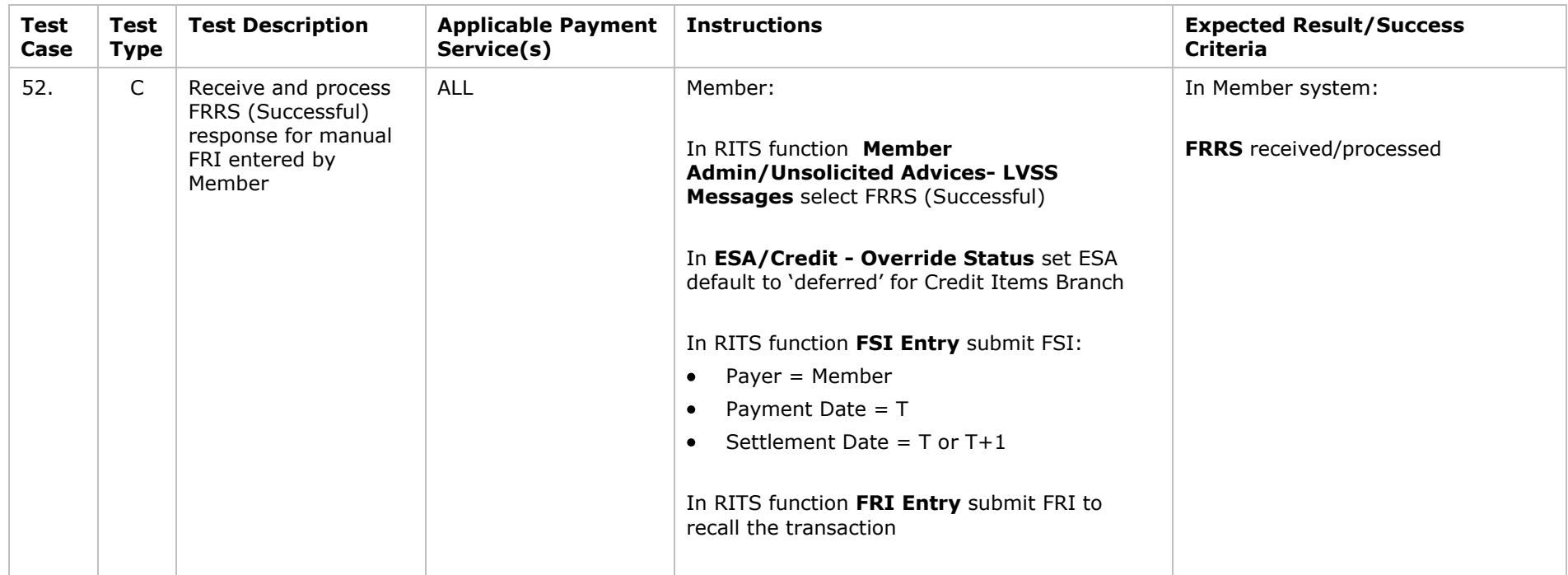

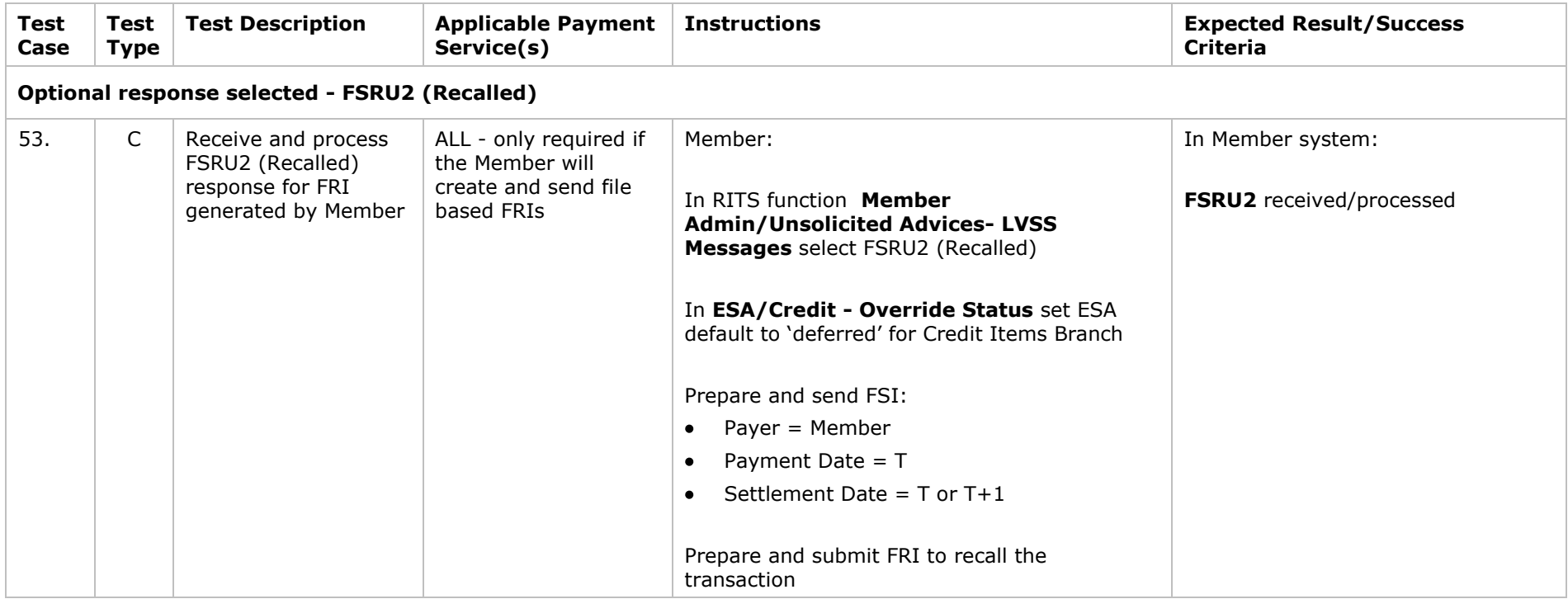

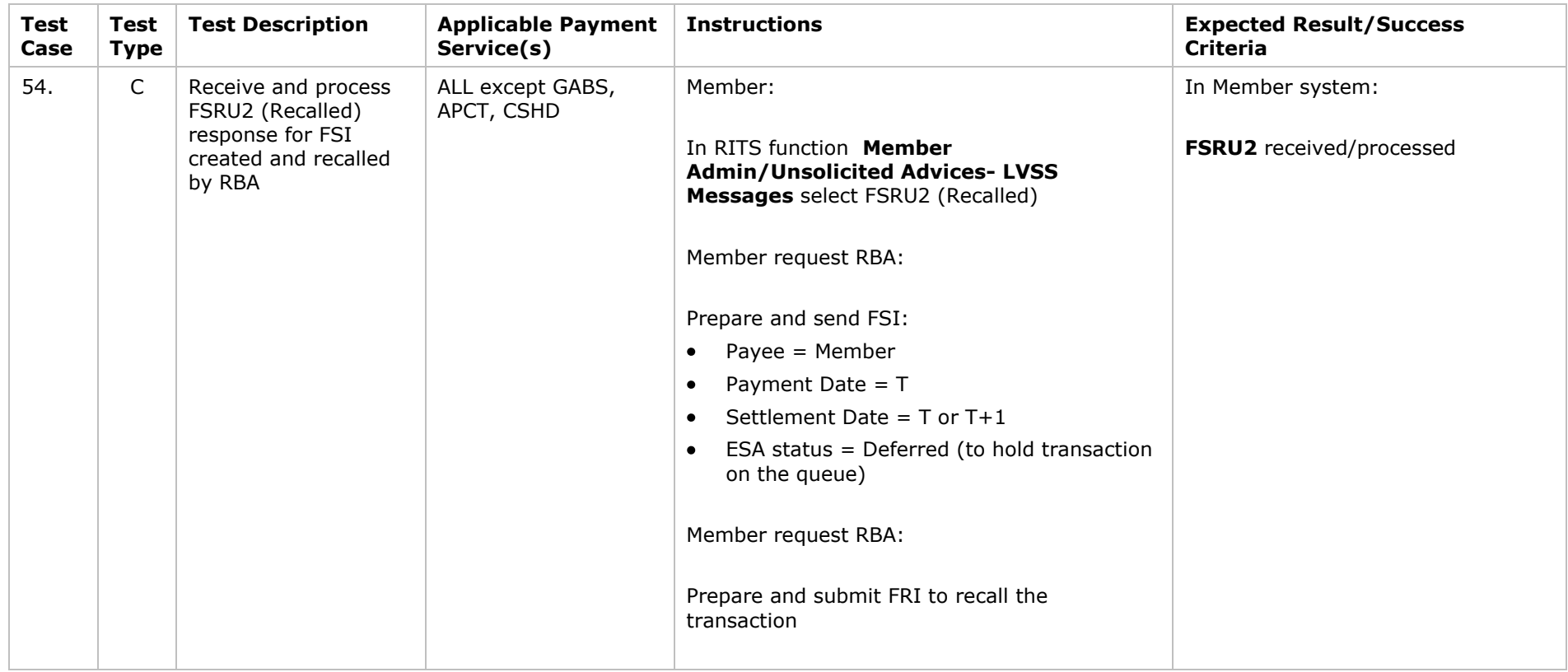

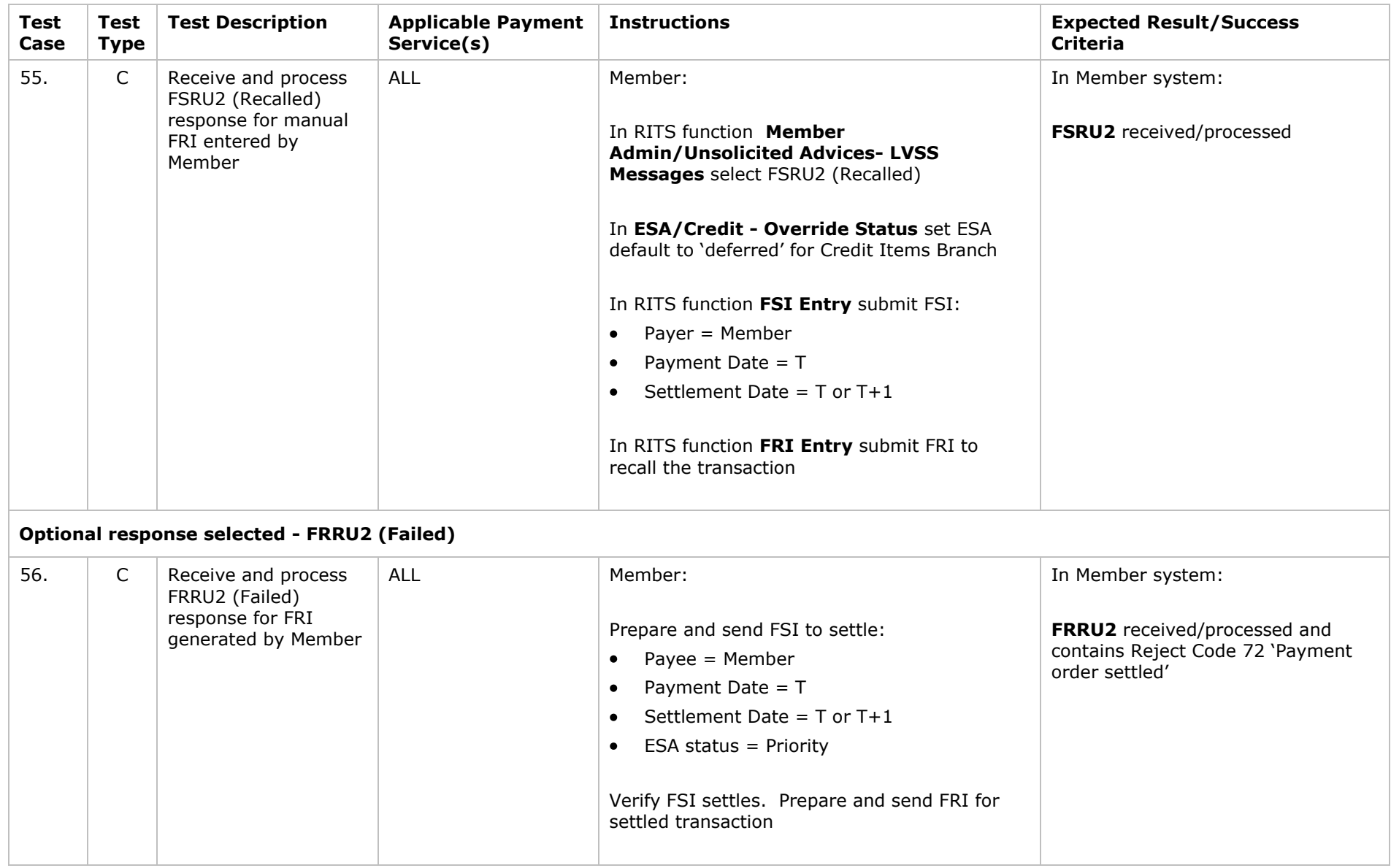

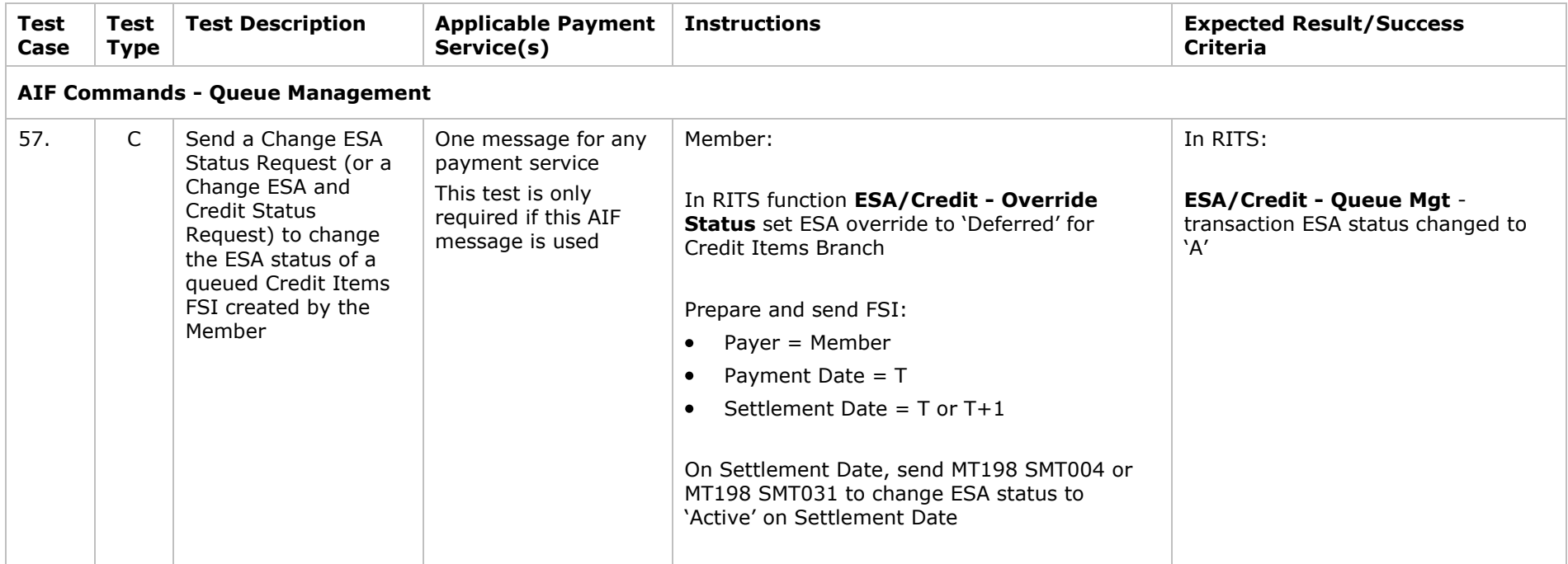

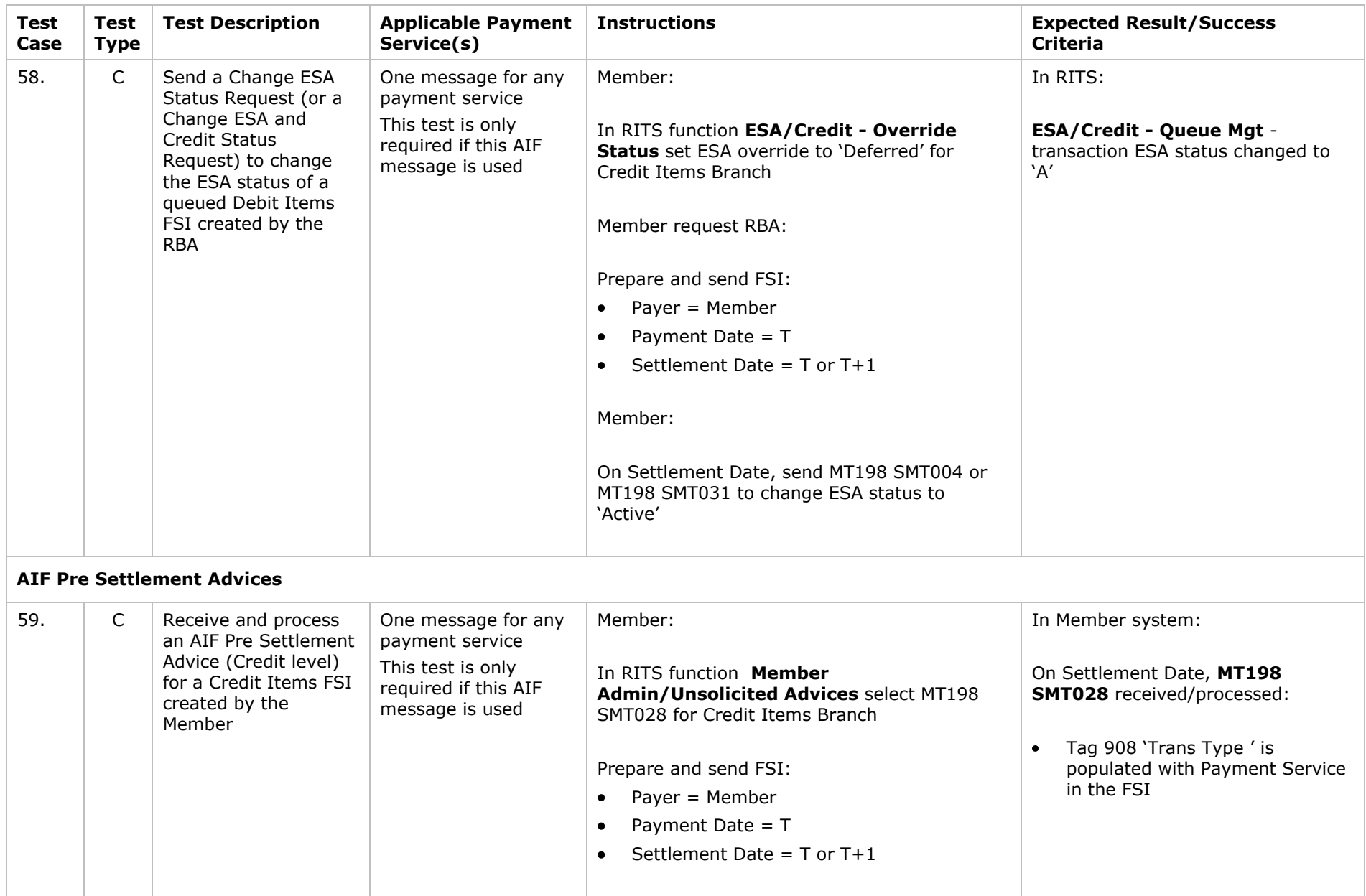

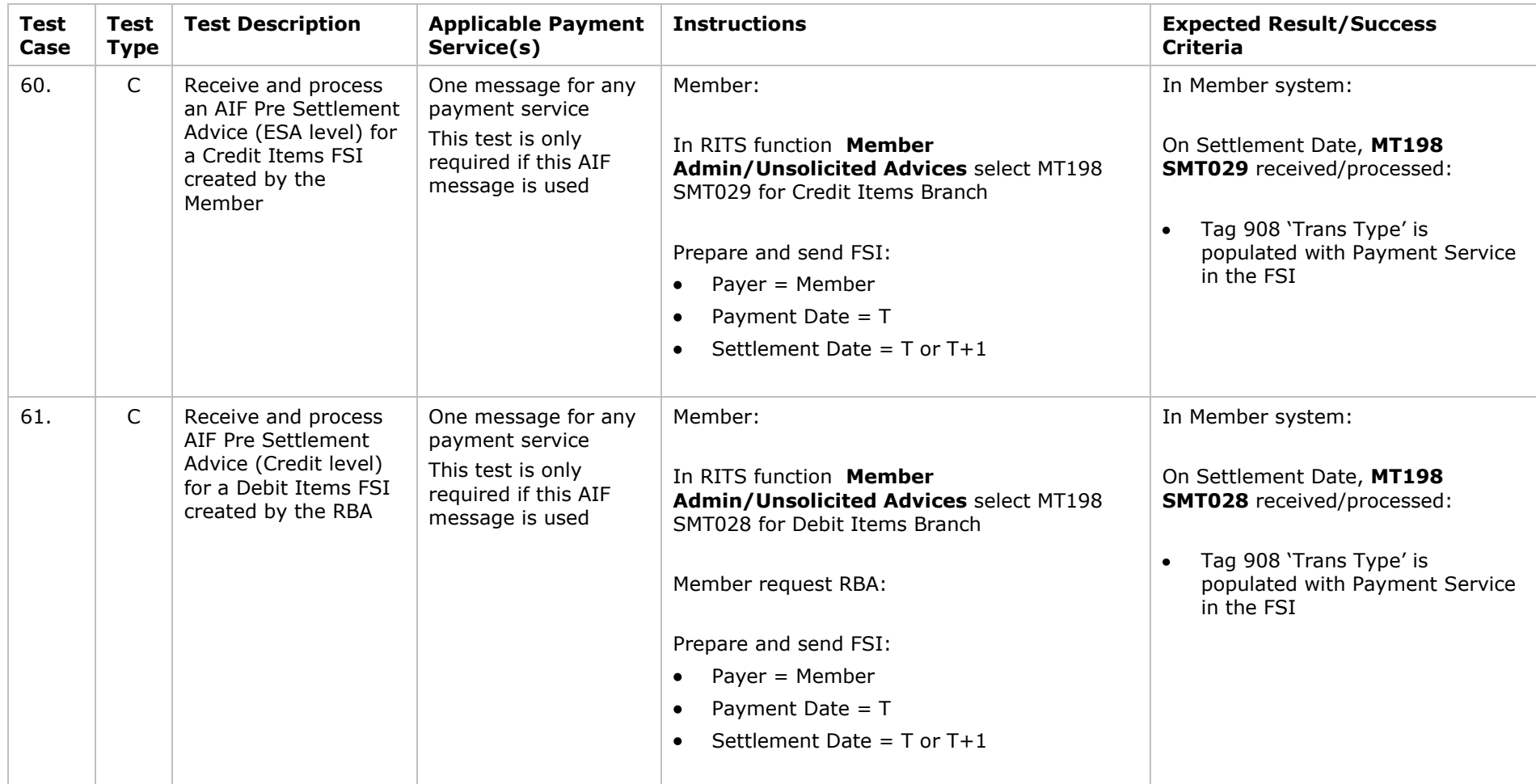

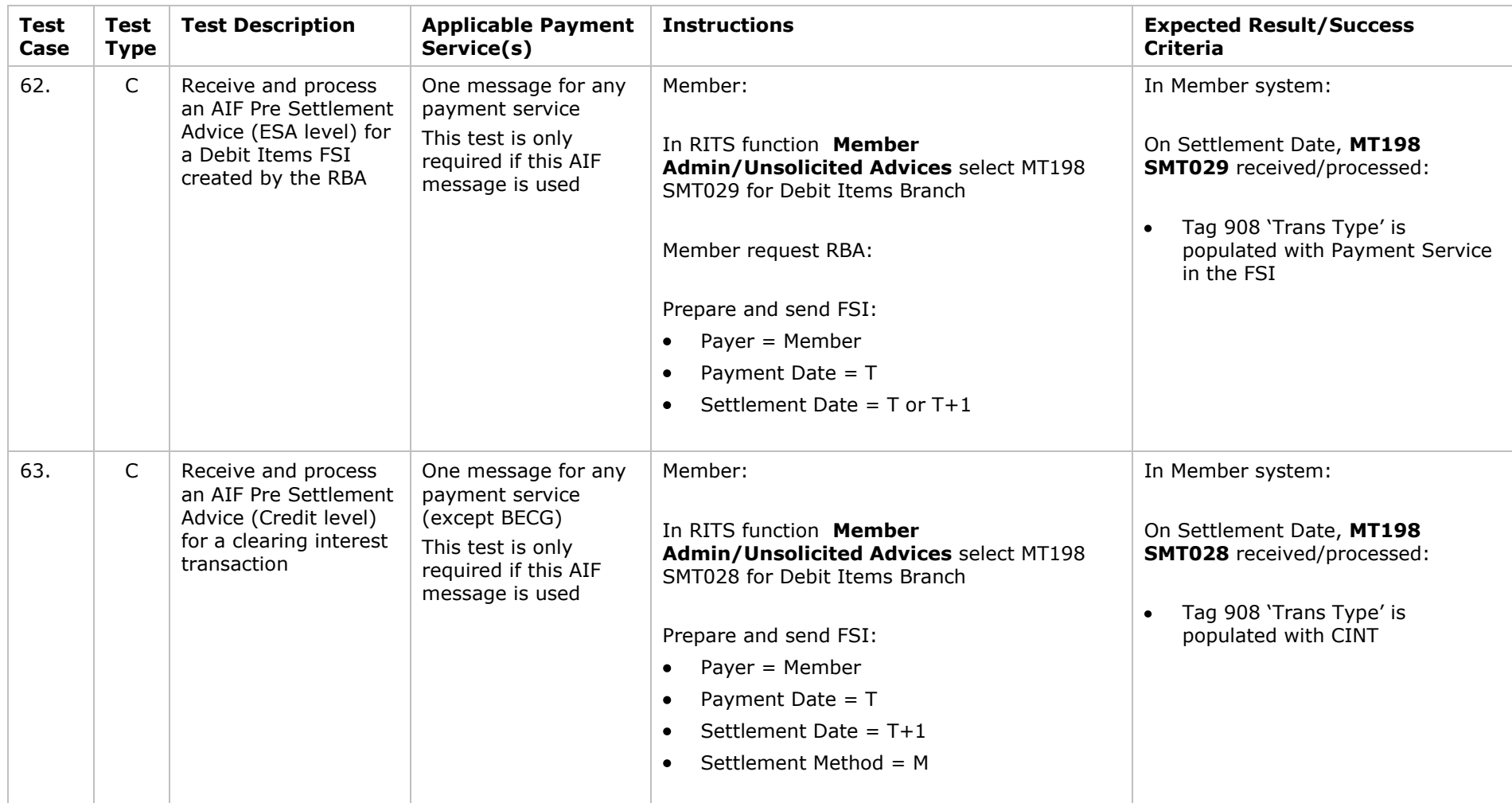

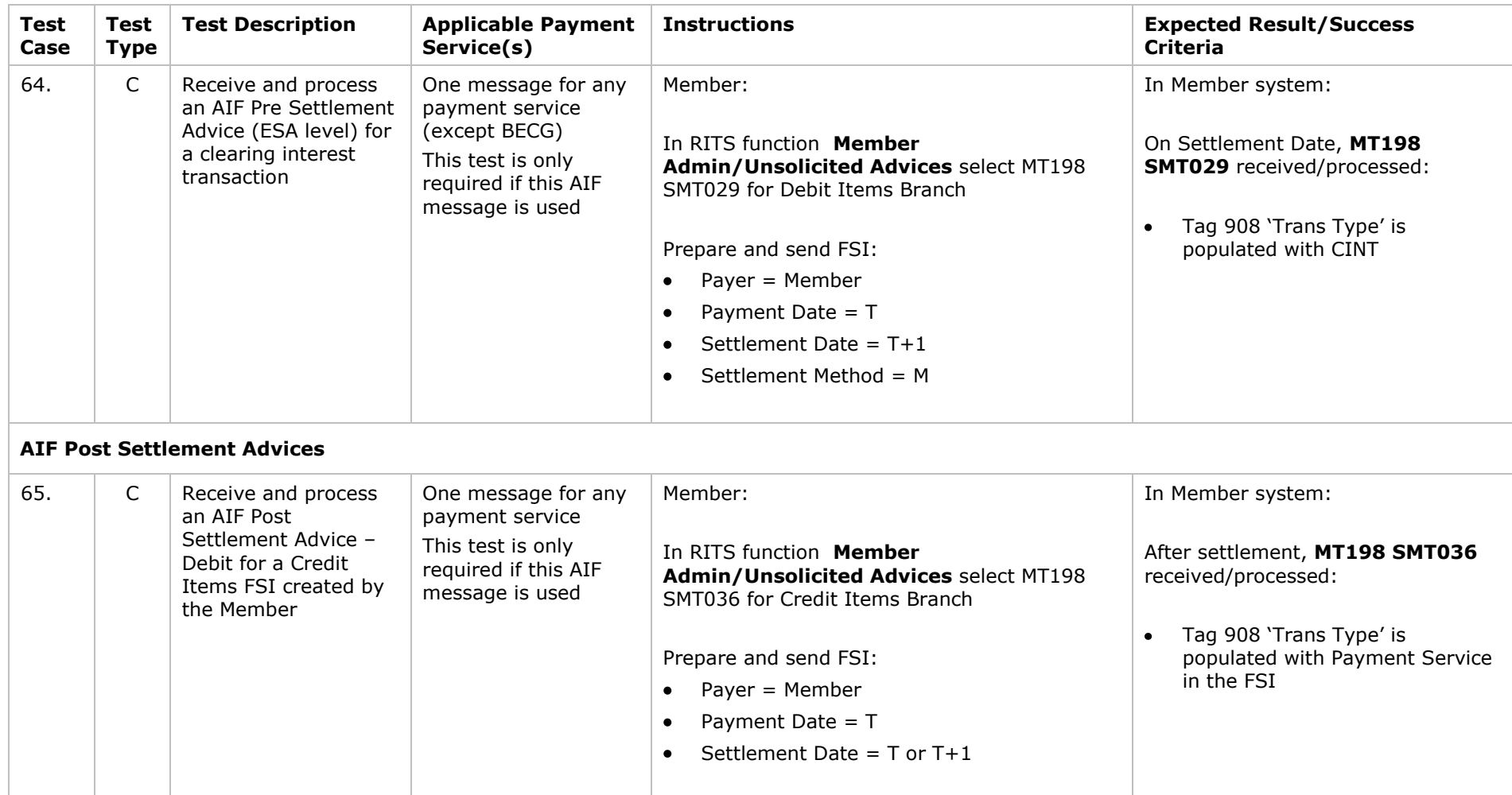

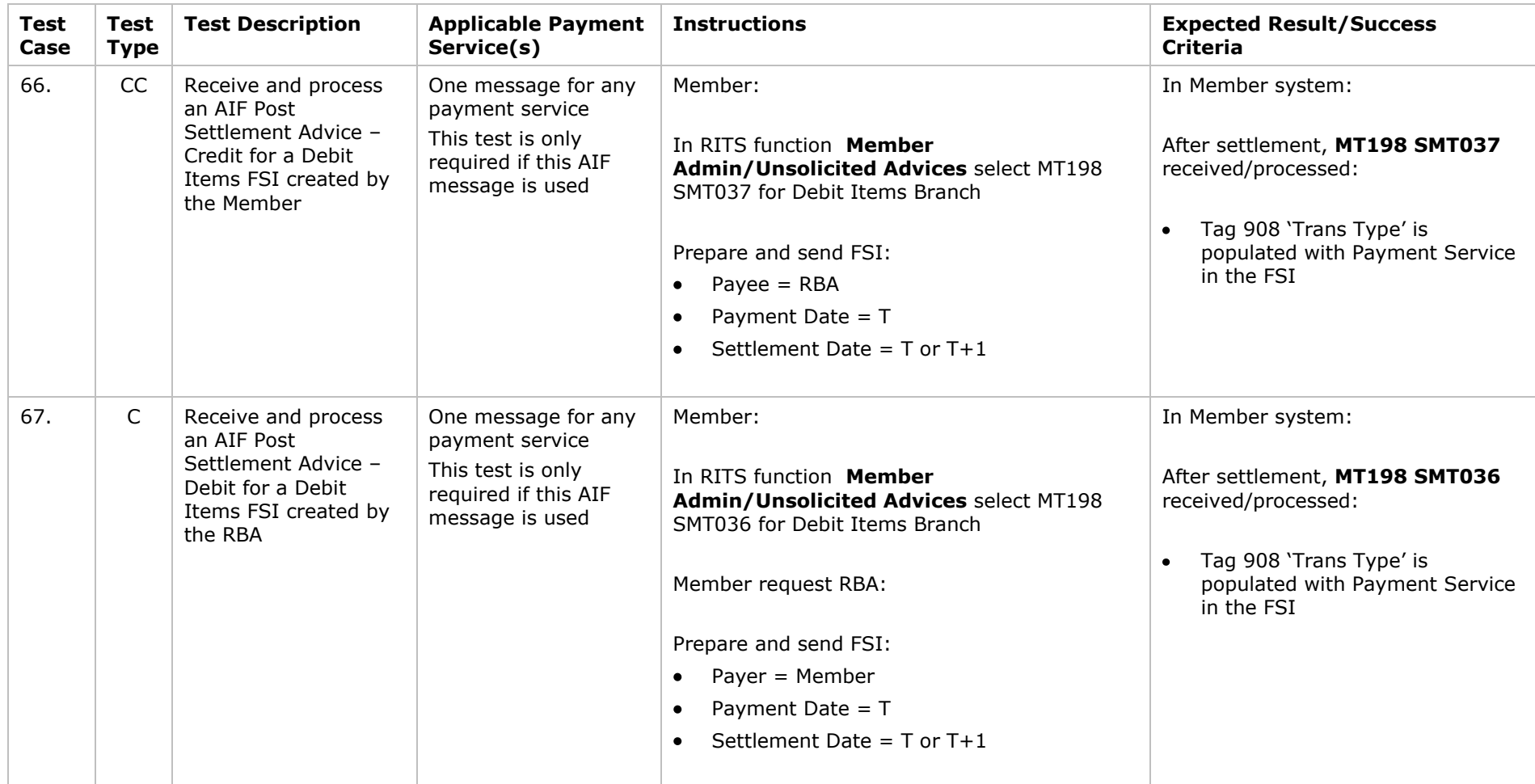

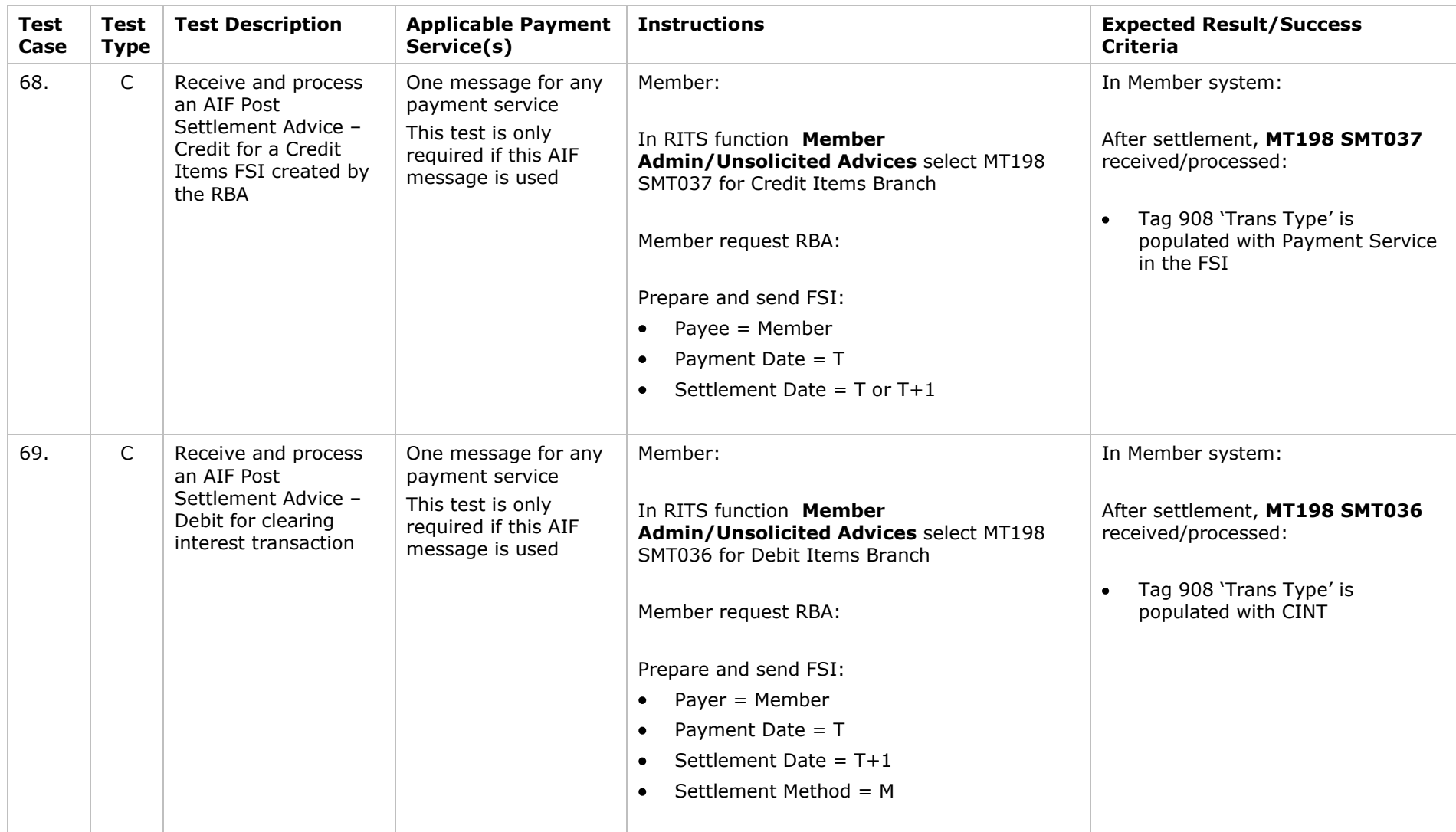

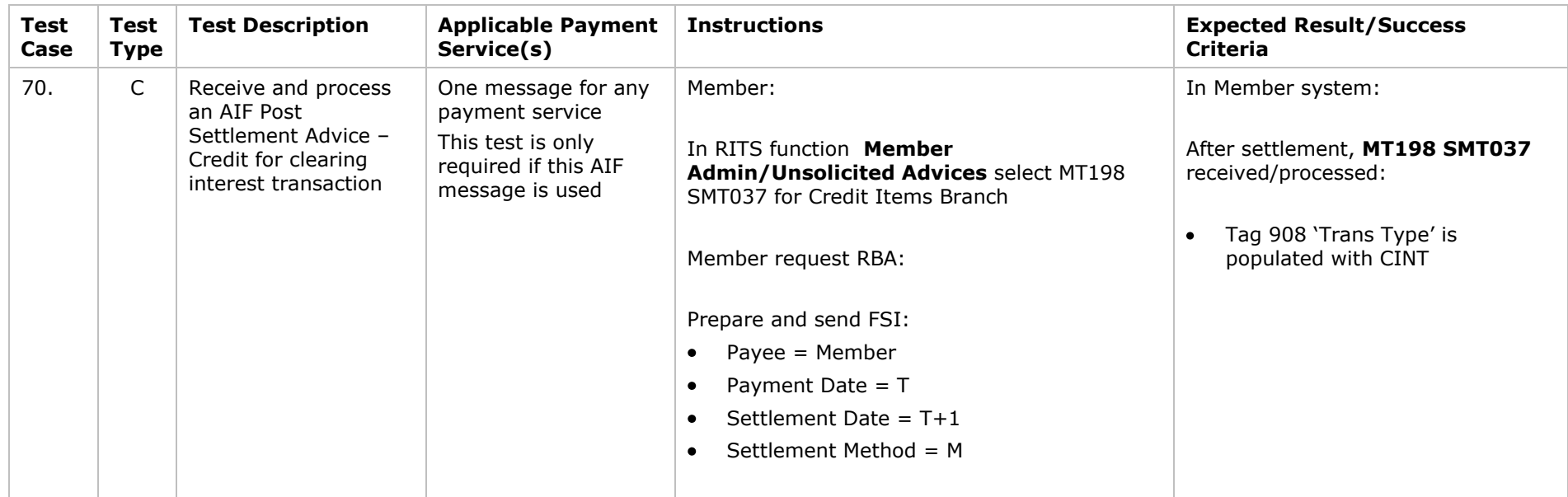

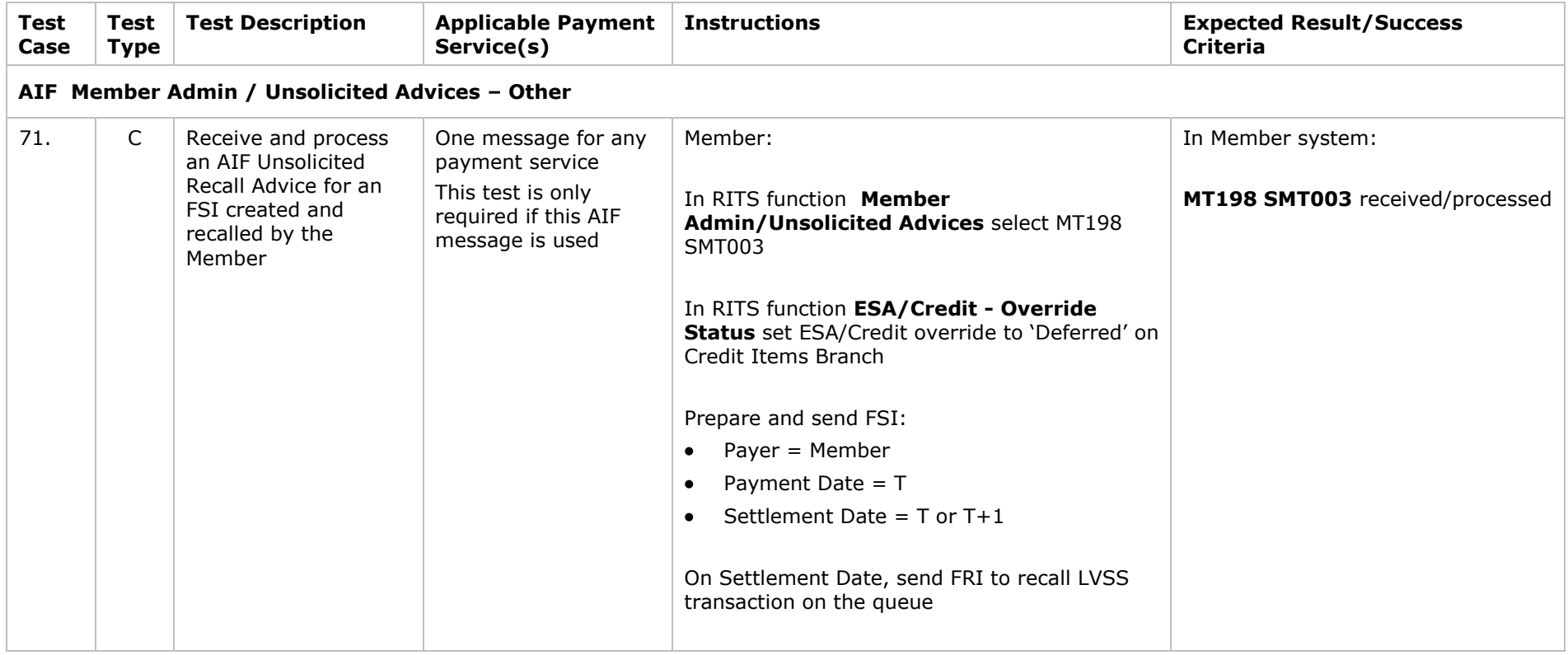

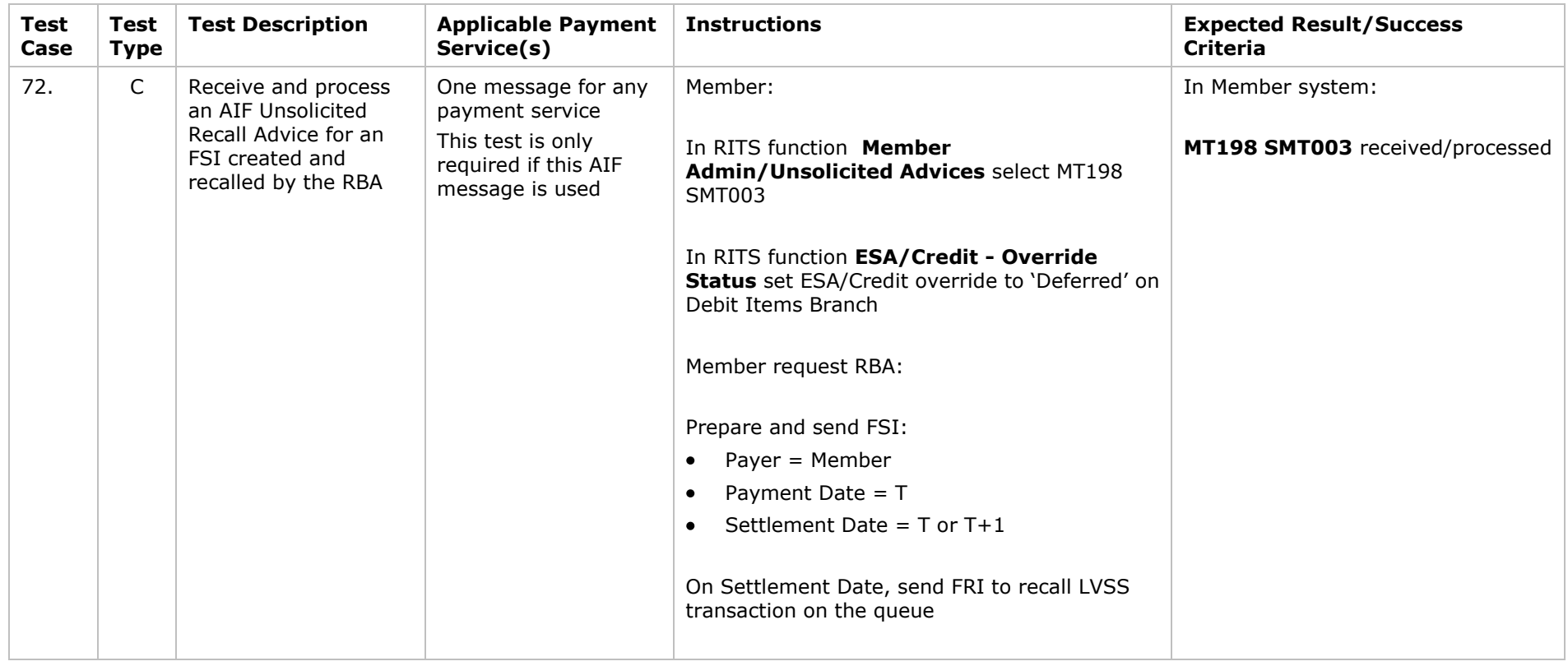

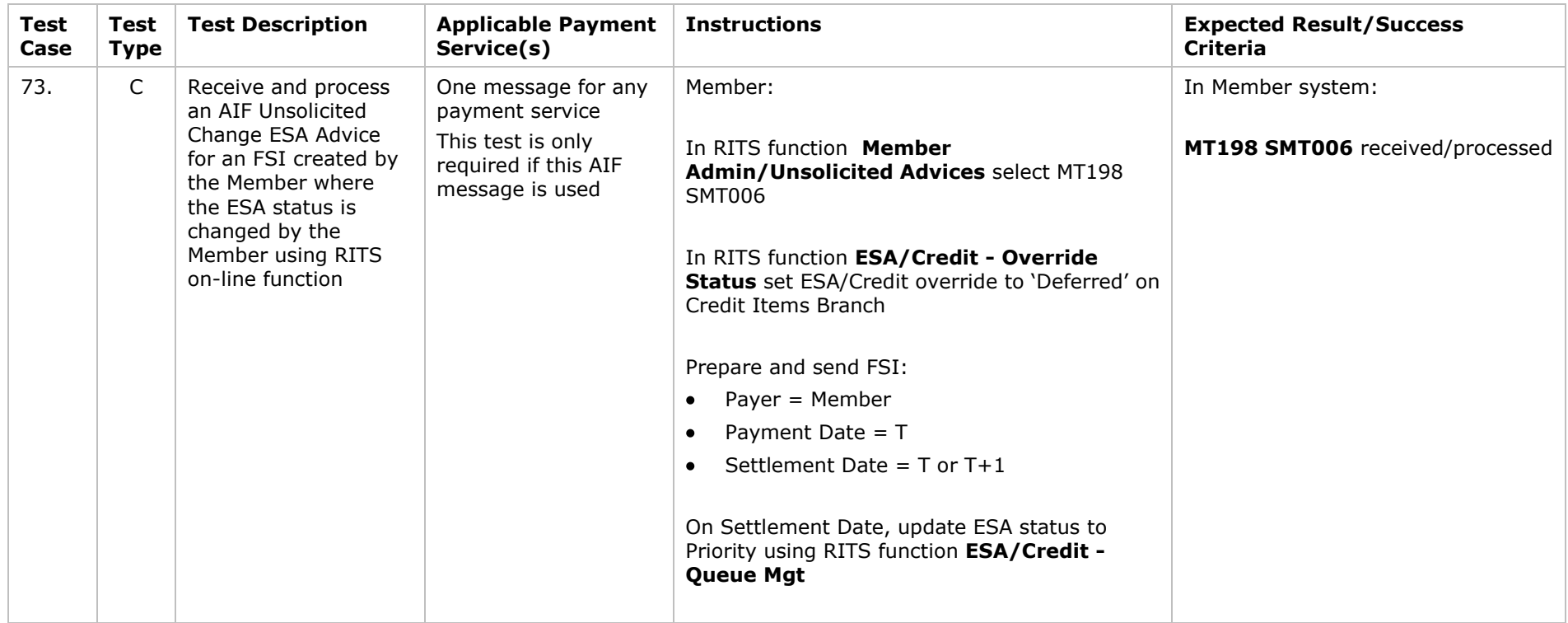

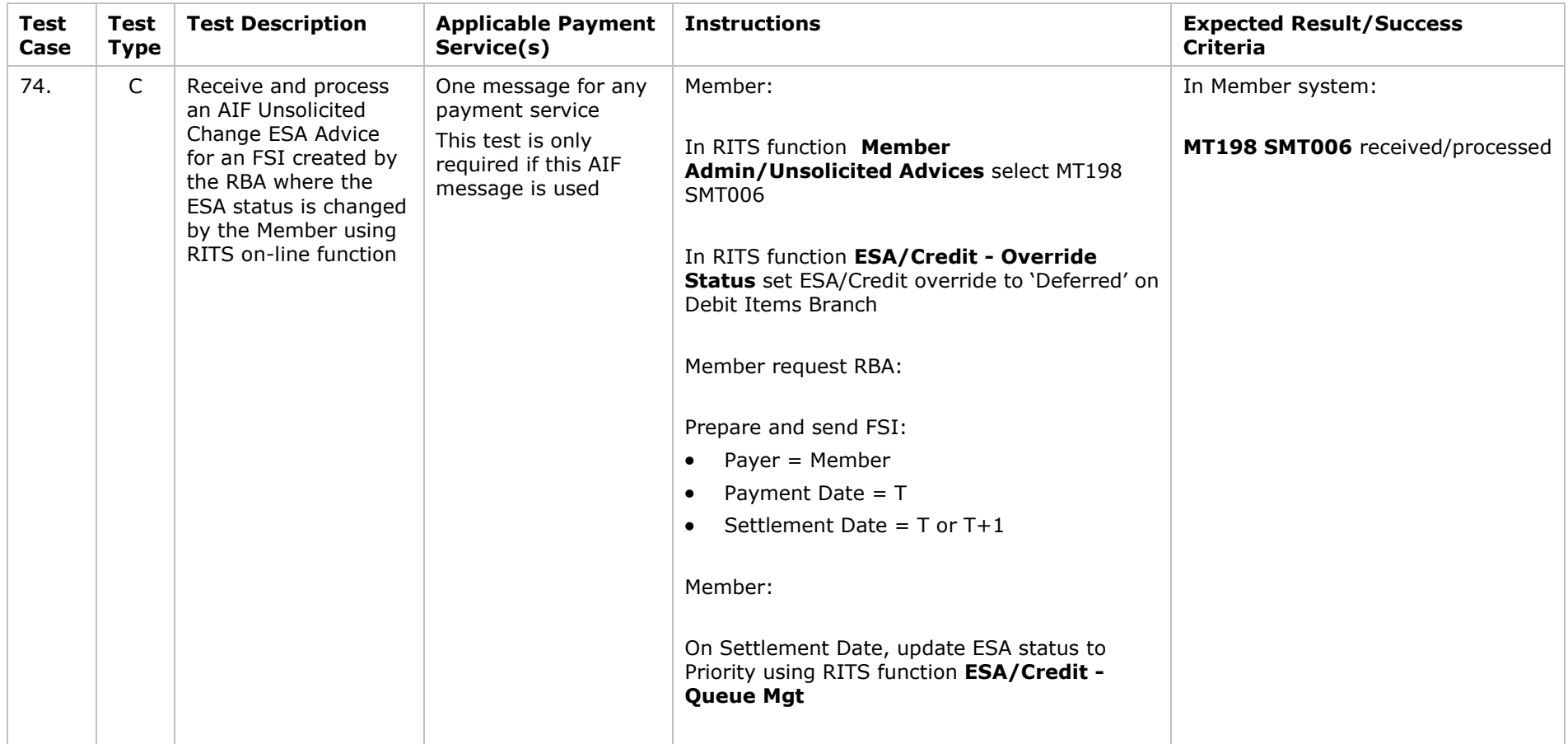

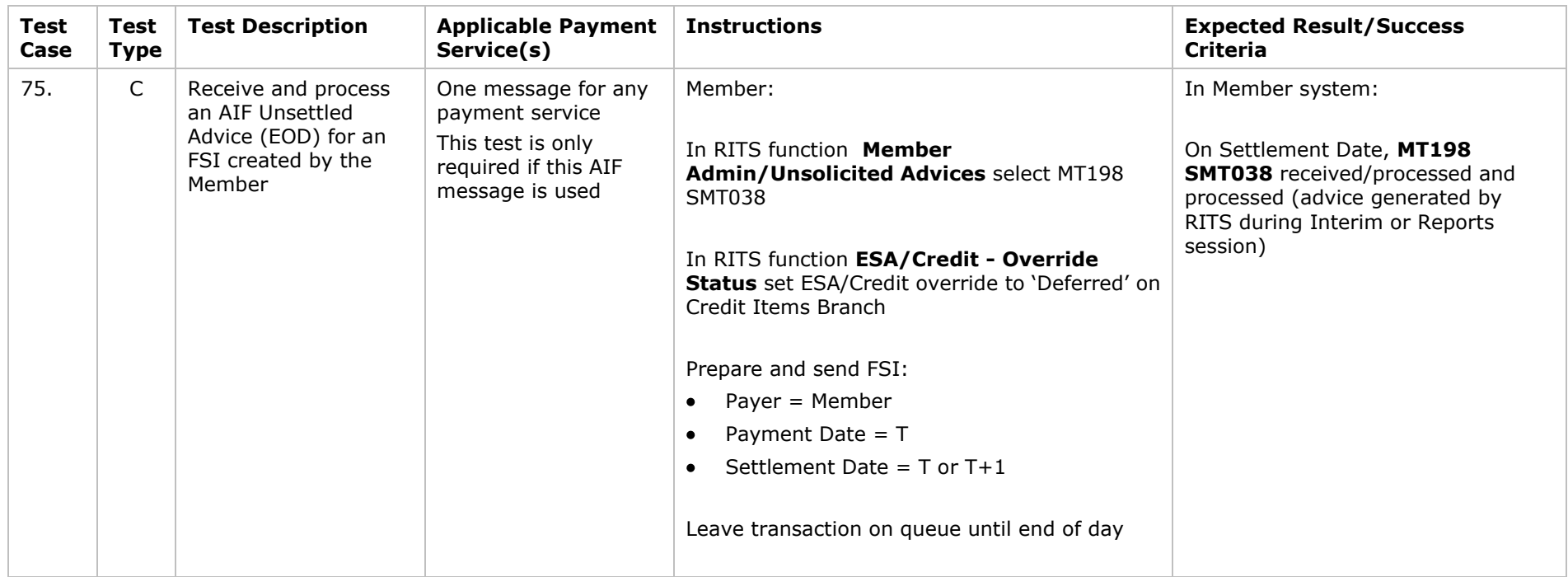

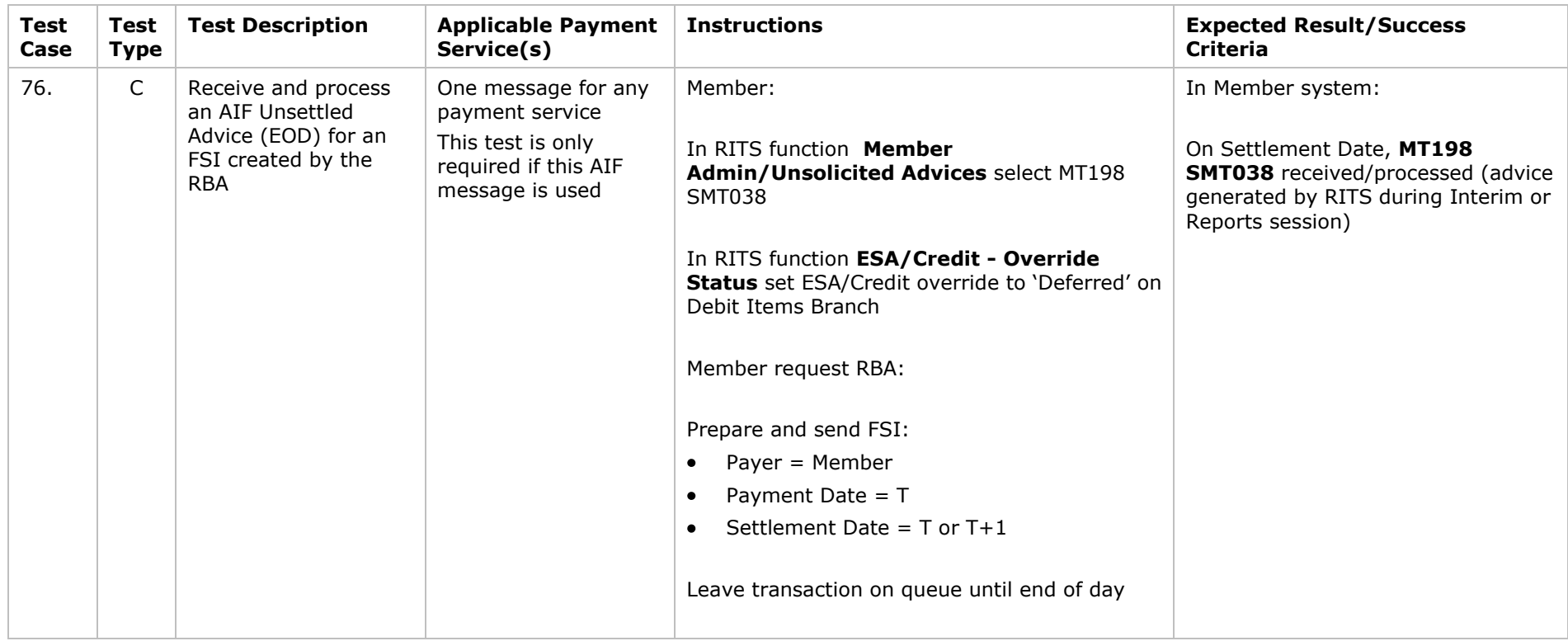

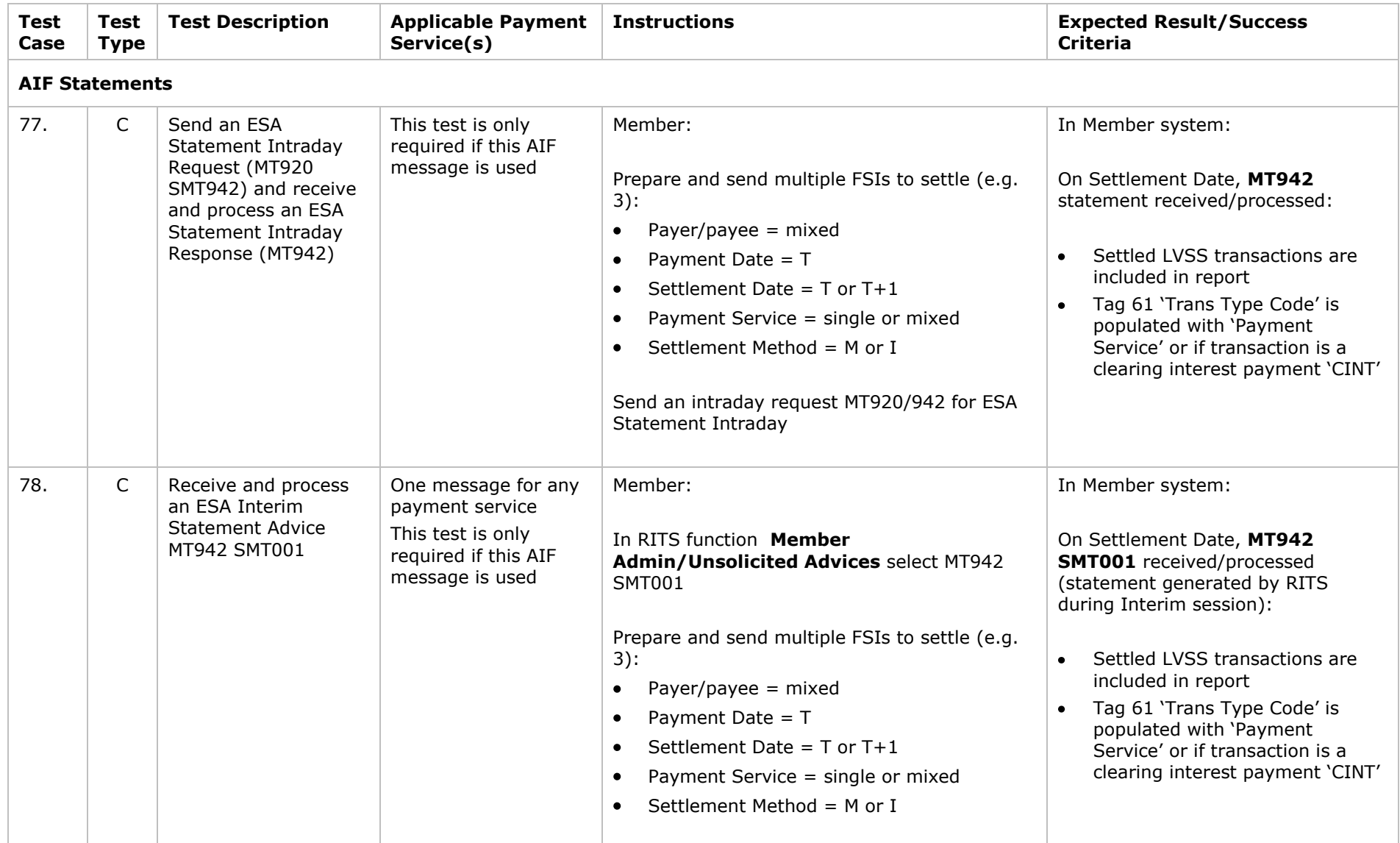

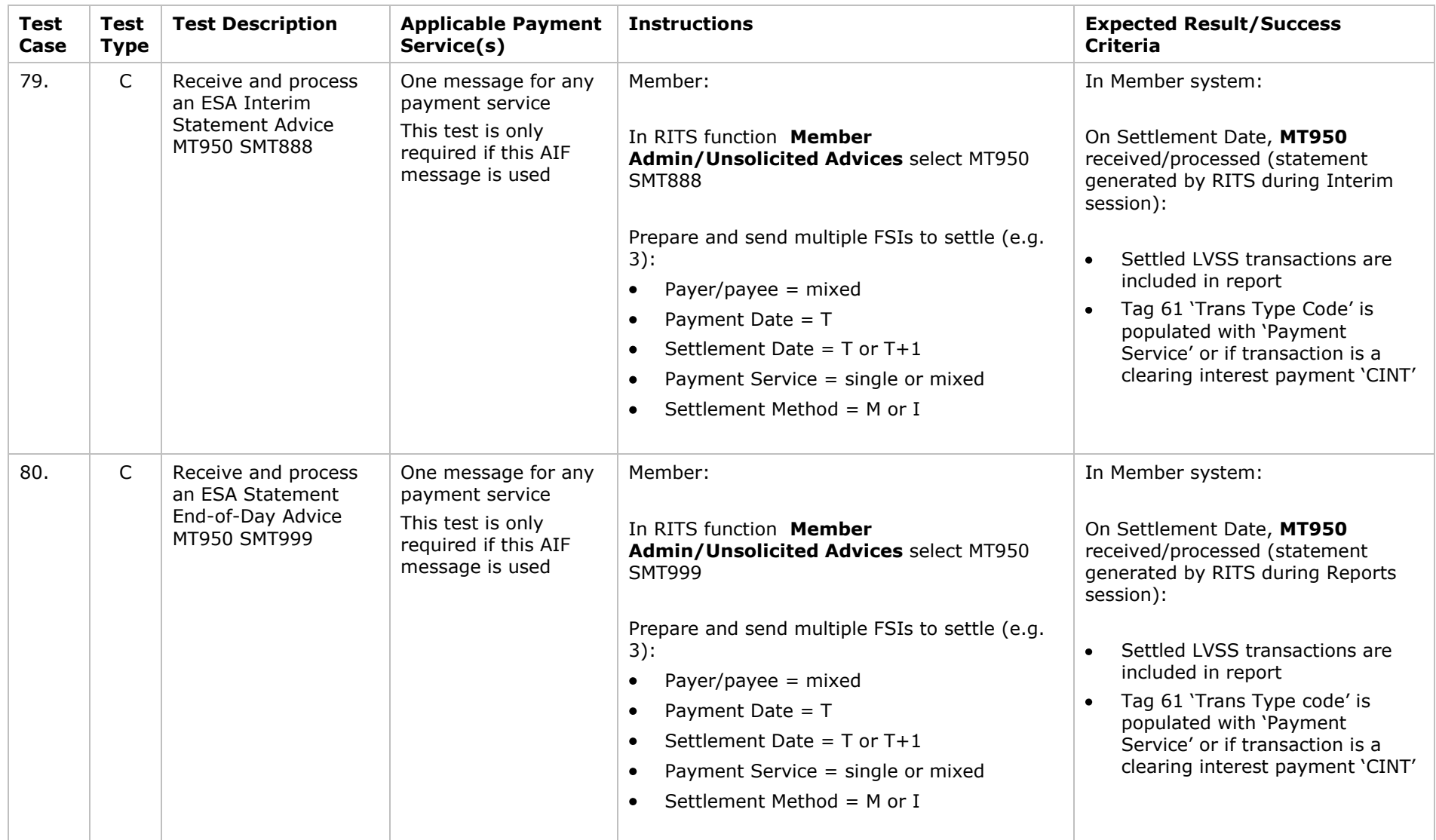

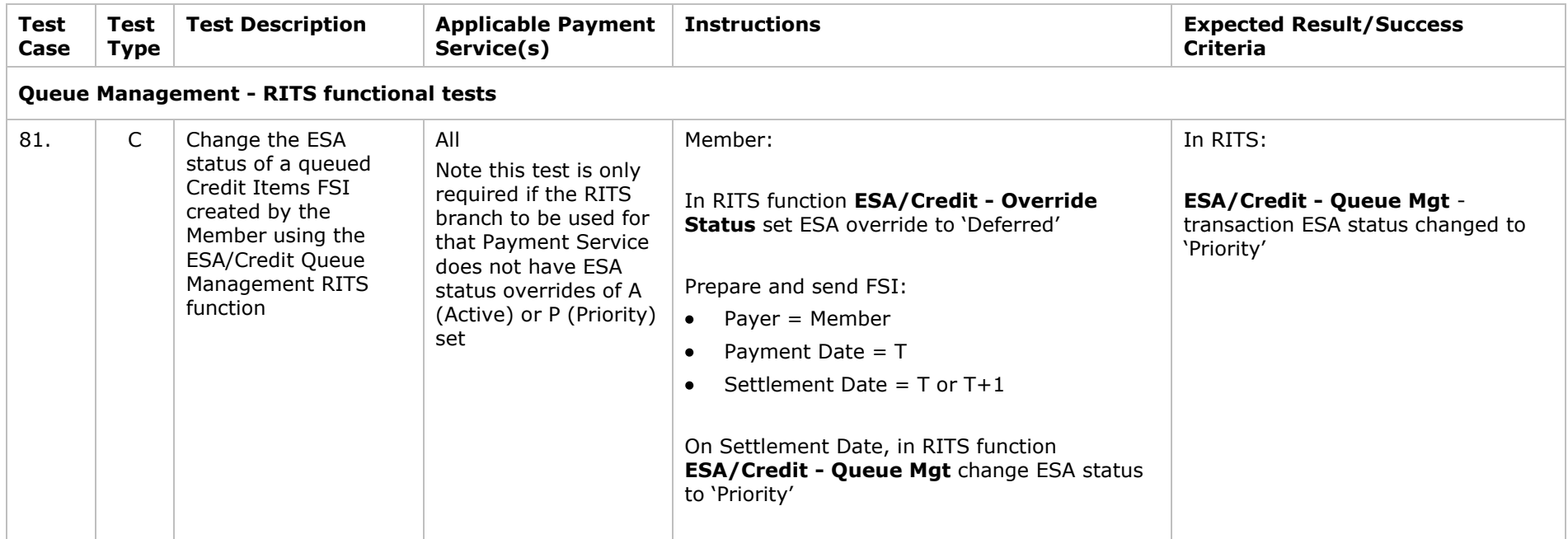

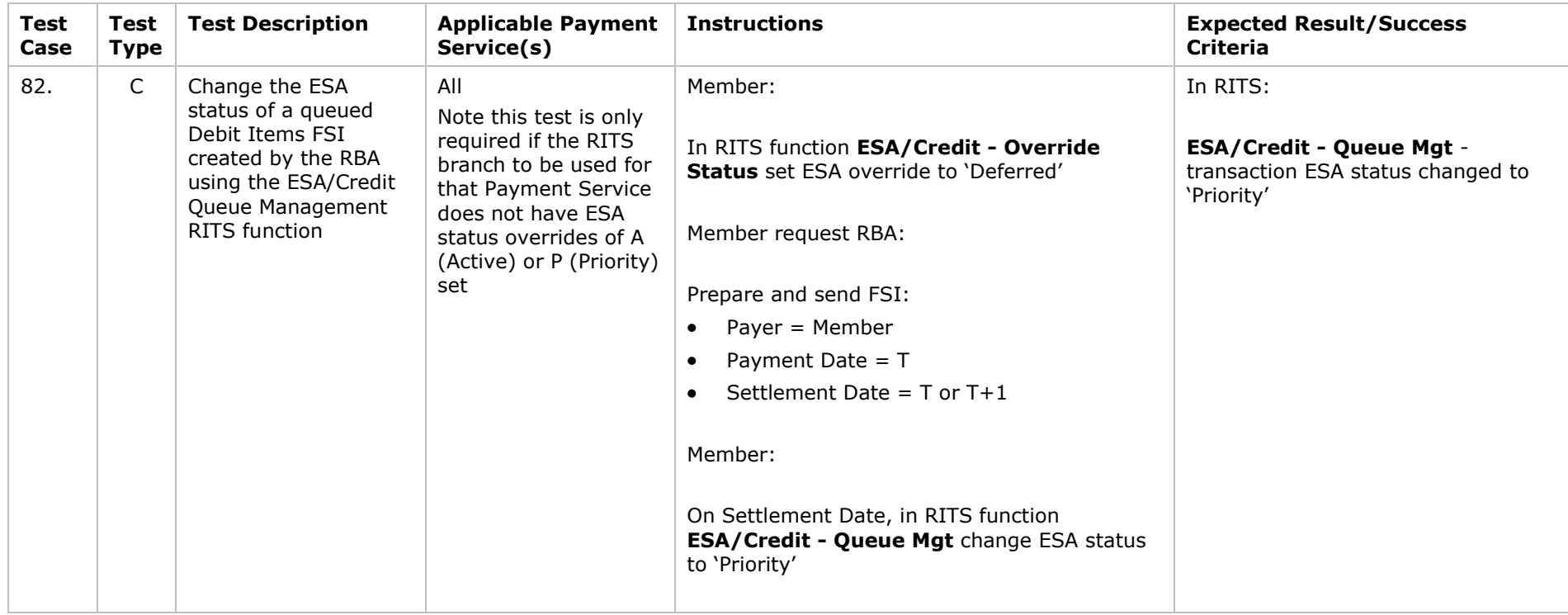

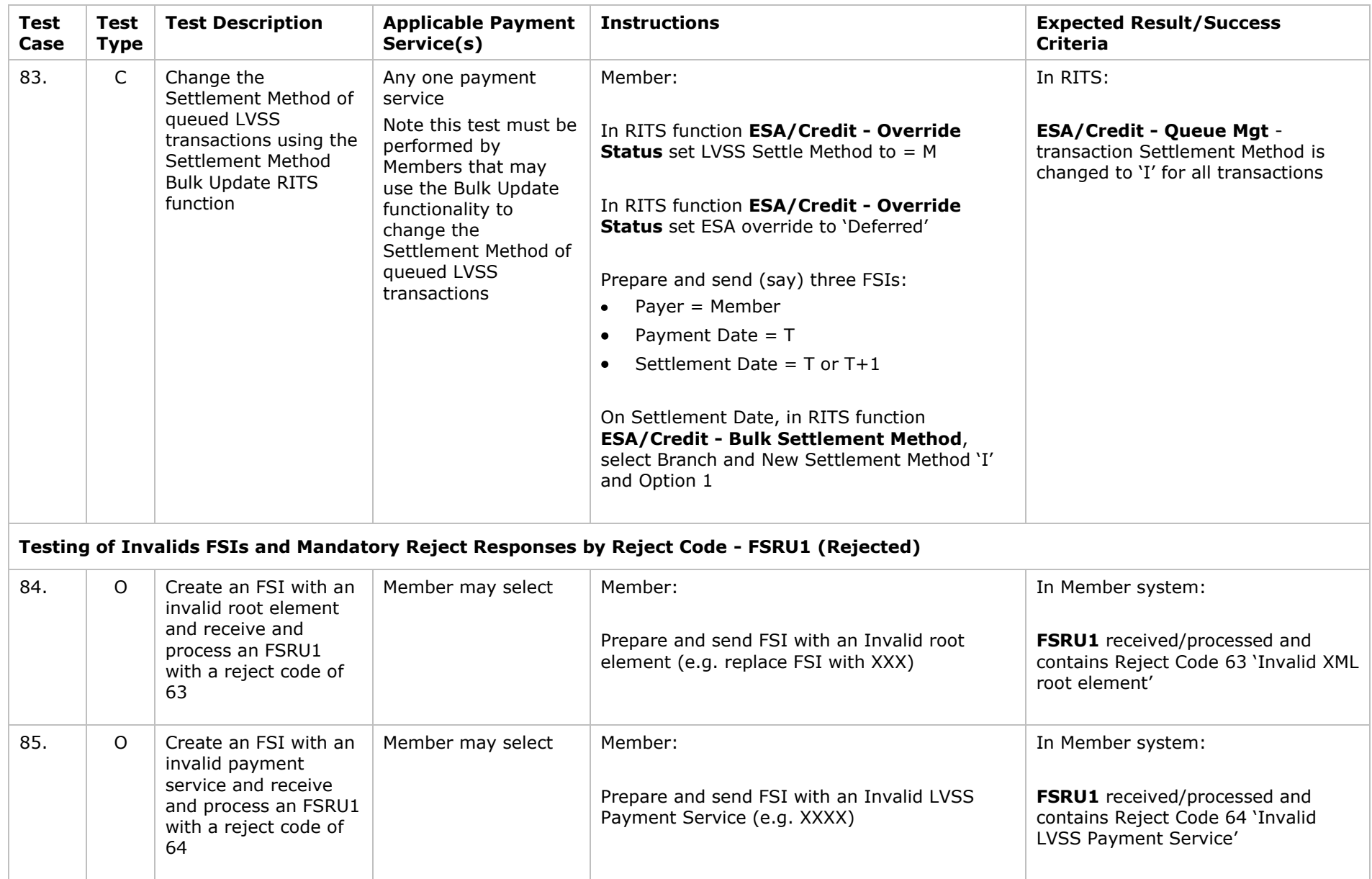
#### **LVSS Test Program November 2011**

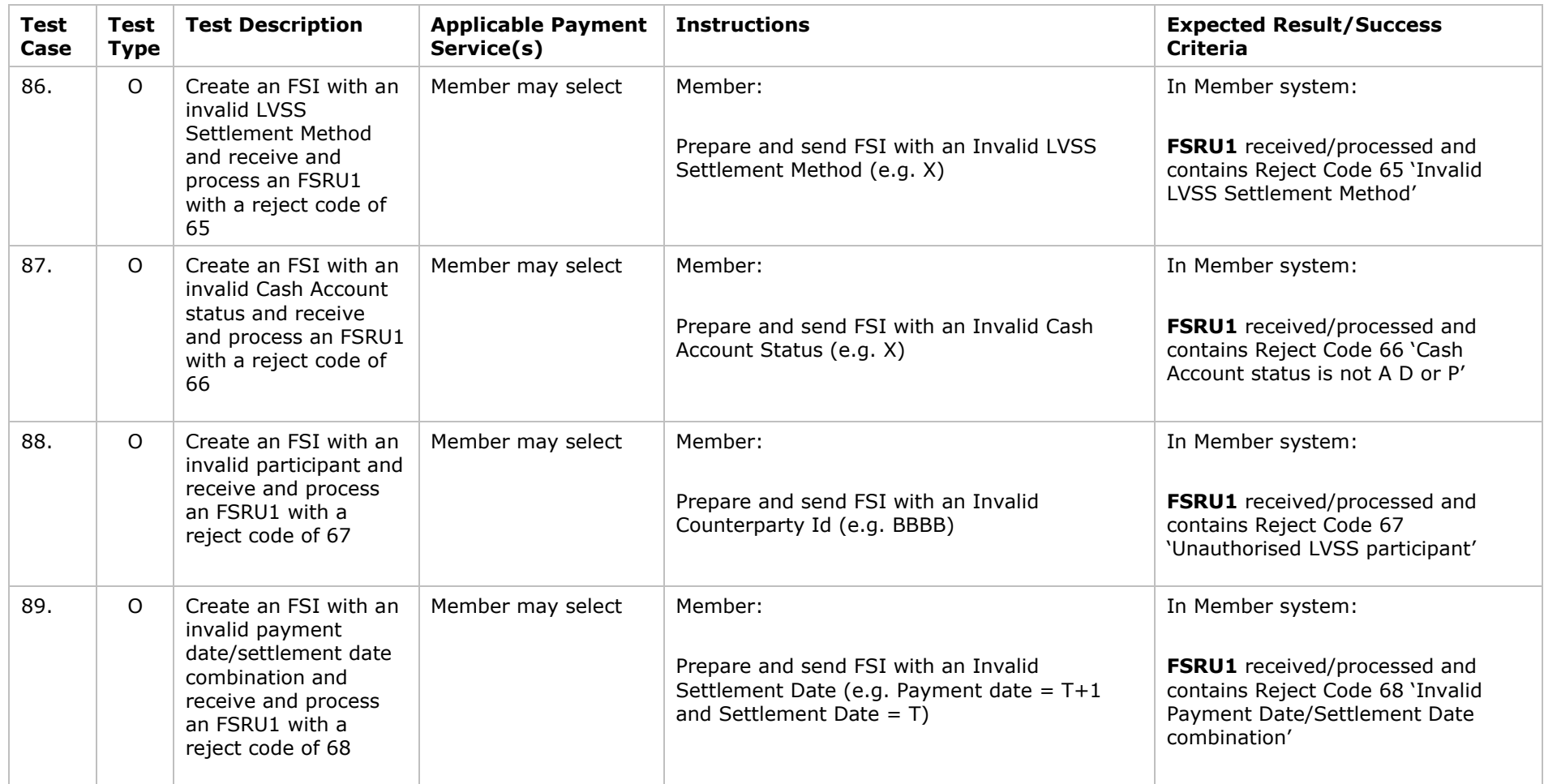

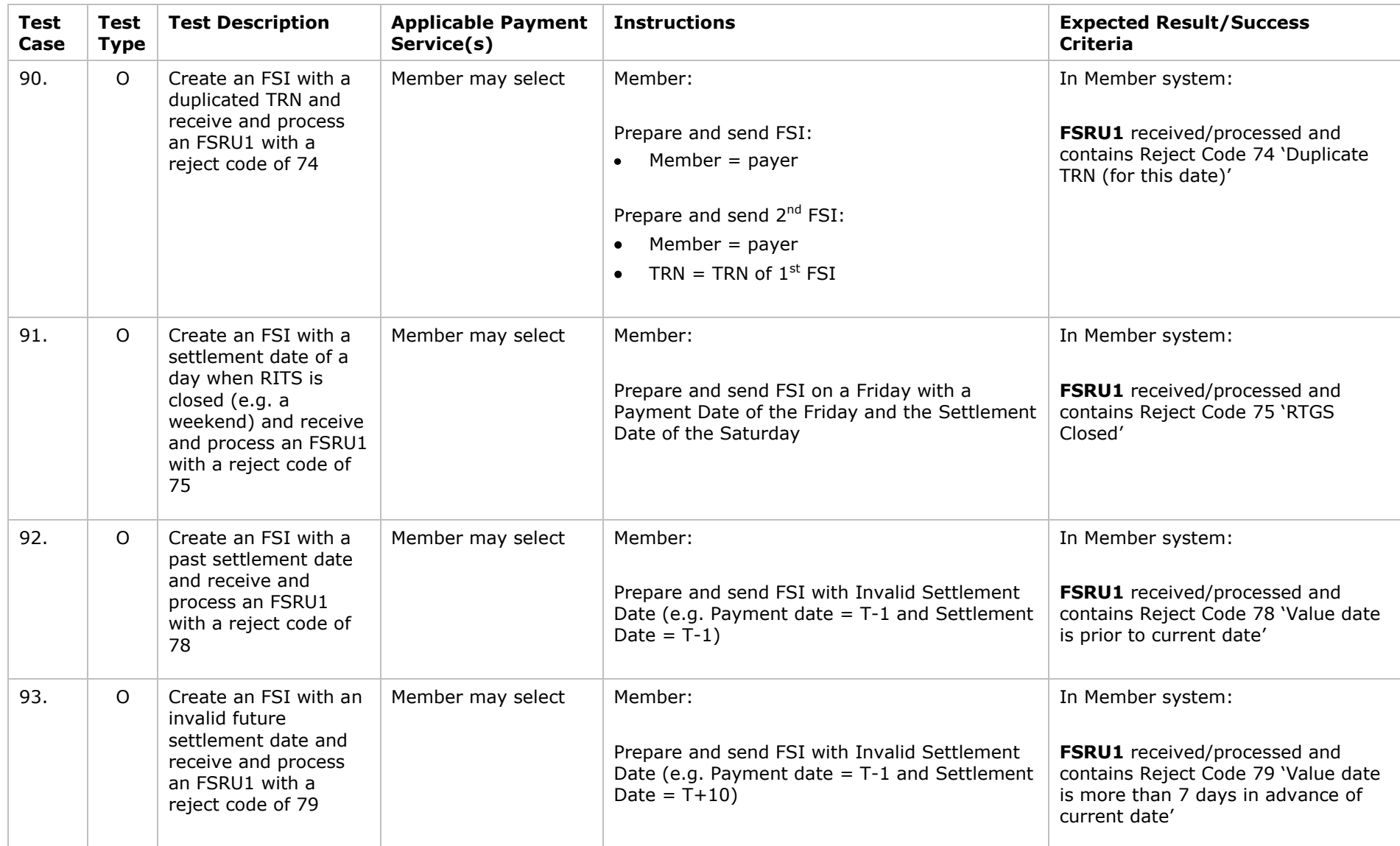

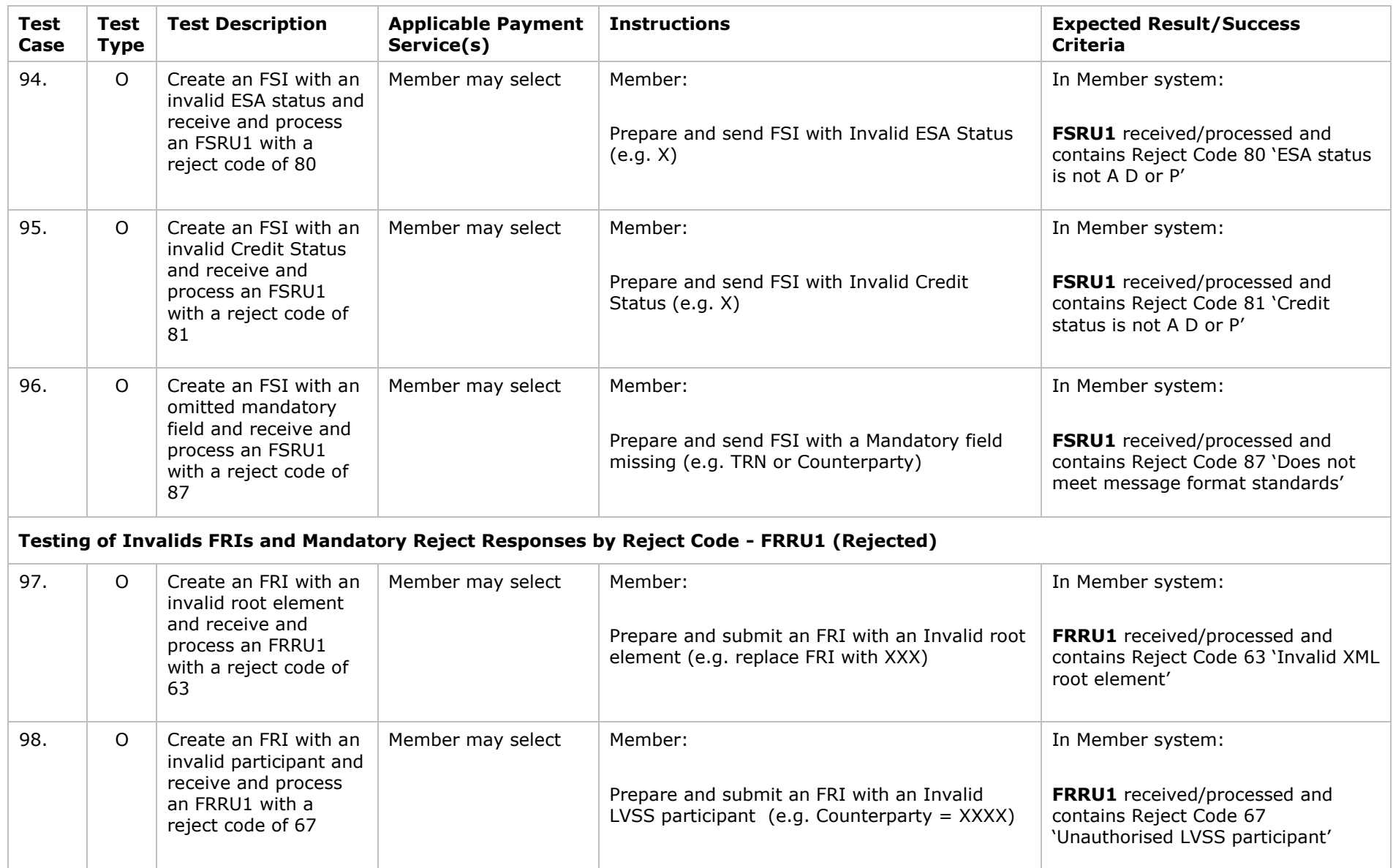

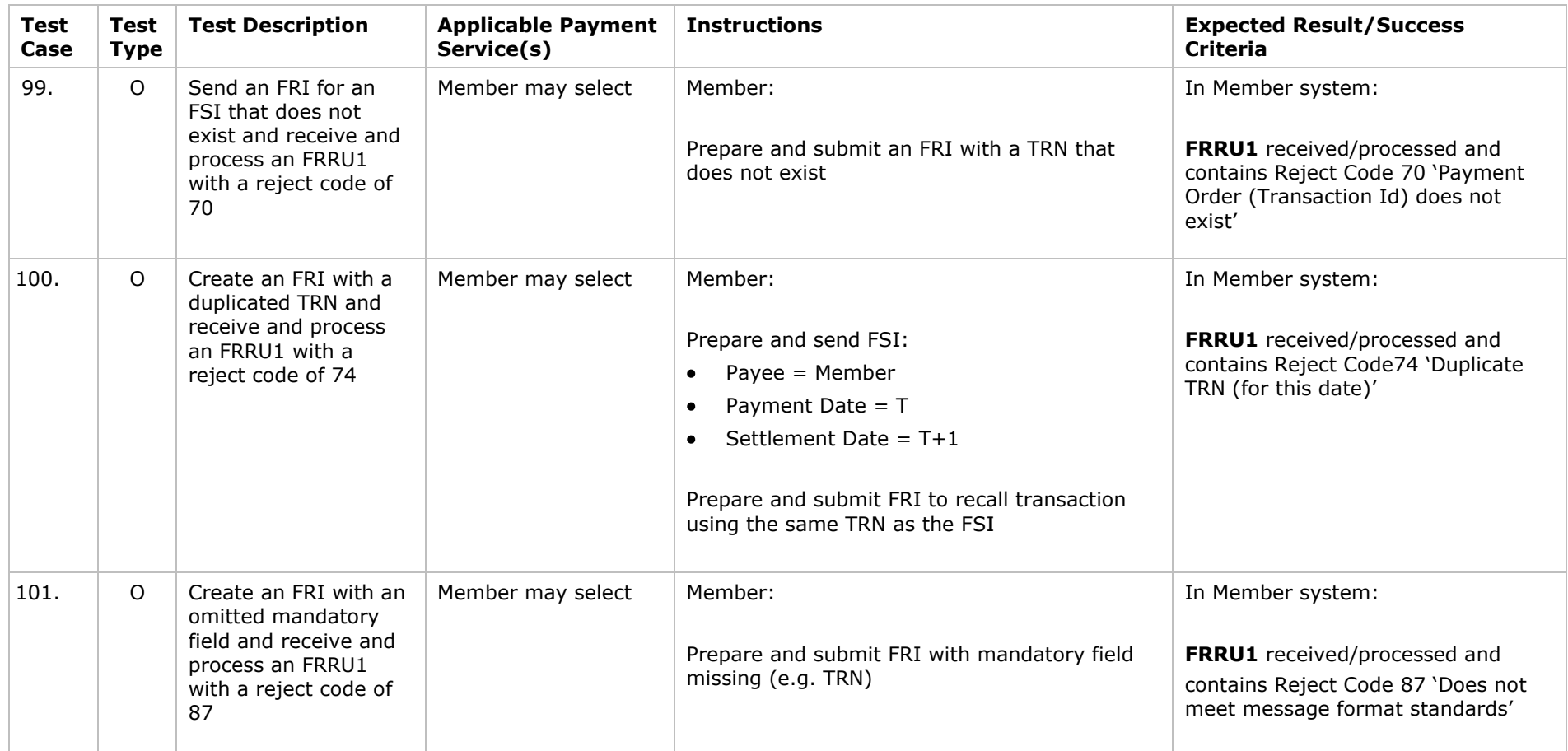

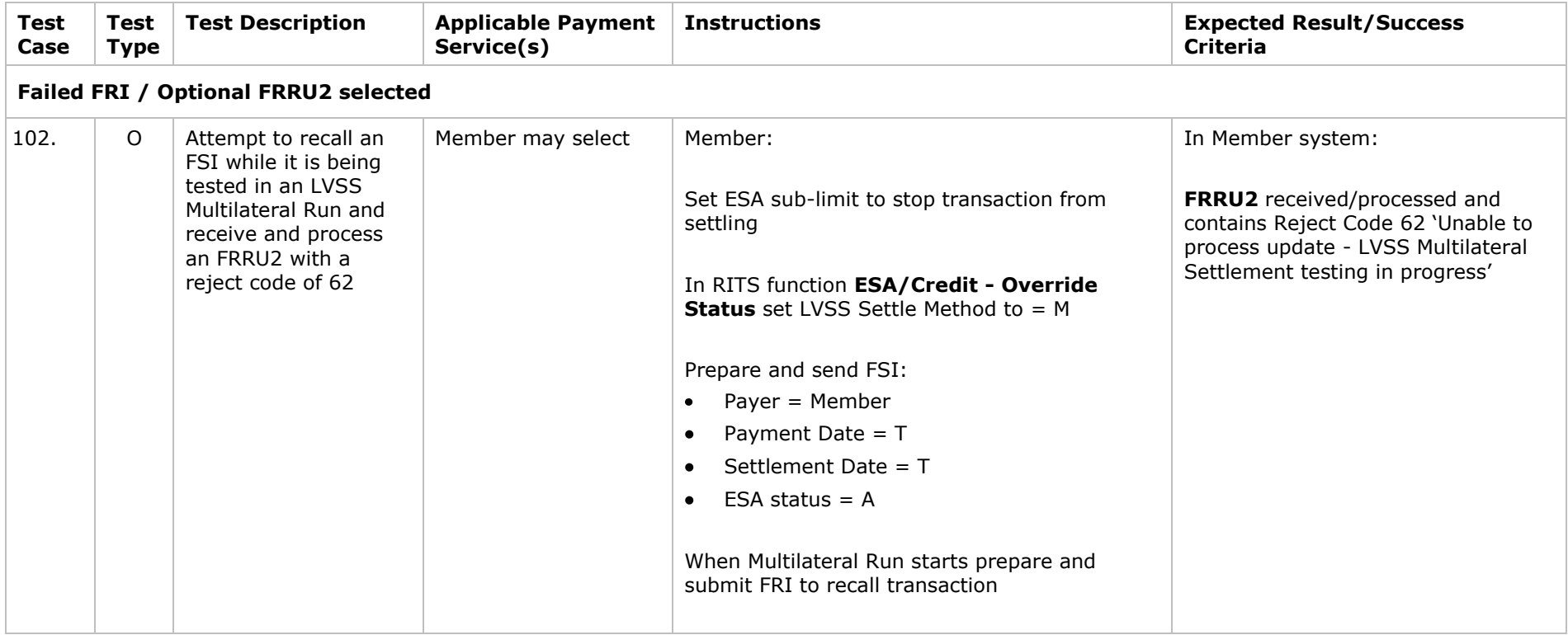

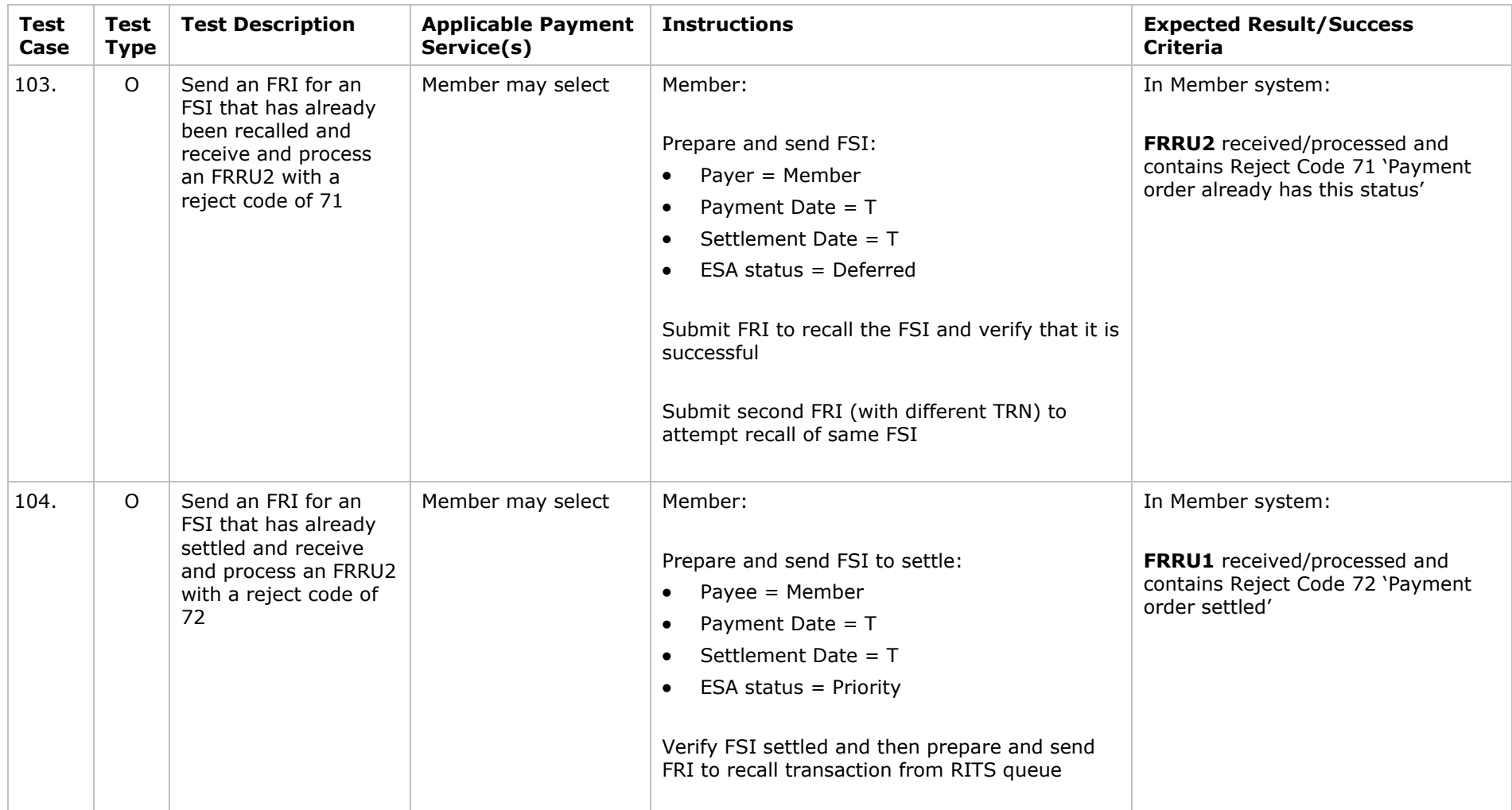

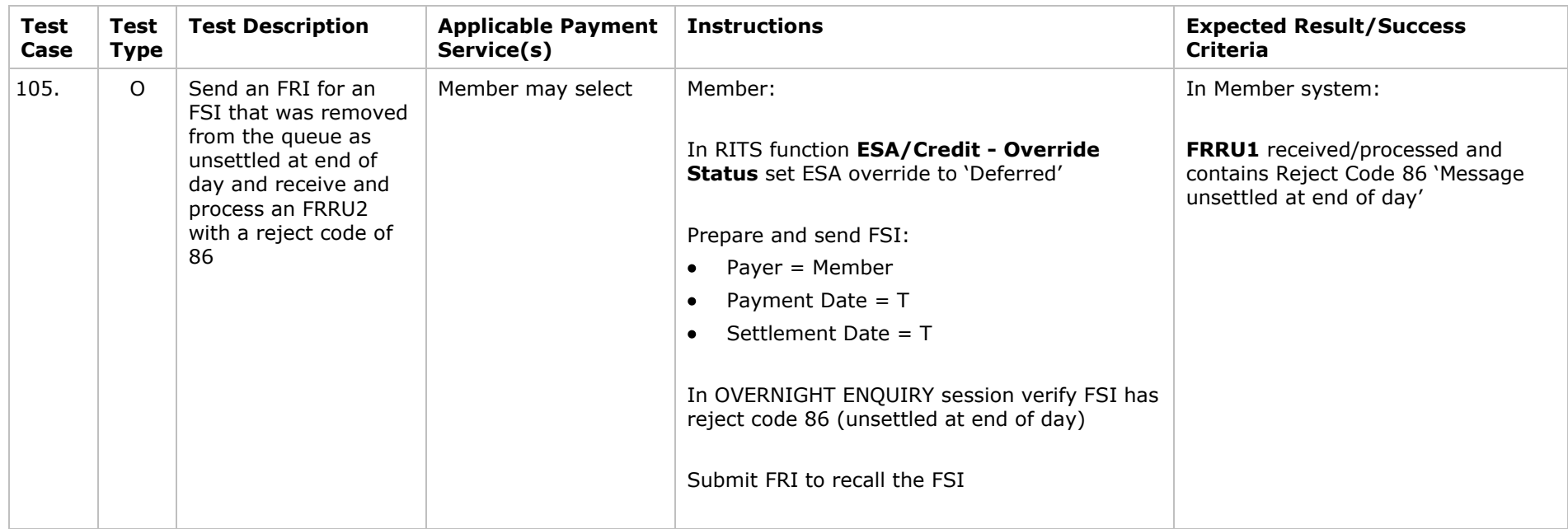

# **5. Appendix**

# **5.1 LVSS Input Form - File Settlement Instruction (FSI)**

## To: **lysstesting@rba.gov.au**

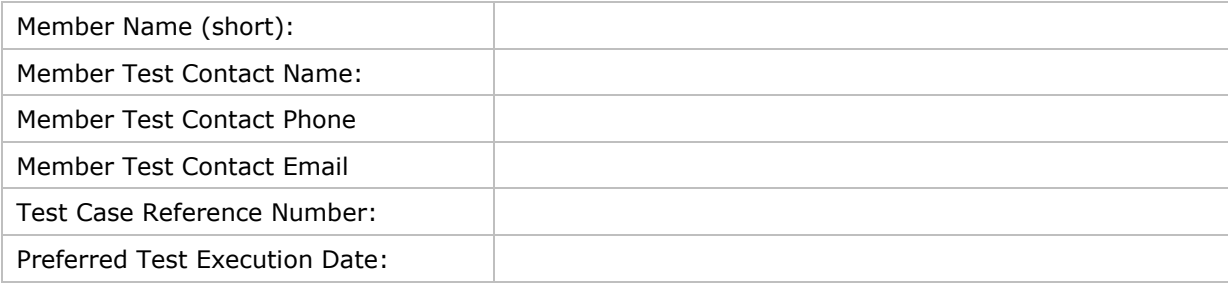

#### FSI Details

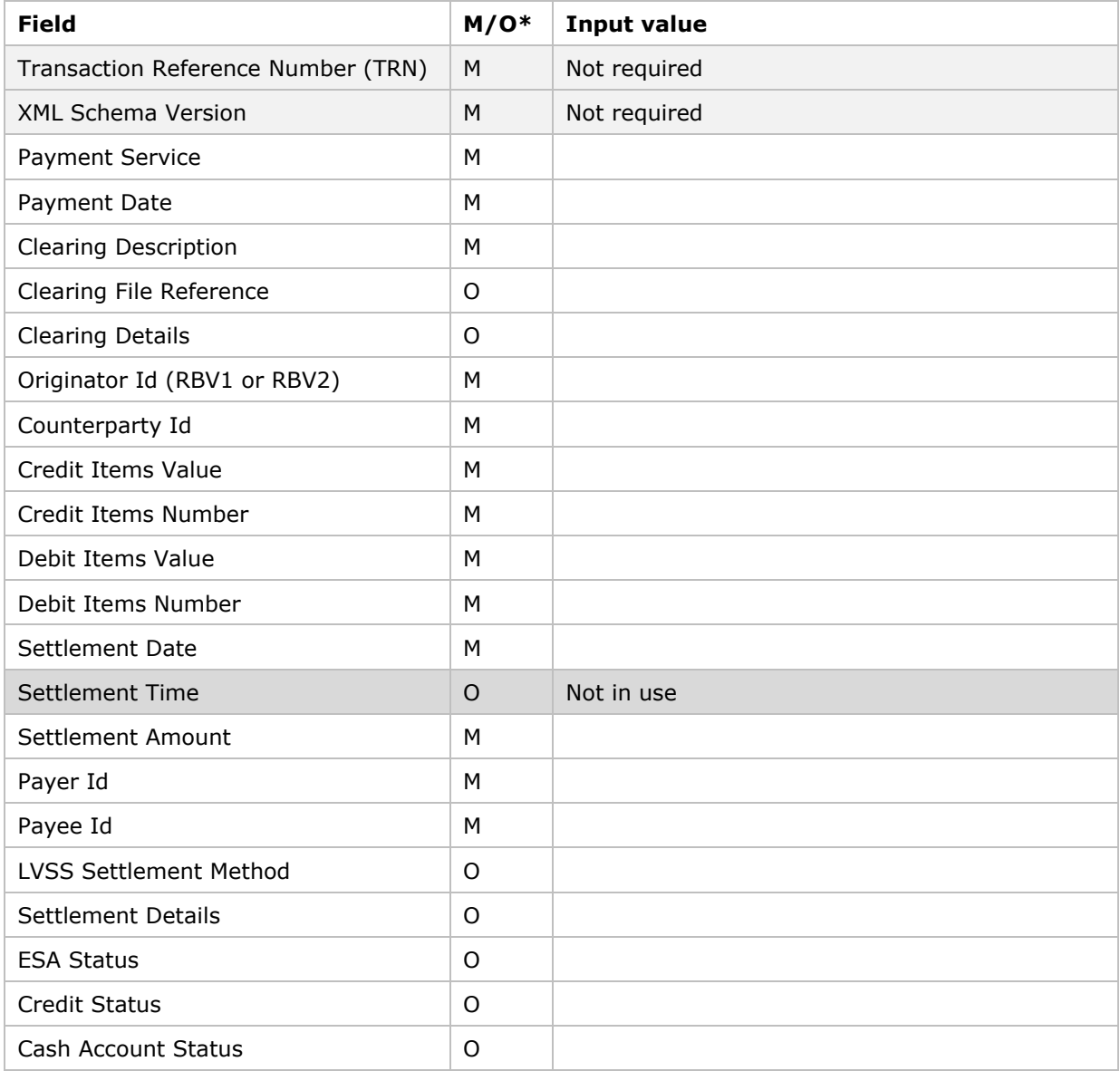

\* Mandatory/Optional

# **5.2 LVSS Input Form - File Recall Instruction (FRI)**

## To: **Ivsstesting@rba.gov.au**

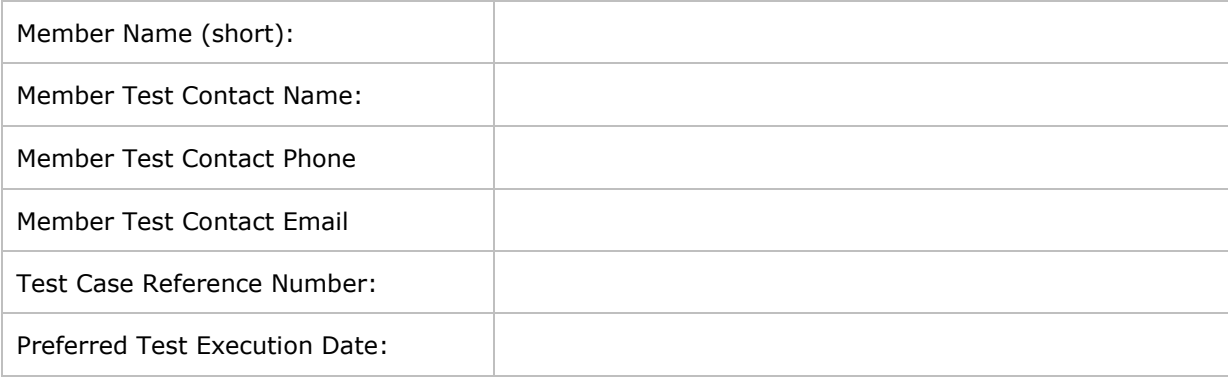

## FRI Details

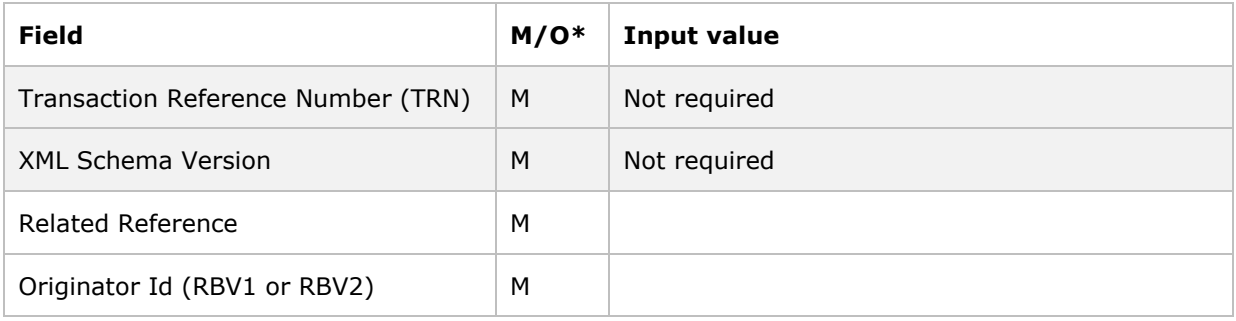